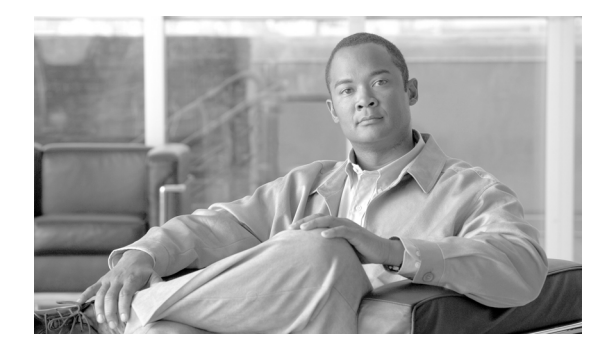

# **Preface**

This book presents configuration information and examples for using the ROM Monitor mode of the Cisco IOS XR software. The preface for *Cisco IOS XR ROM Monitor Guide for the Cisco CRS Router*  consists of the following sections:

- **•** [Changes to This Document, page vii](#page-0-0)
- **•** [Obtaining Documentation and Submitting a Service Request, page vii](#page-0-1)

## <span id="page-0-2"></span><span id="page-0-0"></span>**Changes to This Document**

[Table 1](#page-0-2) lists the technical changes made to this document since it was first printed.

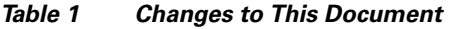

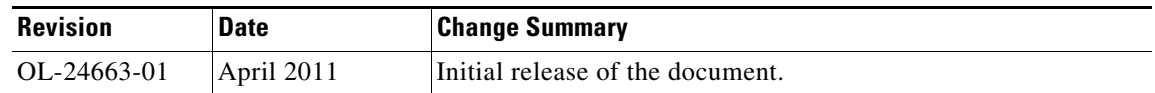

## <span id="page-0-1"></span>**Obtaining Documentation and Submitting a Service Request**

For information on obtaining documentation, submitting a service request, and gathering additional information, see the monthly *What's New in Cisco Product Documentation*, which also lists all new and revised Cisco technical documentation, at:

<http://www.cisco.com/en/US/docs/general/whatsnew/whatsnew.html>

Subscribe to *What's New in Cisco Product Documentation* as a Really Simple Syndication (RSS) feed and set content to be delivered directly to your desktop using a reader application. The RSS feeds are a free service and Cisco currently supports RSS version 2.0.

Г

H

 $\overline{\phantom{a}}$ 

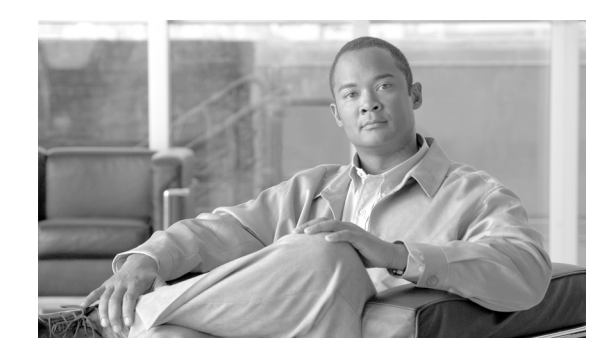

# **CHAPTER 1**

# **ROM Monitor Overview and Basic Procedures**

This chapter provides an overview of ROM Monitor concepts and operations. For instructions on how to perform various tasks in ROM Monitor mode (ROMMON), see the other chapters in this book.

This chapter includes the following main topics:

- [ROM Monitor Overview, page 1-1](#page-2-0)
- **•** [Entering ROM Monitor Mode, page 1-3](#page-4-0)
- **•** [ROM Monitor Commands, page 1-7](#page-8-0)
- **•** [Displaying the Configuration Register Setting, page 1-10](#page-11-0)
- **•** [Environment Variable Settings, page 1-11](#page-12-0)
- **•** [Viewing Chassis Serial Numbers \(Cisco CRS Routers\), page 1-13](#page-14-0)
- **•** [Exiting ROM Monitor Mode, page 1-14](#page-15-0)
- [Additional References, page 1-17](#page-18-0)

## <span id="page-2-0"></span>**ROM Monitor Overview**

The *ROM Monitor* is a bootstrap program that initializes the hardware and boots the Cisco IOS XR software when you power on or reload a router. A version of the ROM Monitor software exists on each card. If the Cisco IOS XR software cannot boot on a card, the card startup ends in ROM Monitor mode. When you connect a terminal to a card that is in ROM Monitor mode, the ROM Monitor CLI prompt is displayed.

#### **Cisco CRS Prompt**

rommon B1>

During normal operation, users do not see the ROM Monitor prompt or use ROM Monitor mode. ROM Monitor mode is used only in special circumstances, such as reinstalling the entire software set, resetting the router password, or specifying a configuration file to use at startup.

The ROM Monitor software is known by many names. It is sometimes called *ROMMON* because of the CLI prompt in ROM Monitor mode. The ROM Monitor software is also called the *boot software*, *boot image*, or *boot helper*. Although it is distributed with routers that use the Cisco IOS XR software, ROM Monitor is a separate program from the Cisco IOS XR software. During normal startup, the ROM Monitor initializes the cards, and then control passes to the Cisco IOS XR software. After the Cisco IOS XR software takes over, ROM Monitor is no longer in use.

Г

A copy of the ROM Monitor software exists on each card. If a card fails to boot the Cisco IOS XR software, the ROM Monitor software takes control and places the card in ROM Monitor mode. Because a card in ROM Monitor mode is not running the Cisco IOS XR software, that card becomes unavailable for normal router operations.

#### **Understanding the Role of the DSC**

The active Route Processor (RP) for the owner Secure Domain Router (SDR) is called the Designated Shelf Controller (DSC). This card performs system-wide functions, including the creation of additional non-owner SDRs. If the active DSC is placed in ROM Monitor mode, it is no longer running the Cisco IOS XR software. If a standby DSC is available, the standby RP resumes router operations. If a standby DSC is not available or is also placed in the ROM Monitor mode, then router operations stop.

#### **Designated Secure Domain Router Shelf Controller (DSDRSC)**

In addition to the DSC, each SDR in the system contains at least one DSDRSC. The DSDRSCs provide configuration and administrative functions for a single SDR only. The DSC also serves as the DSDRSC for the owner SDR.

When the Designated Secure Domain Router Shelf Controller (DSDRSC) in an SDR is placed in ROM Monitor mode, the router operations are transferred to the standby DSDRSC (if available). If both the primary and standby DSDRSCs are in ROM Monitor mode, then the router operations cease because the Cisco IOS XR software is no longer running.

#### **Accessing ROM Monitor Mode on the DSC**

In most situations, you interact with the ROM Monitor mode only on the DSC (DSDRSC for the owner SDR). The DSC contains the administration configuration for the entire system and distributes the required software to all the other nodes in the router. All the tasks in this document describe ROM Monitor mode accessed through the DSC for the system.

Remember, the DSC is also the following:

- **•** Active RP of rack 0
- **•** DSDRSC for the owner SDR

#### **Environmental Variables and the Configuration Register**

Two primary connections exist between ROM Monitor and the Cisco IOS XR software: the ROM Monitor environment variables and the configuration register.

The ROM Monitor environment variables define the location of the Cisco IOS XR software and describe how to load it. After ROM Monitor has initialized the card, it uses the environment variables to locate and load the Cisco IOS XR software.

The *configuration register* is a software setting that controls how a card starts up. One of the primary uses of the configuration register is to control whether the card starts in ROM Monitor mode or Administration EXEC mode. The configuration register is set in either ROM Monitor mode or Administration EXEC mode as needed. Typically, you set the configuration register using the Cisco IOS XR software prompt on the active RP when you need to use ROM Monitor mode. When the maintenance in ROM Monitor mode is complete, you change the configuration register so the card reboots with the Cisco IOS XR software.

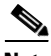

**Note** Throughout this guide, the term *RP* is used to refer to the RP cards supported on Cisco CRS routers. If a feature or an issue applies to only one platform, the accompanying text specifies the platform.

#### **Accessing ROM Monitor Mode with a Terminal Connection**

When an RP is in ROM Monitor mode, you can access the ROM Monitor software only from a terminal connected directly to the console port of the card. Because the Cisco IOS XR software (EXEC mode) is not operating, the nonmanagement interfaces (such as POS interfaces) are not accessible. Basically, all Cisco IOS XR software resources are unavailable. The hardware is there, but no configuration exists to make use of the hardware.

#### **Network Management Access and ROM Monitor Mode**

Some people get confused when they start to use ROM Monitor mode. It is important to remember that ROM Monitor mode is a router mode, not a mode within the Cisco IOS XR software. It is best to remember that ROM Monitor software and the Cisco IOS XR software are two separate programs that run on the same router. At any given time, the router is running one of these programs, but it never runs both at the same time.

One area that can be confusing when using ROM Monitor and the Cisco IOS XR software is the area that defines the IP configuration for the Management Ethernet interface. Most router users get comfortable with configuring the Management Ethernet interface in the Cisco IOS XR software. When the router is in ROM Monitor mode, however, the router is not running the Cisco IOS XR software, so that Management Ethernet interface configuration is not available.

To access other devices, such as a TFTP server, while in ROM Monitor mode on the Cisco CRS, you must configure the ROM Monitor variables with IP access information.

## <span id="page-4-0"></span>**Entering ROM Monitor Mode**

The following sections describe two ways to enter ROM Monitor mode:

- **•** [Resetting the Configuration Register and Reloading a DSC to ROM Monitor Mode, page 1-3](#page-4-1)
- [Manually Halting the Initialization Process During System Reload, page 1-7](#page-8-1)

## <span id="page-4-3"></span><span id="page-4-1"></span>**Resetting the Configuration Register and Reloading a DSC to ROM Monitor Mode**

In normal operating conditions, it should not be necessary to use ROM Monitor mode. If you do find it necessary to place a designated shelf controller (DSC) in ROM Monitor mode, make sure that the system is in a steady state and that you are prepared for the consequences of a system reload. In particular, verify the items described in the ["Prerequisites" section on page 1-3](#page-4-2).

### <span id="page-4-2"></span>**Prerequisites**

Before you place a DSC in ROM Monitor mode, verify that the system is in a steady state:

- **1.** Prepare the RP card:
	- **a.** Anticipate substantial downtime, including the loss of packet forwarding on the system.
	- **b.** Verify the sanity of the configuration file system using the **cfs check** command in EXEC mode.
	- **c.** Verify that all changes to the active router configuration are saved with the **commit** command in any configuration mode.
	- **d.** Verify that all changes to the active software set are saved with the **install commit** command in Administration EXEC mode.
- **e.** Verify that all install commit processes are complete with the **show install committed**  command in Administration EXEC mode. This command displays the committed packages that become active during the next router boot. If any of the processes are not committed, use the **install commit** command in the Administration mode.
- **2.** Verify that the other nodes in the system are in a steady state:
	- **a.** If a standby RP is installed, verify that it is in the ready state with the **show redundancy** command in EXEC mode.
	- **b.** Verify that all available nodes in the system are in IOS XR RUN state with the **show platform** command in EXEC mode.

After you have verified that the system is in a stable state, you can enter ROM Monitor mode by setting the configuration register setting and entering the **reload** command, as described in the following steps:

#### **SUMMARY STEPS**

- **1.** Verify that the router is in a steady state.
- **2.** Connect a terminal to the DSC console port and log in to the router.
- **3. admin**
- **4.** Place the DSC, or all RPs in ROM Monitor mode:
- **•** Place only the DSC in the ROM Monitor mode:
	- **a. config-register 0x0**
	- **b. exit**
	- **c. reload**
	- or
- **•** Place all RPs in the ROM Monitor mode:
	- **a. config-register 0x0 location all**
	- **b. reload location all**

#### **DETAILED STEPS**

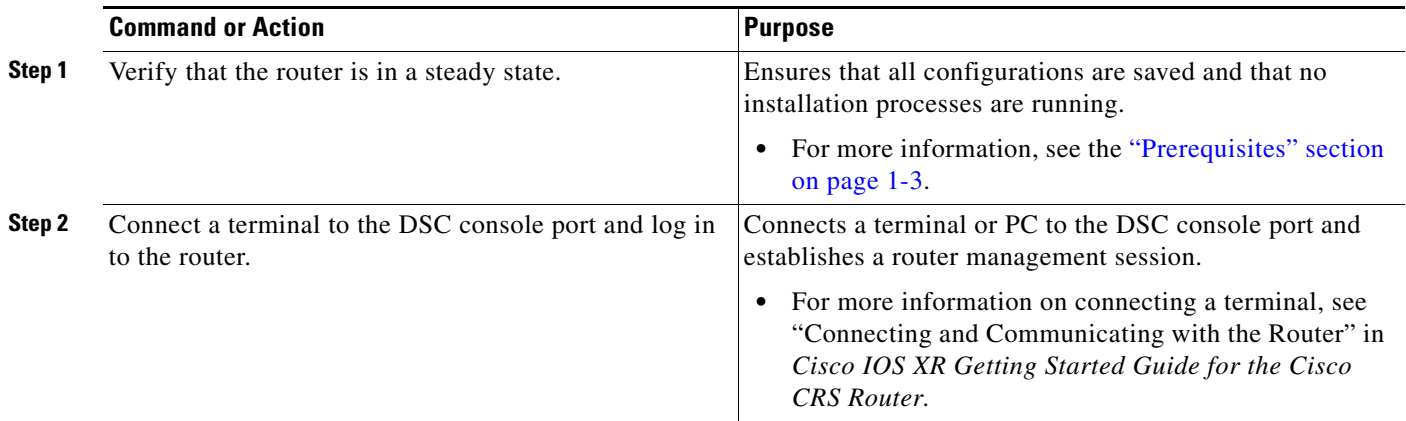

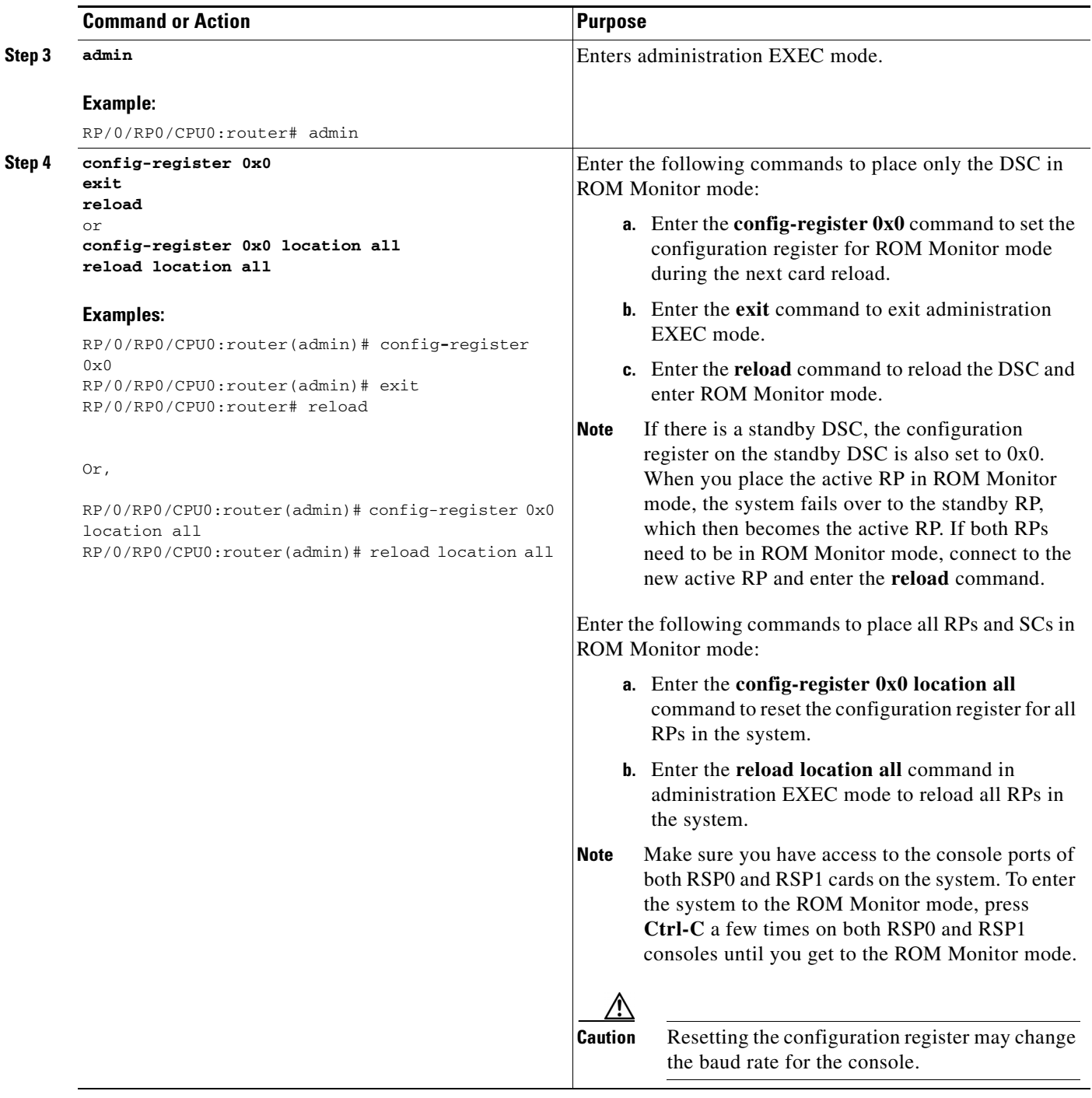

Tip To verify the configuration register setting, enter the **show variables boot** command in the administration EXEC mode.

### **Examples**

The following examples show how to place the DSC in ROM Monitor mode:

- **•** [Verifying the Router State: Example, page 1-6](#page-7-0)
- **•** [Placing the DSC in ROM Monitor Mode: Example, page 1-6](#page-7-1)

#### <span id="page-7-0"></span>**Verifying the Router State: Example**

The following example shows the redundancy roles of both RPs and shows that both are operating in IOS XR RUN state:

RP/0/RP0/CPU0:router# **show redundancy**

Sun Jun 6 04:12:24.171 DST Redundancy information for node 0/RP0/CPU0: ========================================== Node 0/RP0/CPU0 is in ACTIVE role Partner node (0/RP1/CPU0) is in STANDBY role Standby node in 0/RP1/CPU0 is ready Standby node in 0/RP1/CPU0 is NSR-ready

Reload and boot info

RP reloaded Mon May 17 21:51:57 2010: 2 weeks, 5 days, 6 hours, 20 minutes ago Active node booted Mon May 17 21:51:57 2010: 2 weeks, 5 days, 6 hours, 20 minutes ago Standby node boot Mon May 17 21:51:32 2010: 2 weeks, 5 days, 6 hours, 20 minutes ago Standby node last went not ready Mon May 17 22:03:03 2010: 2 weeks, 5 days, 6 hours, 9 minutes ago Standby node last went ready Mon May 17 22:03:03 2010: 2 weeks, 5 days, 6 hours, 9 minutes ago Standby node last went not NSR-ready Fri Jun 4 17:59:52 2010: 1 day, 10 hours, 12 minutes ago Standby node last went NSR-ready Fri Jun 4 18:00:28 2010: 1 day, 10 hours, 11 minutes ago There have been 0 switch-overs since reload

Active node reload "Cause: Lost DSC" Standby node reload "Cause: User reload request"

RP/0/RP0/CPU0:router# **show platform**

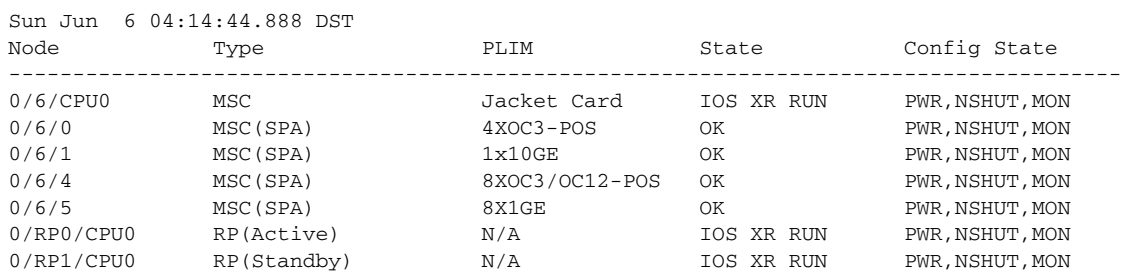

#### <span id="page-7-1"></span>**Placing the DSC in ROM Monitor Mode: Example**

The following example shows how to place the RP0 in the ROM Monitor mode:

```
RP/0/RP0/CPU0:router# admin
RP/0/RP0/CPU0:router(admin)# config-register 0x0
Successfully set config-register to 0x0 on node 0/RP0/CPU0
Successfully set config-register to 0x0 on node 0/RP1/CPU0
RP/0/RP0/CPU0:router(admin)# reload
```
Configuring MPPs ...

```
Configuring PCMCIA slots ...
System Bootstrap, Version 1.53(20090311:225342) [CRS ROMMON],
Copyright (c) 1994-2009 by Cisco Systems, Inc.
Acquiring backplane mastership .... successful
Preparing for fan initialization.............. ready
Setting fan speed to 4000 RPMs successful
Reading backplane EEPROM ...
Released backplane mastership ...
Board type is 0x100002 (1048578)
Switch 0 initialized
Backplane FE port Up... Enabling
Enabling watchdog
G4(7457-NonSMP-MV64360 Rev 3) platform with 4096 MB of main memory
rommon B1 >
```
### <span id="page-8-1"></span>**Manually Halting the Initialization Process During System Reload**

To force the DSC to stop loading and enter ROM Monitor mode, press **Ctrl-C** when you see the following message:

```
MBI validation sending request.
HIT Ctrl-C to abort
```
This message usually appears during the first 20 seconds of system startup. Press the **Ctrl-C** key combination immediately. It may be necessary to press the **Ctrl-C** keys repeatedly during this time to ensure that the initialization process stops and the system enters ROM Monitor mode. This ends your Telnet session to the console or auxiliary port.

This operation can be performed only from a terminal directly connected to the DSC console port. For more information, see the "Connecting and Communicating with the Router" section in *Cisco IOS XR Getting Started Guide for the Cisco CRS Router*.

**Note** When the DSC is placed in ROMMON, it switches over to the standby DSC, which can then also be placed in ROMMON. Repeat this process for both RP cards.

## <span id="page-8-0"></span>**ROM Monitor Commands**

The commands in the ROM Monitor mode are different from those available in the Cisco IOS XR software. You can run ROM Monitor commands only while in ROM Monitor mode, and you cannot run Cisco IOS XR software commands. This section includes the following topics:

- **•** [Commonly Used ROM Monitor Commands, page 1-8](#page-9-0)
- **•** [Displaying the Available ROM Monitor Commands, page 1-8](#page-9-1)
- **•** [Changing the ROM Monitor Prompt, page 1-10](#page-11-1)

 $\mathbf I$ 

## <span id="page-9-2"></span><span id="page-9-0"></span>**Commonly Used ROM Monitor Commands**

[Table 1-1](#page-9-2) summarizes the commands commonly used in ROM Monitor. For specific instructions on using these commands, refer to the relevant procedure in this document.

*Table 1-1 Commonly Used ROM Monitor Commands*

| <b>ROMMON Command</b>                            | <b>Description</b>                                                                                                    |  |
|--------------------------------------------------|----------------------------------------------------------------------------------------------------|--|
| boot image                                       | Manually boots a vm Cisco IOS XR software image.                                                                                                    |  |
| <b>boot</b> image $-\mathbf{o}$ config-file-path | Manually boots the Cisco IOS XR software with a temporary<br>alternative administration configuration file.                                                                                                    |  |
| boot image -a config-file-path                   | Manually boots the Cisco IOS XR software with an<br>alternative SDR configuration file.                                                                                                    |  |
| cookie                                           | Displays the system cookie.                                                                                                    |  |
| confreg                                          | Changes the config-register setting.<br>$\label{eq:1} \pmb{\mathscr{C}}$<br><b>Note</b><br>When the value of confreg is 0, it means autoboot is<br>disabled and you need to manually boot the<br>Cisco IOS XR software image from the ROM<br>Monitor mode. However, if the value of confreg is |  |
| dev                                              | non-zero value of 0x2, it means autoboot is enabled<br>and the ROM Monitor mode automatically boots the<br>Cisco IOS XR software image given in the BOOT=<br>environment variable.                                                                                                    |  |
|                                                  | Displays the available local storage devices (for example,<br>$disk0:$ and $disk1:$ ).                                                                                                    |  |
| dir                                              | Displays the files on a storage device.                                                                                                    |  |
| dumpplaneeeprom                                  | Displays the chassis serial number in a Cisco CRS router.                                                                                                    |  |
| reset                                            | Resets the node.                                                                                                    |  |
| set                                              | Displays the currently set ROM Monitor environmental<br>settings.                                                                                                    |  |
| sync                                             | Saves the new ROM Monitor environmental settings.                                                                                                    |  |
| unset                                            | Removes an environmental variable setting.                                                                                                    |  |
| version                                          | Displays the ROM Monitor version.                                                                                                    |  |

## <span id="page-9-3"></span><span id="page-9-1"></span>**Displaying the Available ROM Monitor Commands**

[Table 1-2](#page-9-3) describes the available **help** commands for ROM Monitor mode.

*Table 1-2 Help Commands in ROMMON*

| <b>Command</b> | Description                                               |
|----------------|-----------------------------------------------------------|
| help or ?      | Displays a summary of all available ROM Monitor commands. |
|                | Displays information about command syntax.                |

# $\begin{picture}(180,170) \put(0,0){\line(1,0){10}} \put(10,0){\line(1,0){10}} \put(10,0){\line(1,0){10}} \put(10,0){\line(1,0){10}} \put(10,0){\line(1,0){10}} \put(10,0){\line(1,0){10}} \put(10,0){\line(1,0){10}} \put(10,0){\line(1,0){10}} \put(10,0){\line(1,0){10}} \put(10,0){\line(1,0){10}} \put(10,0){\line(1,0){10}} \put(10,0){\line$

**Note** Commands are case sensitive. You can halt any command by pressing **Ctrl-C**.

### **Examples**

The following example shows what appears when you enter the **?** command on a Cisco CRS:

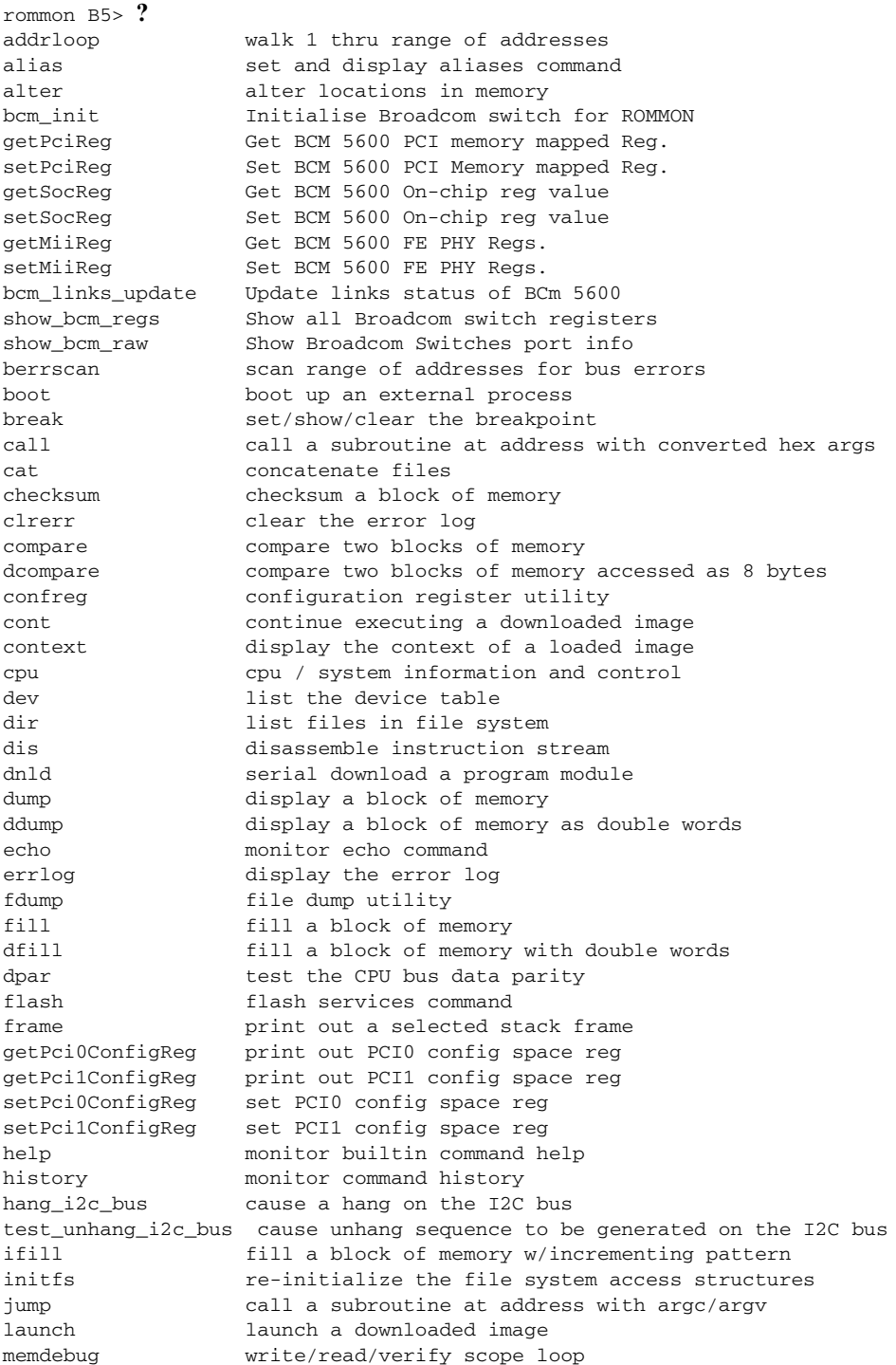

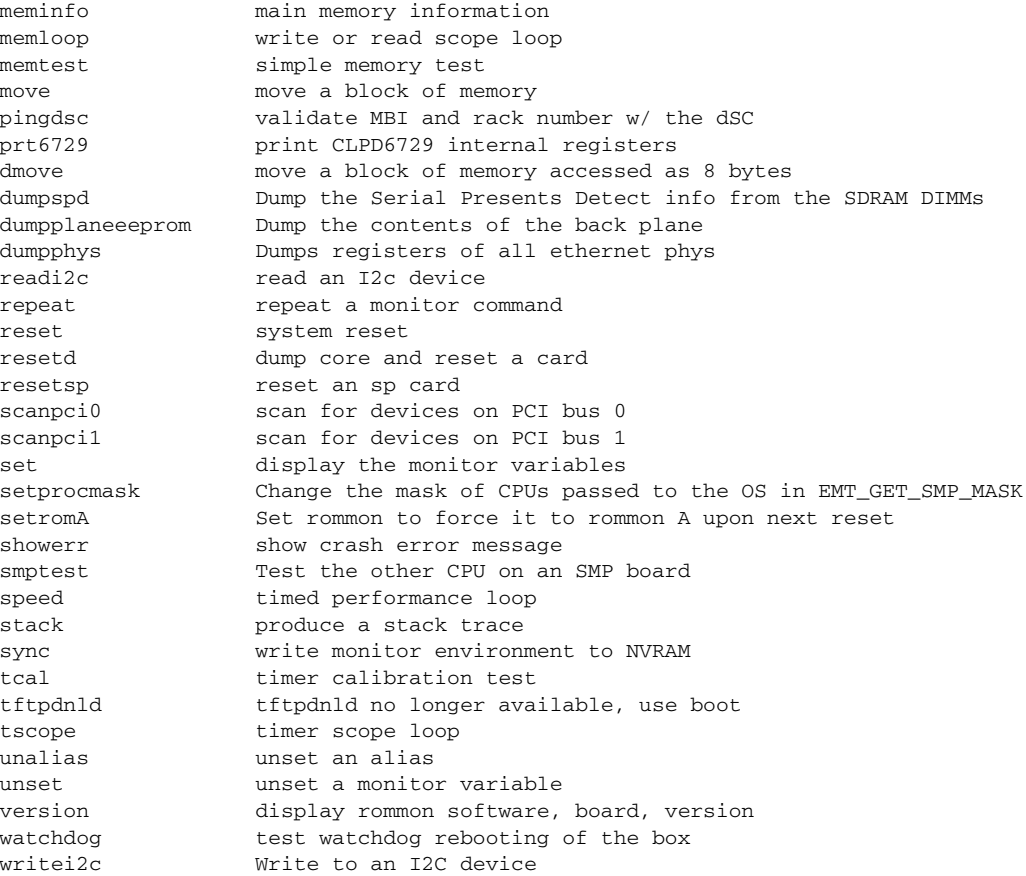

The following example shows the parameters for the **dir** (directory) command:

rommon B5> **dir -?** bad device name usage: dir <device>

### <span id="page-11-1"></span>**Changing the ROM Monitor Prompt**

You can change the prompt in ROM Monitor mode by using the **PS1=** command as shown in the following example:

rommon B5> **PS1= "CRS\_rp1\_rommon ! >"**

Changing the prompt is useful if you are working with multiple routers in ROM Monitor at the same time. This example specifies that the prompt is CRS\_rp1\_rommon followed by the line number.

## <span id="page-11-0"></span>**Displaying the Configuration Register Setting**

To display the current configuration register setting, enter the **confreg** command without parameters as follows:

rommon B5> **confreg**

```
Configuration Summary
    (Virtual Configuration Register: 0x0)
enabled are:
console baud: 9600
boot: the ROM Monitor
do you wish to change the configuration? y/n [n]:
```
The configuration register setting is labeled Virtual Configuration Register. Enter the **no** command to avoid changing the configuration register setting. For more information about exiting the ROM Monitor mode or changing the configuration setting, see the ["Exiting ROM Monitor Mode" section on page 1-14](#page-15-0).

# <span id="page-12-3"></span><span id="page-12-0"></span>**Environment Variable Settings**

The ROM Monitor environment variables define the attributes of the ROM Monitor, such as the IP address for an RP control Ethernet port or the location of the Cisco IOS XR software and describe how to load it. Environmental variables are entered like commands and are always followed by the equal sign (=). Environment variable settings are entered in capital letters, followed by a definition. For example:

TURBOBOOT=on,disk0,format

Under normal operating conditions, you do not need to modify these variables. They are cleared or set only when you need to make changes to the way ROM Monitor operates.

This section includes the following topics:

- **•** [Frequently Used Environmental Variables, page 1-11](#page-12-1)
- **•** [Displaying Environment Variable Settings, page 1-12](#page-13-0)
- **•** [Entering Environment Variable Settings, page 1-13](#page-14-1)
- **•** [Saving Environment Variable Settings, page 1-13](#page-14-2)
- **•** [Clearing Environment Variable Settings, page 1-13](#page-14-3)

### <span id="page-12-2"></span><span id="page-12-1"></span>**Frequently Used Environmental Variables**

[Table 1-3](#page-12-2) shows the main ROM Monitor environmental variables. For instructions on how to use these variables, see the relevant instructions in this document.

| <b>Environmental variable</b>    | <b>Description</b>                                                                                      |
|----------------------------------|----------------------------------------------------------------------------------------------------|
| $IP\_ADDRESS = ip\_address$      | Sets the IP address for the Management Ethernet<br>interface on the DSC. (On the Cisco CRS RP<br>only.) |
| <b>IP_SUBNET_MASK=ip_address</b> | Sets the subnet mask for the Management<br>Ethernet interface on the DSC. (On the Cisco CRS<br>RP only) |

*Table 1-3 Frequently Used ROM Monitor Environmental Variables*

 $\mathbf I$ 

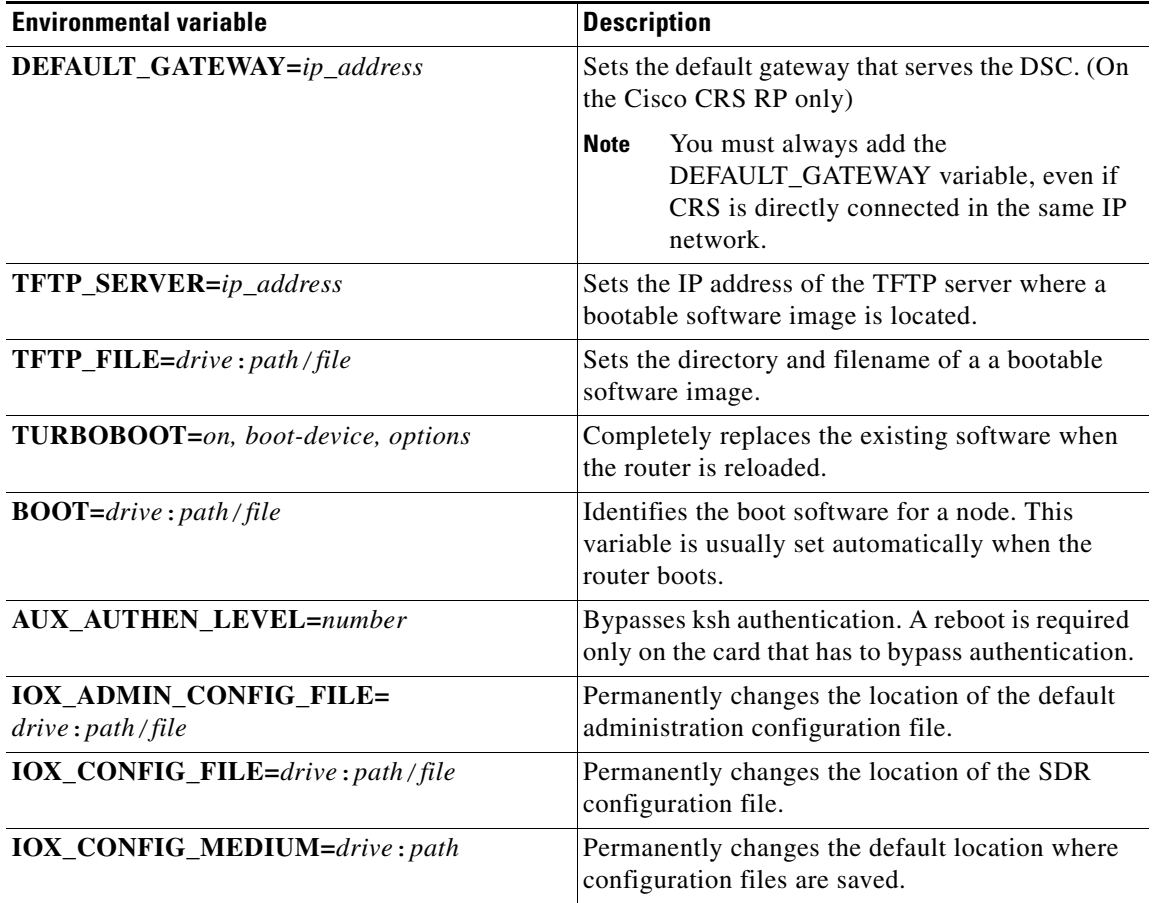

#### *Table 1-3 Frequently Used ROM Monitor Environmental Variables (continued)*

## <span id="page-13-0"></span>**Displaying Environment Variable Settings**

rommon B1> **set**

To display the current environment variable settings, enter the **set** command:

```
PS1=rommon ! > 
TFTP_SERVER=172.23.16.81
IP_ADDRESS=172.29.52.71
IP_SUBNET_MASK=255.255.255.0
DEFAULT_GATEWAY=172.29.52.1
IOX_ADMIN_CONFIG_FILE=
TURBOBOOT=
BOOT_DEV_SEQ_CONF=disk0:;disk1:
MIRROR_ENABLE=Y
? = 0ReloadReason=68
BST=0BOOT_DEV_SEQ_OPER=disk0:;disk1:
EASYBAKE=0x0
BOOT=disk0:hfr-os-mbi-3.9.0.08I/mbihfr-rp.vm,1;
```
### <span id="page-14-1"></span>**Entering Environment Variable Settings**

Environment variable settings are entered in capital letters, followed by a definition. The following example shows the environmental variables used to configure the control Ethernet port on a Cisco CRS:

```
rommon B1> IP_ADDRESS=1.1.1.1
rommon B2> IP_SUBNET_MASK=255.255.254.0
rommon B3> DEFAULT_GATEWAY=1.1.0.1
```
### <span id="page-14-2"></span>**Saving Environment Variable Settings**

To save the current environment variable settings, enter the **sync** command:

rommon B1> **sync**

### <span id="page-14-3"></span>**Clearing Environment Variable Settings**

To clear the environment variable settings, enter the **unset** command:

rommon B1> **unset**

To make the change permanent, use the **sync** command.

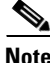

**Note** Environmental values that are not saved with the **sync** command are discarded whenever the system is reset or booted.

## <span id="page-14-0"></span>**Viewing Chassis Serial Numbers (Cisco CRS Routers)**

The chassis serial number is required for multishelf routers and can be read from an SC or RP that is running in ROM Monitor mode. RP may be necessary if the physical label is missing or damaged.

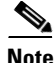

**Note** You can view the chassis serial numbers using the Cisco IOS XR software. For more information, see "Displaying the Chassis Serial Numbers (Cisco CRS Routers)" in *Cisco IOS XR System Management Configuration Guide for the Cisco CRS Router*.

- **Step 1** Attach a console to the console port of an SC or RP in the chassis. (Only the SC or RP needs to run to perform this procedure. Other cards need not be inserted.)
- **Step 2** Apply power to the chassis.
- **Step 3** Enter ROM Monitor mode, as described in the ["Entering ROM Monitor Mode" section on page 1-3](#page-4-0).
- **Step 4** Enter the **dumpplaneeeprom** command in privilege mode of the ROM Monitor prompt to display the chassis serial number. In the following example, the serial number is TBC0636606900000:

rommon B3 > **priv** rommon B4 > **dumpplaneeeprom** EEPORM data backplane 000000 00 00 01 e2 00 00 00 00 00 00 00 00 00 00 00 00 ................ 000010 00 00 00 00 00 00 00 00 00 00 00 00 00 00 00 00 ................ 000020 00 00 00 00 00 00 00 00 00 00 00 00 00 00 00 00 ................ 000030 00 00 00 00 00 00 08 00 45 3b 61 01 04 00 00 00  $\dots \dots \dots$ E;a..... 000040 00 00 00 00 00 00 00 00 00 00 00 00 00 00 00 00 ................ 000050 54 42 43 30 36 33 36 36 30 36 39 30 30 30 30 30 TBC0636606900000 000060 00 00 00 00 00 00 00 00 00 00 00 00 00 00 00 00 ................ 000070 00 00 00 00 00 00 00 00 00 00 00 00 00 00 00 00 ................ 000080 00 00 00 00 00 00 00 00 00 00 00 00 00 00 00 00 ................ 000090 00 00 00 00 00 00 00 00 00 00 00 00 00 00 00 00 ................ 0000a0 00 00 00 00 00 00 00 00 00 00 00 00 00 00 00 00 ................ 0000b0 00 00 00 00 00 00 00 00 00 00 00 00 00 00 00 00 ................ 0000c0 00 00 00 00 00 00 00 00 00 00 00 00 00 00 00 00 ................ 0000d0 00 00 00 00 00 00 00 00 00 00 00 00 00 00 00 00 ................ 0000e0 00 00 00 00 00 00 00 00 00 00 00 00 00 00 00 00 ................ 0000f0 00 00 00 00 00 00 00 00 00 00 00 00 00 00 00 00 ................ rommon B3 > **priv** rommon B4 > **dumpplaneeeprom** EEPORM data backplane 000000 00 00 01 e2 00 00 00 00 00 00 00 00 00 00 00 00 ................ 000010 00 00 00 00 00 00 00 00 00 00 00 00 00 00 00 00 ................ 000020 00 00 00 00 00 00 00 00 00 00 00 00 00 00 00 00 ................ 000030 00 00 00 00 00 00 08 00 45 3b 61 01 04 00 00 00  $\dots \dots \dots$ 000040 00 00 00 00 00 00 00 00 00 00 00 00 00 00 00 00 ................ 000050 54 42 43 30 36 33 36 36 30 36 39 30 30 30 30 30 TBC0636606900000 000060 00 00 00 00 00 00 00 00 00 00 00 00 00 00 00 00 ................ 000070 00 00 00 00 00 00 00 00 00 00 00 00 00 00 00 00 ................ 000080 00 00 00 00 00 00 00 00 00 00 00 00 00 00 00 00 ................ 000090 00 00 00 00 00 00 00 00 00 00 00 00 00 00 00 00 ................ 0000a0 00 00 00 00 00 00 00 00 00 00 00 00 00 00 00 00 ................ 0000b0 00 00 00 00 00 00 00 00 00 00 00 00 00 00 00 00 ................ 0000c0 00 00 00 00 00 00 00 00 00 00 00 00 00 00 00 00 ................ 0000d0 00 00 00 00 00 00 00 00 00 00 00 00 00 00 00 00 ................ 0000e0 00 00 00 00 00 00 00 00 00 00 00 00 00 00 00 00 ................ 0000f0 00 00 00 00 00 00 00 00 00 00 00 00 00 00 00 00 ................

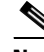

**Note** The chassis serial number is displayed in the output to the right (row "00050"). A similar number is present for every chassis.

**Step 5** Return the router to EXEC mode, as described in the "Exiting ROM Monitor Mode" section on [page 1-14](#page-15-0).

## <span id="page-15-0"></span>**Exiting ROM Monitor Mode**

To exit ROM Monitor mode, you must change the configuration register to 0x102 and reset the RP. This process can be done by either entering CLI commands or responding to prompts.

 $\mathcal{L}$ 

**Tip** The first RP to enter EXEC mode becomes the DSC. You can determine which RP is the DSC by resetting that card to EXEC mode first and then waiting 1 to 2 minutes to allow it to boot fully. You can also switchover to the standby DSDRSC at any time with the **redundancy switchover** command in EXEC mode.

The following sections describe ways to exit the ROM Monitor mode:

**•** [Resetting to EXEC Mode with CLI Commands, page 1-15](#page-16-0)

**•** [Resetting the Configuration Register Using Prompts, page 1-15](#page-16-1)

## <span id="page-16-0"></span>**Resetting to EXEC Mode with CLI Commands**

Perform this task to reset the configuration register in ROM Monitor mode and start the RP in EXEC mode.

#### **SUMMARY STEPS**

 $\mathbf{I}$ 

- **1. confreg 0x102**
- **2. reset**

#### **DETAILED STEPS**

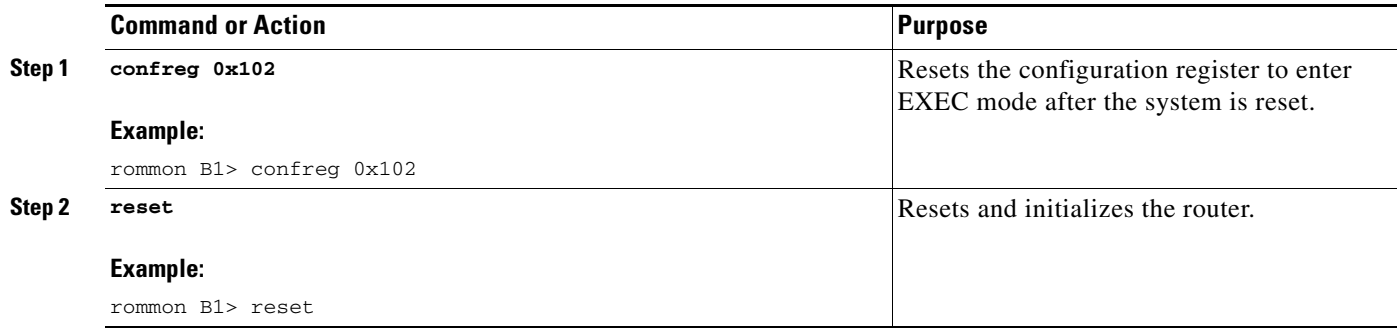

## <span id="page-16-1"></span>**Resetting the Configuration Register Using Prompts**

In ROM Monitor mode, you can change the configuration register value using the configuration register prompts, as shown in this procedure.

#### **SUMMARY STEPS**

- **1. confreg**
- **2.** Respond to each prompt as instructed.
- **3. reset**

#### **DETAILED STEPS**

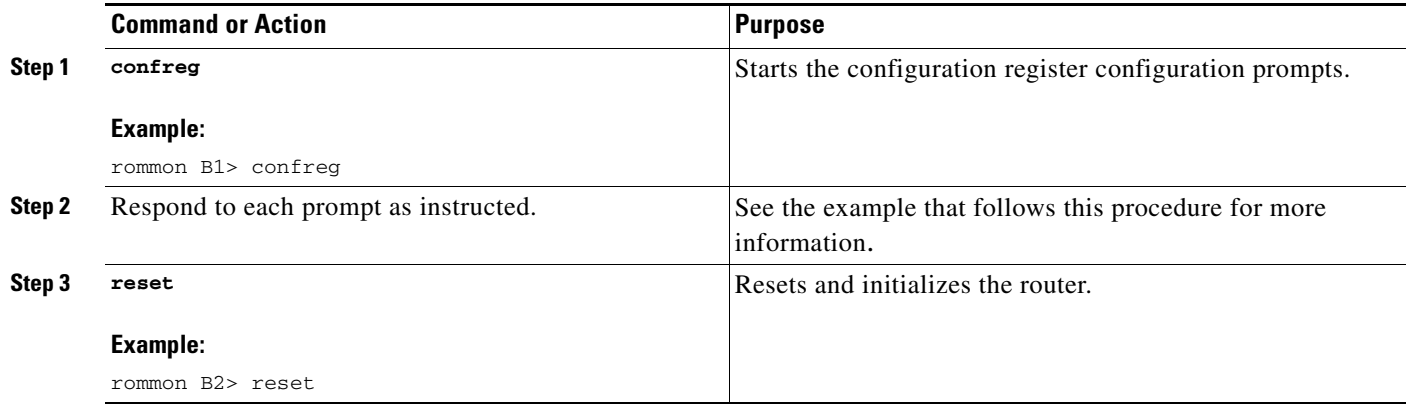

#### **Examples**

The following example shows the commands required and the prompts that appear when you reset the RP to EXEC mode using the configuration register prompts:

rommon B1>

#### **confreg**

```
 Configuration Summary
    (Virtual Configuration Register: 0x0)
enabled are:
console baud: 9600
boot: the ROM Monitor
do you wish to change the configuration? y/n [n]: y
enable "diagnostic mode"? y/n [n]: n
change console baud rate? y/n [n]: n
change the boot characteristics? y/n [n]: y
enter to boot:
 0 = ROM Monitor
1 = MBI Validation Boot Mode
     [0]: 1
            Configuration Summary
    (Virtual Configuration Register: 0x102)
enabled are:
console baud: 9600
boot: image specified by the boot system commands
do you wish to change the configuration? y/n [n]: n
You must reset or power cycle for new config to take effect
rommon B2> reset
```
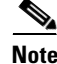

**Note** MBI validation mode causes the RP to boot the startup Cisco IOS XR software and configuration.

# <span id="page-18-0"></span>**Additional References**

The following sections provide references related to the ROM Monitor.

## **Related Documents**

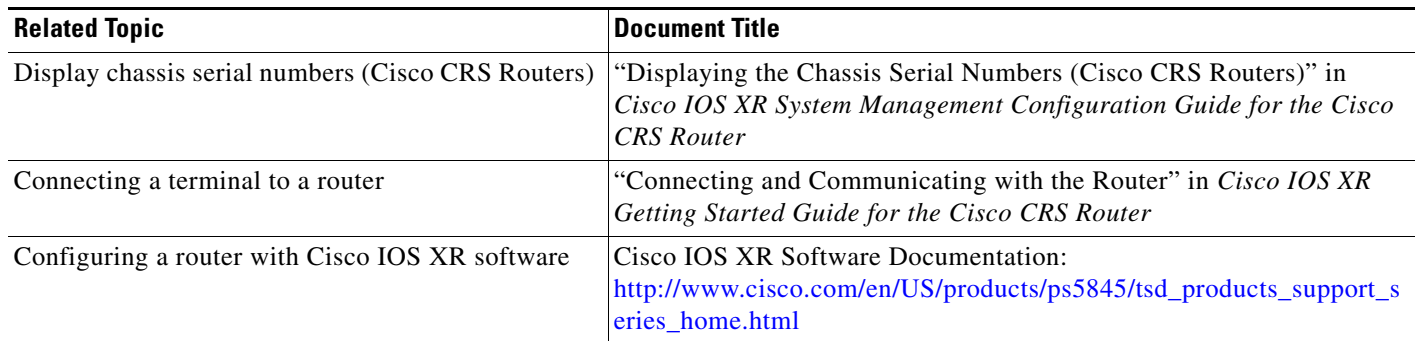

## **Technical Assistance**

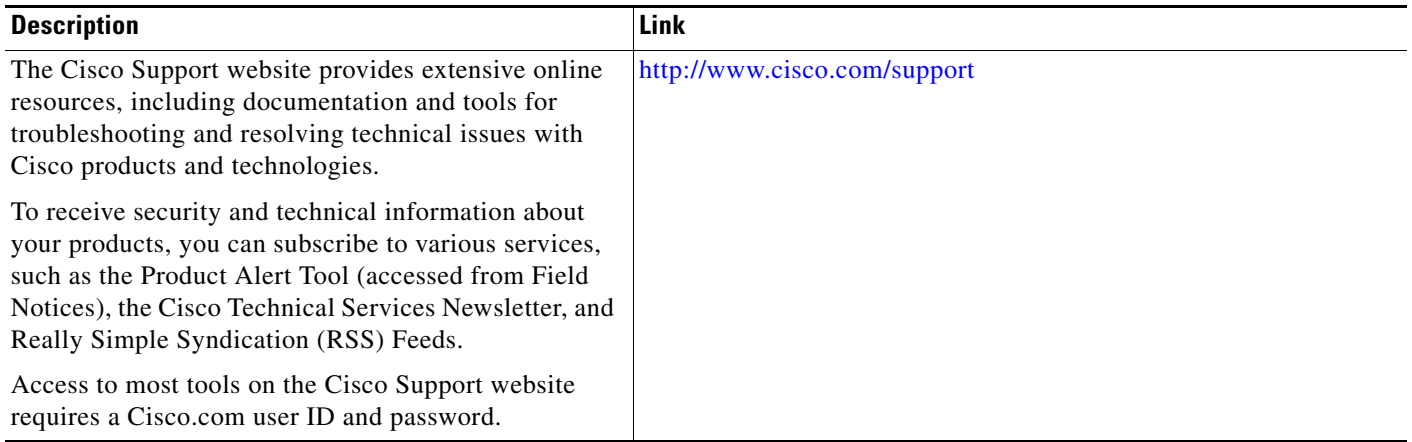

 $\blacksquare$ 

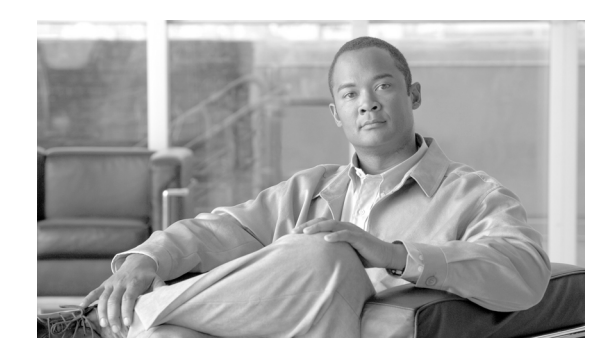

# **CHAPTER 2**

# **Router Recovery with ROM Monitor**

This chapter describes the router recovery methods in ROM Monitor mode (ROMMON) of the router. This chapter contains the following sections:

- **•** [Overview, page 2-19](#page-20-0)
- **•** [About ROMMON Installation Files, page 2-20](#page-21-0)
- **•** [About the TURBOBOOT Variable, page 2-24](#page-25-0)
- **•** [About the Boot Device \(Destination Disk\), page 2-24](#page-25-1)
- **•** [Reinstalling Cisco IOS XR Software on Cisco CRS Routers, page 2-25](#page-26-0)
- **•** [Additional References, page 2-37](#page-38-0)

## <span id="page-20-0"></span>**Overview**

The standard way to install new software on the Designated Shelf Controller (DSC) is by using the **install** command in administration EXEC mode. However, if the DSC is unable to boot the Cisco IOS XR software or you want to completely replace the existing software, you can reinstall the software while the DSC is in ROM Monitor mode. When you install the Cisco IOS XR software from ROM Monitor mode, you must use a special software installation file with a vm file extension. These files are called *vm files*. You cannot install software in package installation envelope (PIE) files from ROM Monitor mode.

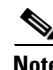

**Note** Installation using a vm file in ROM Monitor mode should be performed only from the DSC of the system.

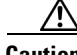

**Caution** Reinstalling the Cisco IOS XR software from ROM Monitor mode replaces the currently installed router software and causes substantial router downtime. We recommend installing or upgrading software packages from administration EXEC mode using PIE files, as described in the "Upgrading and Managing Cisco IOS XR Software" module of *Cisco IOS XR System Management Configuration Guide for the Cisco CRS Router*.

Г

## <span id="page-21-0"></span>**About ROMMON Installation Files**

This section includes the following topics:

- **•** [Locating Installable Files, page 2-20](#page-21-1)
- **•** [tar Filenames and Version Numbers, page 2-21](#page-22-0)
- **•** [vm Filenames and Version Numbers, page 2-23](#page-24-0)

### <span id="page-21-1"></span>**Locating Installable Files**

To obtain Cisco IOS XR software and version information, use the Cisco Software Delivery System (SDS), available at the following URL:

[http://tools.cisco.com/support/downloads/go/Tree.x?mdfid=279017029&mdfLevel=null&treeName=R](http://tools.cisco.com/support/downloads/go/Tree.x?mdfid=279017029&mdfLevel=null&treeName=Routers&modelName=Cisco%20IOS%20XR%20Software&treeMdfId=268437899) outers&modelName=Cisco%20IOS%20XR%20Software&treeMdfId=268437899

To locate Cisco IOS XR software images:

- **•** Select **Cisco IOS XR software**, or any entry under **Cisco Carrier Routing System**.
- **•** Select Cisco IOS XR software to see the image tar files, or choose any of the other categories to see the other files.

[Table 2-1](#page-21-2) lists the software packages that you can install from ROMMON.

<span id="page-21-2"></span>

| <b>Software Package Name</b>                 | <b>Description</b>                                                                                                    |
|----------------------------------------------|----------------------------------------------------------------------------------------------------|
| Cisco <b>IOS XR IP/MPLS</b><br>Core Software | This package contains two copies of the Cisco IOS XR Unicast Routing<br>Core Bundle. One copy is in the $PIE1$ file format and can be installed<br>while Cisco IOS XR is running, as described in the "Upgrading and<br>Managing Cisco IOS XR Software" module of Cisco IOS XR<br>System Management Configuration Guide for the Cisco CRS Router.<br>The other copy is in a vm file that can be installed from ROM Monitor.<br>This package also includes Cisco IOS XR MPLS, Manageability, and<br>Multicast packages (in PIE files). |
| Cisco IOS XR IP/MPLS<br>Core Software 3DES   | This package contains everything in the Cisco IOS XR IP/MPLS Core<br>Software package in addition to Cisco IOS XR Security package (in a<br>PIE file).                                                                                                    |

*Table 2-1 Downloadable Software for Installation from ROM Monitor*

1. PIE stands for Package Installation Envelope

[Table 2-1](#page-21-2) lists packages that are distributed in files with tar filename extensions (tar files are assembled with the UNIX tar utility). When you download a tar file, you must unpack the tar file with a software program before you can install any of the files in the package.

The files that you can install from ROM Monitor have a vm filename extension. These files contain the software included in the Cisco IOS XR Unicast Routing Core Bundle. The other files in the packages are PIE files.

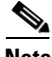

**Note** The tar files contain both PIE files and vm files. If the router is operating properly, you can install the software using the appropriate PIE file with little or no interruption to router traffic, as described in the "Upgrading and Managing Cisco IOS XR Software" module of *Cisco IOS XR* 

*System Management Configuration Guide for the Cisco CRS Router*. If the router cannot boot the Cisco IOS XR software, install the core software using the *vm* file first, then install any additional packages using the PIE files after the router enters EXEC mode.

## <span id="page-22-1"></span><span id="page-22-0"></span>**tar Filenames and Version Numbers**

The format for a *tar* filename is:

*platform*-*bundle\_name*-*major.minor.maintenance.tar*

[Table 2-2](#page-22-1) describes the tar filename components.

*Table 2-2 tar Filename Components*

| <b>Component</b> | <b>Description</b>                                                                                                    |
|------------------|----------------------------------------------------------------------------------------------------|
| platform         | Identifies the platform for which the software package is designed.                                                                                                    |
|                  | For packages designed for the Cisco CRS router, the platform designation is<br>"CRS."                                                                                                    |
| bundle name      | Identifies a specific bundle.                                                                                                    |
|                  | <i>IOS XR</i> bundle name indicates a file that includes all packages in the Cisco<br>٠<br>IOS XR Unicast Routing Core Bundle and the Management, MPLS, and<br>Multicast packages. These packages are described in the Upgrading and<br>Managing Cisco IOS XR Software module of Cisco IOS XR<br>System Management Configuration Guide for the Cisco CRS Router. |
|                  | IOS XR-k9 bundle name indicates a file that includes all packages in the iosxr<br>$\bullet$<br>bundle file plus the security package.                                                                                                    |
| major            | Identifies the major release of this package.                                                                                                    |
|                  | Major releases occur when there is a major architectural change to the product<br>(for example, a major new capability is introduced).                                                                                                    |
|                  | All packages operating on the router must be at the same major release level.                                                                                                    |
|                  | Major release is the least frequent release and may require a router reboot.                                                                                                    |

| <b>Component</b> | <b>Description</b>                                                                                                    |
|------------------|----------------------------------------------------------------------------------------------------|
| minor            | Identifies the minor release of this package.                                                                                                    |
|                  | Minor releases contain one or more of the following:<br>$\bullet$                                                                                                    |
|                  | - New features                                                                                                    |
|                  | Bug fixes                                                                                                    |
|                  | Minor release versions do not have to be identical for all software packages<br>٠<br>operating on the router, but the operating packages must be certified by Cisco<br>as compatible with each other.                                         |
|                  | Minor releases may require a router reboot.<br>$\bullet$                                                                                                    |
| maintenance      | Identifies the maintenance release of this package.                                                                                                    |
|                  | Maintenance releases contain a collection of bug fixes for a package.<br>٠                                                                                                    |
|                  | Maintenance release versions do not have to be identical for all software<br>$\bullet$<br>packages operating on the router, but the major and minor versions of the<br>maintenance release must match the those of the package being updated. |
|                  | Maintenance releases usually do not require a router reboot.<br>٠                                                                                                    |

*Table 2-2 tar Filename Components (continued)*

٠

 $\mathbf I$ 

### <span id="page-24-0"></span>**vm Filenames and Version Numbers**

The format for a composite *vm* filename for Cisco CRS routers is:

*comp*-*platform*-*package\_name*.*vm*-*major.minor.maintenance*

The "comp" prefix indicates that the file is a composite of multiple packages. [Table 2-3](#page-24-1) describes the other filename components.

<span id="page-24-1"></span>**Component Description** *platform* Identifies the platform for which the software package is designed. For packages designed for Cisco CRSs, the platform designation is "hfr." *package\_name* | Identifies a specific package. **•** Mini package names indicate a composite package that includes all packages in the Cisco IOS XR Unicast Routing Core Bundle, which is described in the "Upgrading and Managing Cisco IOS XR Software" module of *Cisco IOS XR System Management Configuration Guide for the Cisco CRS Router*. **•** *major* Identifies the major release of this package. **•** A major release occurs when there is a major architectural change to the product (for example, a major new capability is introduced). **•** All packages operating on the router must be at the same major release level. **•** A major release is the least frequent release and may require a router reboot. *minor* Identifies the minor release of this package. **•** A minor release contains one or more of the following: **–** New features **–** Bug fixes **•** The minor release version does not have to be identical for all software packages operating on the router, but the operating packages must be certified by Cisco as compatible with each other. **•** A minor release may require a router reboot. *maintenance* **Identifies the maintenance release of this package. •** A maintenance release contains a collection of bug fixes for a package. **•** The maintenance release version does not have to be identical for all software packages operating on the router, but the major and minor versions of the maintenance release must match the those of the package being updated. **•** A maintenance release usually does not require a router reboot.

The following example shows a composite of multiple mini packages:

comp-hfr-mini.vm-3.9.0

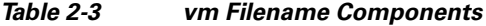

**2-23**

## <span id="page-25-0"></span>**About the TURBOBOOT Variable**

The TURBOBOOT environmental variable automates the software installation process in the ROM Monitor mode and determines the installation settings, such as the boot device (destination disk) for software installation. The following is the syntax for the TURBOBOOT environmental variable:

**TURBOBOOT=on,**{*boot-device*}**,**[**format** | **clean**],[**nodisablebreak**]

In the preceding example, the TURBOBOOT variable is set to **on**, the boot device (destination disk) is the flash disk in **disk0:**, the installation process formats the disk, and the installation process can be terminated prematurely.

TURBOBOOT=on,disk0,format,nodisablebreak

There are four main arguments and keywords for the TURBOBOOT variable:

- **• on**—Installs and activates the Cisco IOS XR software packages when the RP is booted with the *vm* image.
- *boot-device*—Selects the destination disk for software installation. For more information, see the ["About the Boot Device \(Destination Disk\)" section on page 2-24.](#page-25-1)

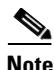

**Note** The default boot device disk is disk0:.

- **[format** | **clean**]: When the **clean** option is selected, the Cisco IOS XR software is completely replaced, but all other files on the disk are preserved, including configuration files for each secure domain router (SDR). When the **format** option is selected, the Cisco IOS XR software is completely replaced, and only the administration configuration is preserved. All other files on the disk, including all configuration files for the SDRs and all user files, are deleted. The administration configuration contains the configuration that determines SDR name and inventory. The SDR configurations include router configurations such as Border Gateway Protocol (BGP) and interface configurations.
- **•** [**nodisablebreak**]: When the **nodisablebreak** flag is added, the installation process using the TURBOBOOT variable can be prematurely terminated by sending a break from the terminal. The default is to ignore breaks from the terminal.

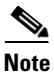

**Note** Each argument is separated by a comma.

For more information, see the ["Environment Variable Settings" section on page 1-11](#page-12-3).

# <span id="page-25-1"></span>**About the Boot Device (Destination Disk)**

The boot device determines the location where the Cisco IOS XR software is installed on all RPs. The system uses the boot-device to install the software to the other RP card in the system. Any additional software or software upgrades are automatically saved to the same boot device.

When you install Cisco IOS XR software using the Turboboot method in ROM Monitor mode, you must specify a boot-device for the router. The boot device is the local disk on the RP card where the Cisco IOS XR software is installed.

- On the Cisco CRS, the supported boot devices are disk0: and disk1: If a boot-device is not specified, disk0: is used by default. If disk0: is not installed, then disk1: is used. All packages are installed on the flash disk and the MBI resides within the bootflash memory to support split-boot. For more information on Split-Boot feature, see the ["Split-Boot Support" section on page 5-60](#page-61-0).
- **•** MBI is always installed on the bootflash: device.
- **•** For more information on TURBOBOOT variable usage and syntax, see the ["About the](#page-25-0)  [TURBOBOOT Variable" section on page 2-24](#page-25-0).

The boot-device determines the slot where all software is installed on all RPs and distributed route processors (DRPs) that act as the designated secure domain router shelf controllers (DSDRSCs). In other words, when you turboboot the Cisco IOS XR software to the DSC, all the other RPs in the system must include a disk in that same slot. The system uses these disks to distribute the software to each RP in the system. Any additional software or software upgrades are automatically saved to the same boot device.

After the Cisco IOS XR software is installed to the boot device using the TURBOBOOT method, all additional software and software upgrades are automatically installed and synchronized to that same boot device and cannot be changed. For example:

- **•** If the Cisco IOS XR software is installed in the RP card using the TURBOBOOT variable, with disk0 (TURBOBOOT=on,disk0), all packages are installed to *disk0*: and the boot device is *disk0:*.
- **•** If the Cisco IOS XR software is installed in the RP card using the TURBOBOOT variable, with disk1 (TURBOBOOT=on,disk1), all packages are installed to disk1: and the boot device is "disk1:".
- After you boot the Cisco IOS XR software, you are not allowed to add packages to anywhere other than the boot-device. For example, you cannot boot the DSC to disk1: and decide to add your packages to disk0: or vice versa.

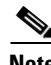

**Note** We recommend using disk0: as the boot device. Disk0: is preinstalled in most RPs, which ensures that the correct disk is used to store the software packages on the entire system.

## <span id="page-26-0"></span>**Reinstalling Cisco IOS XR Software on Cisco CRS Routers**

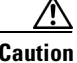

**Caution** Reinstalling Cisco IOS XR software from ROM Monitor mode replaces the currently installed router software and causes substantial router downtime. We recommend that you install or upgrade software packages from the Administration EXEC mode using package installation envelope (PIE) files, as described in the "Upgrading and Managing Cisco IOS XR Software" module of *Cisco IOS XR System Management Configuration Guide for the Cisco CRS Router*.

This section includes the following topics:

- **•** [Cisco CRS Router Installation Overview, page 2-25](#page-27-0)
- **•** [Reinstalling to a Cisco CRS Router from a TFTP Server Image, page 2-27](#page-28-0)
- [Reinstalling to a Cisco CRS Router from an Image on a Local Storage Device, page 2-32](#page-33-0)
- **•** [What to Do Next, page 2-36](#page-37-0)

 $\mathbf I$ 

## <span id="page-27-0"></span>**Cisco CRS Router Installation Overview**

When you reinstall the software from ROM Monitor mode, you can perform either of the following procedures:

- **•** Load the Cisco IOS XR software from a vm file on a TFTP server to the DSC.
- **•** Transfer the *vm* file to a local storage device and then load the Cisco IOS XR software from that storage device to the DSC.

The following sections provide an overview of these procedures:

- [Installation from a TFTP Server, page 2-26](#page-27-1)
- **•** [Installation from a Local Storage Device, page 2-26](#page-27-2)

#### <span id="page-27-1"></span>**Installation from a TFTP Server**

When you install Cisco IOS XR software from a TFTP server to the DSC, you must perform the following tasks:

- **1.** Back up the router configuration while still in EXEC mode.
- **2.** Verify the sanity of the configuration file system on each SDR using the **cfs check** command.
- **3.** Place all RPs and DRPs in ROM Monitor mode.
- **4.** From ROM Monitor mode, clear the ROM Monitor environmental variables on all RPs, including the DSC.
- **5.** On the DSC, configure the IP parameters for the Management Ethernet interface. These variables are set in ROM Monitor, and are required to access the TFTP server.
- **6.** On the DSC, configure the TURBOBOOT environment variable to either clean or format the boot disk during the installation. The recommended boot device is disk0:.
- **7.** On the DSC, boot the Cisco IOS XR software from a *vm* file on the TFTP server.
- **8.** Reset all other RPs to boot the Cisco IOS XR software.

**Note** After you boot the Cisco IOS XR software, the TURBOBOOT process either cleans or formats the boot device, based on the TURBOBOOT environment variable setting.

**Caution** If the TURBOBOOT variable is set to format the boot device, all SDR configurations are deleted and only the admin configuration is preserved. For more information, see [About the TURBOBOOT Variable,](#page-25-0)  [page 2-24](#page-25-0) and [About the Boot Device \(Destination Disk\), page 2-24](#page-25-1).

#### <span id="page-27-2"></span>**Installation from a Local Storage Device**

When you install Cisco IOS XR software from a local storage device, you must perform the following tasks:

- **1.** Back up the router configuration while still in EXEC mode.
- **2.** Verify the sanity of the configuration file system on each SDR using the command **cfs check**.
- **3.** Copy the required vm file to the DSC flash disk that will hold the installable file. We recommend using disk1. You can also replace the flash disk with a flash disk that already has the correct image.
- **4.** Place all RPs and DRPs in ROM Monitor mode.
- **5.** From ROM Monitor mode, clear the ROM Monitor environmental variables on all RPs, including the DSC.
- **6.** On the DSC, configure the TURBOBOOT environment variable to either clean or format the boot disk during the installation. The recommended boot device is disk0:.
- **7.** Turboboot the DSC with the vm image located on the local storage device.
- **8.** Reset all other RPs to boot the Cisco IOS XR software.

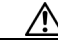

**Caution** If the TURBOBOOT variable is set to format the boot device, all existing SDR configurations are deleted. Only the admin configuration is preserved. For more information, see [About the TURBOBOOT](#page-25-0)  [Variable, page 2-24](#page-25-0) and [About the Boot Device \(Destination Disk\), page 2-24.](#page-25-1)

For the procedure to install Cisco IOS XR software from a local storage device, see the ["Reinstalling to](#page-33-0)  [a Cisco CRS Router from an Image on a Local Storage Device" section on page 2-32](#page-33-0).

### <span id="page-28-0"></span>**Reinstalling to a Cisco CRS Router from a TFTP Server Image**

Cisco IOS XR software can be reinstalled directly from a *vm* file located on a TFTP server. Complete the instructions in this section exactly as described.

#### **Restrictions for TFTP Services**

TFTP services by some vendors (such as Sun Solaris) may not support files larger than 32 MB. Because most Cisco IOS XR vm images are larger than 32 MB, you may need to use one of the following options:

- **•** Use a third-party or freeware TFTP server that supports file sizes larger than 32 MB.
- **•** Download a patch from Sun Microsystems to correct this limitation (http://www.sun.com).
- Install the Cisco IOS XR software from a vm image located on the local flash disk. See the ["Reinstalling to a Cisco CRS Router from an Image on a Local Storage Device" section on](#page-33-0)  [page 2-32](#page-33-0).

#### **Prerequisites**

Before reinstalling Cisco IOS XR software from a TFTP server image, verify that the following prerequisites have been met:

- **•** ROM Monitor firmware on the Cisco CRS router is compatible with the Cisco IOS XR software image that you are installing. For more information, see [Upgrading or Downgrading ROM Monitor](#page-62-0)  [Using the FPD PIE, page 5-61](#page-62-0).
- **•** The following information is available:
	- **–** IP address of the Management Ethernet interface on the DSC
	- **–** Subnet mask of the Management Ethernet interface on the DSC
	- **–** IP address of the default gateway that serves your router
	- **–** IP address of the TFTP server from which the software will be downloaded
	- **–** The filename and directory of the *vm installation* file that will be installed on the router

 $\mathbf I$ 

**–** Boot device for your system. For more information, see the [About the Boot Device \(Destination](#page-25-1)  [Disk\), page 2-24.](#page-25-1)

#### **SUMMARY STEPS**

- **1.** Back up the router configuration while still in EXEC mode.
- **2.** Verify the sanity of the configuration file system:
	- **a. cfs check**
	- **b.** Repeat on each SDR in the system.
- **3.** Place all RPs in ROM Monitor mode:
	- **a. admin**
	- **b. config-register 0x0 location all**
	- **c. reload location all**
- **4.** Clear the ROM Monitor environmental variables on all RPs, including the DSC:
	- **a. unset BOOT**
	- **b. unset TFTP\_FILE**
	- **c. sync**
	- **d.** Repeat for each RP in the system (LCC and fabric chassis).
- **5.** On the DSC, set the environment variables that configure the Management Ethernet interface for use in ROM Monitor mode:
	- **a. IP\_ADDRESS=***ip\_address*
	- **b. IP\_SUBNET\_MASK=***mask*
	- **c. DEFAULT\_GATEWAY=***ip\_address*
- **6.** On the DSC, set the TFTP environment variables:
	- **a. TFTP\_VERBOSE**=print\_setting
	- **b. TFTP\_RETRY\_COUNT**=retry\_count
	- **c. TFTP\_TIMEOUT**=timeout
	- **d. TFTP\_CHECKSUM**=1
	- **e. TFTP\_BLKSIZE**=transfer\_size
- **7.** Set the Turboboot variables on the DSC:
	- **a. TURBOBOOT=on, disk0,** *options*
	- **b. sync**
- **8.** On the DSC, boot the vm image located on the TFTP server: **boot tftp://***server***/***directory***/***filename*
- **9.** Reset all other RSPsRPs to boot the Cisco IOS XR software:
	- **a. confreg 0x2**
	- **b. reset**

#### **DETAILED STEPS**

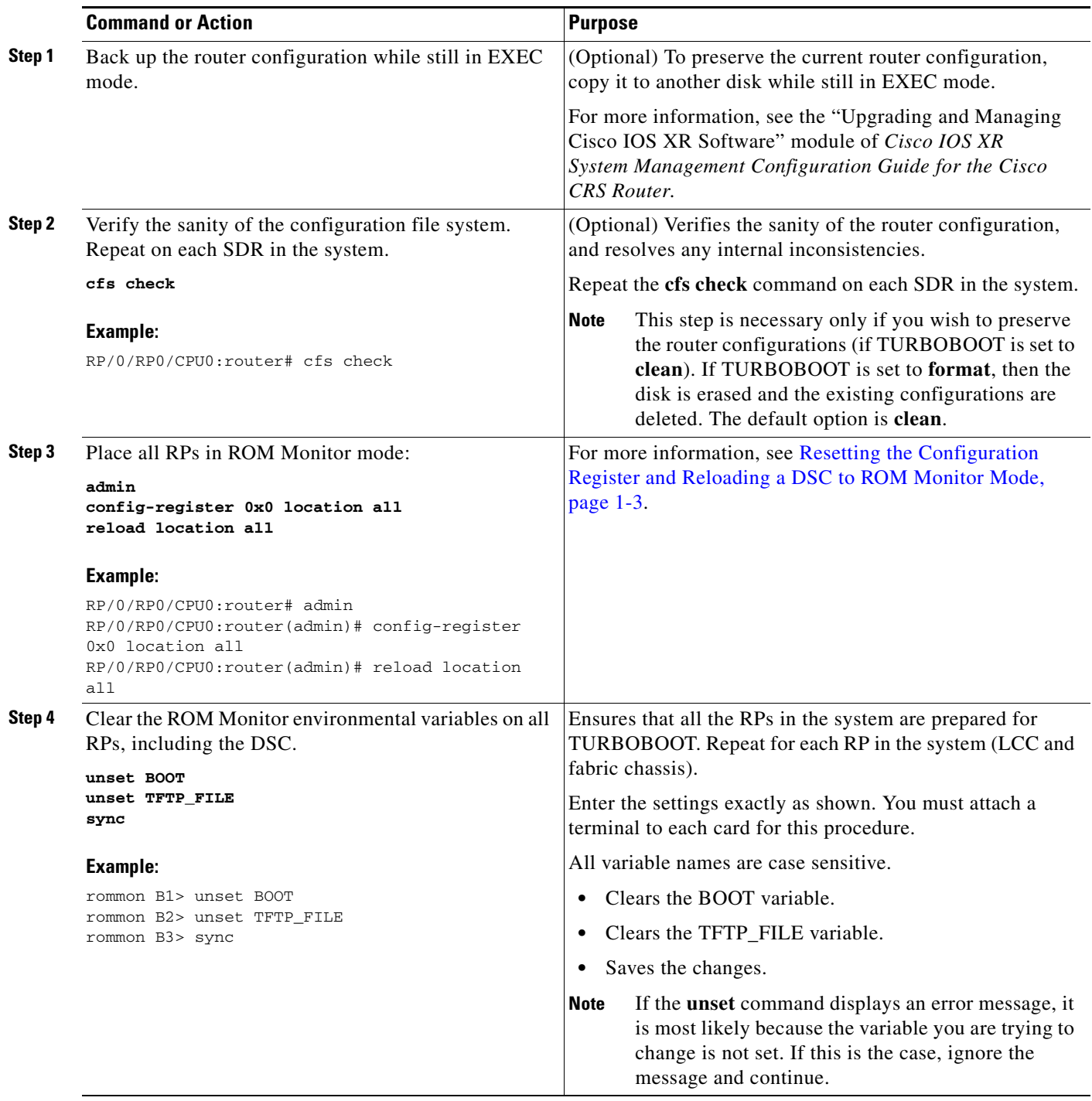

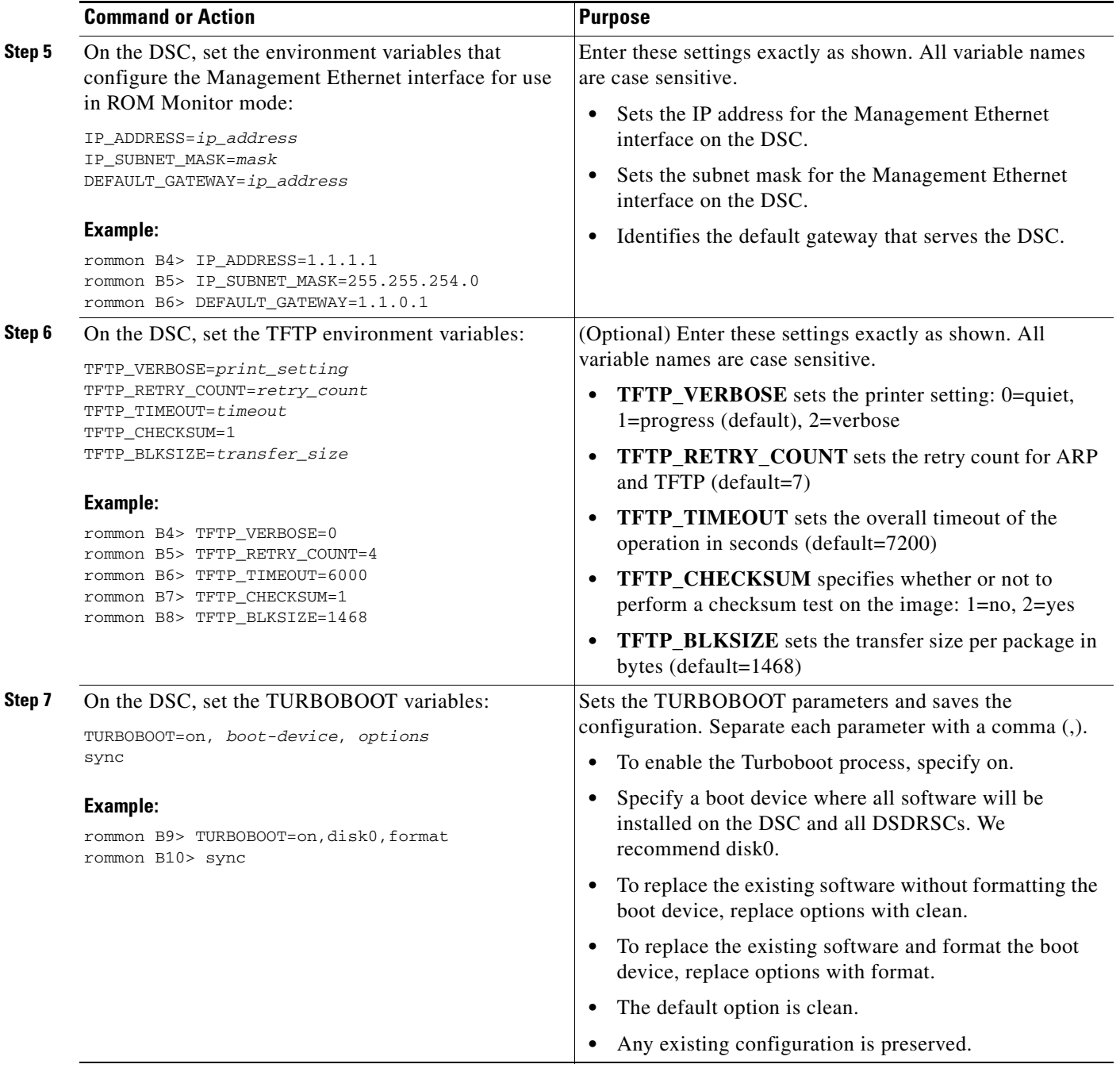

П

a ka

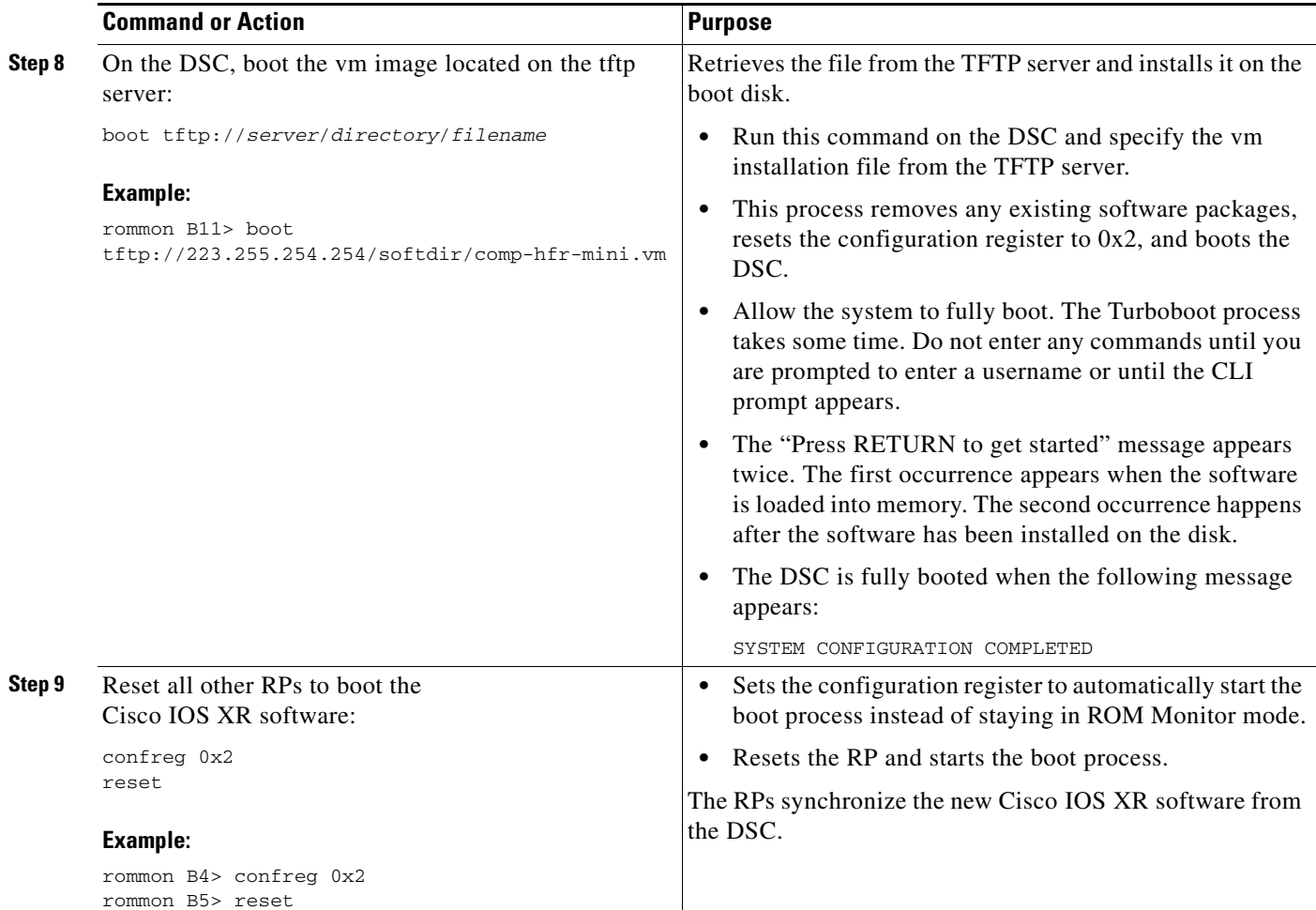

### **Examples**

Verify the sanity of the configuration file system on each SDR in the system:

RP/0/RP0/CPU0:router# **cfs check**

Place all RPs in ROM Monitor mode:

```
RP/0/RP0/CPU0:router# admin
RP/0/RP0/CPU0:router(admin)# config-register 0x0 location all
RP/0/RP0/CPU0:router(admin)# reload location all
```
Clear the ROM Monitor environmental variables on all RPs, including the DSC:

rommon B1> **unset BOOT** rommon B2> **unset TFTP\_FILE** rommon B3> **sync**

Set the IP environment variables to configure the ROM Monitor Management Ethernet interface on the DSC:

```
rommon B4> IP_ADDRESS=10.1.1.1
rommon B5> IP_SUBNET_MASK=255.255.254.0
rommon B6> DEFAULT_GATEWAY=10.1.0.1
```
Enable installation process using the TURBOBOOT variable on the DSC. The following example shows how to boot the router using the specified vm file on the specified TFTP server:

```
rommon B7> TURBOBOOT=on,disk0,format
rommon B8> sync
rommon B9> boot tftp://10.10.10.10/software/comp-hfr-mini.vm-3.9.0
```
Reset all other RPs to boot the Cisco IOS XR software:

rommon B8> **confreg 0x2** rommon B9> **reset**

## <span id="page-33-0"></span>**Reinstalling to a Cisco CRS Router from an Image on a Local Storage Device**

This section describes the tasks required to install Cisco IOS XR software on the boot device using a vm image stored on a local storage device. The local storage device can be either of the removable flash disks in disk0 or disk1. We recommend using disk1 as the storage device for the vm image, and disk0 as the boot device (destination disk).

Complete the procedures exactly as described in this section.

**Note** Before booting begins on the DSC, a delay of 10 minutes or more may occur while the vm image is read to memory from the removable local storage device.

#### <span id="page-33-1"></span>**Prerequisites**

- **•** The ROM Monitor firmware on the Cisco CRS router is compatible with the Cisco IOS XR software image that you are installing. For more information, see Upgrading or Downgrading ROM Monitor [Using the FPD PIE, page 5-61.](#page-62-0)
- A valid vm image, as described in the ["Locating Installable Files" section on page 2-20](#page-21-1), must be located on a flash disk installed the RP. Cisco recommends using disk1.

If this file is not present on a local disk or a different version is required, use one of the following options:

- **–** While the router is still in EXEC mode, copy the necessary vm image from a TFTP, an FTP, or an rcp server to disk0 or disk1. This process is described in the "Upgrading and Managing Cisco IOS XR Software" module of *Cisco IOS XR System Management Configuration Guide for the Cisco CRS Router*. For more information, see specifically the section "Obtaining and Placing Cisco IOS XR Software".
- **–** Consult your system administrator for a flash disk containing the bootable vm file.
- **–** Consult your Cisco representative for a flash disk containing the bootable vm file. For more information, see [Related Documents, page 37.](#page-38-1)

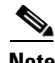

**Note** The removable flash disk used to store the installation file should be used to store archives only of vm and PIE files. This disk cannot be used as a destination for installed software or configurations. Only the boot device can be used to store active software and configurations. See the "Upgrading and Managing Cisco IOS XR Software" module of *Cisco IOS XR System Management Configuration Guide for the Cisco CRS Router*.

#### **SUMMARY STEPS**

- **1.** Back up the router configuration while still in EXEC mode.
- **2.** Verify the sanity of the configuration file system:
	- **a. cfs check**
	- **b.** Repeat on each SDR in the system.
- **3.** Copy the required vm file to the DSC flash disk that will hold the installable file. We recommend using disk1. You can also replace the flash disk with a flash disk that already has the correct image.
- **4.** Place all RPs in ROM Monitor mode:
	- **a. admin**
	- **b. config-register 0x0 location all**
	- **c. reload location all**
- **5.** Clear the ROM Monitor environmental variables on all RPs, including the DSC:
	- **a. unset BOOT**
	- **b. unset TFTP\_FILE**
	- **c. sync**
	- **d.** Repeat for each RP in the system (line card chassis and fabric chassis).
- **6.** Set the TURBOBOOT variables on the DSC:
	- **a. TURBOBOOT=on**, **disk0**, *options*
	- **b. sync**
- **7.** On the DSC, boot the vm image located on the local storage device: **boot** *device***:***/filename*
- **8.** Reset all other RPs to boot the Cisco IOS XR software:
	- **c. confreg 0x2**
	- **d. reset**

#### **DETAILED STEPS**

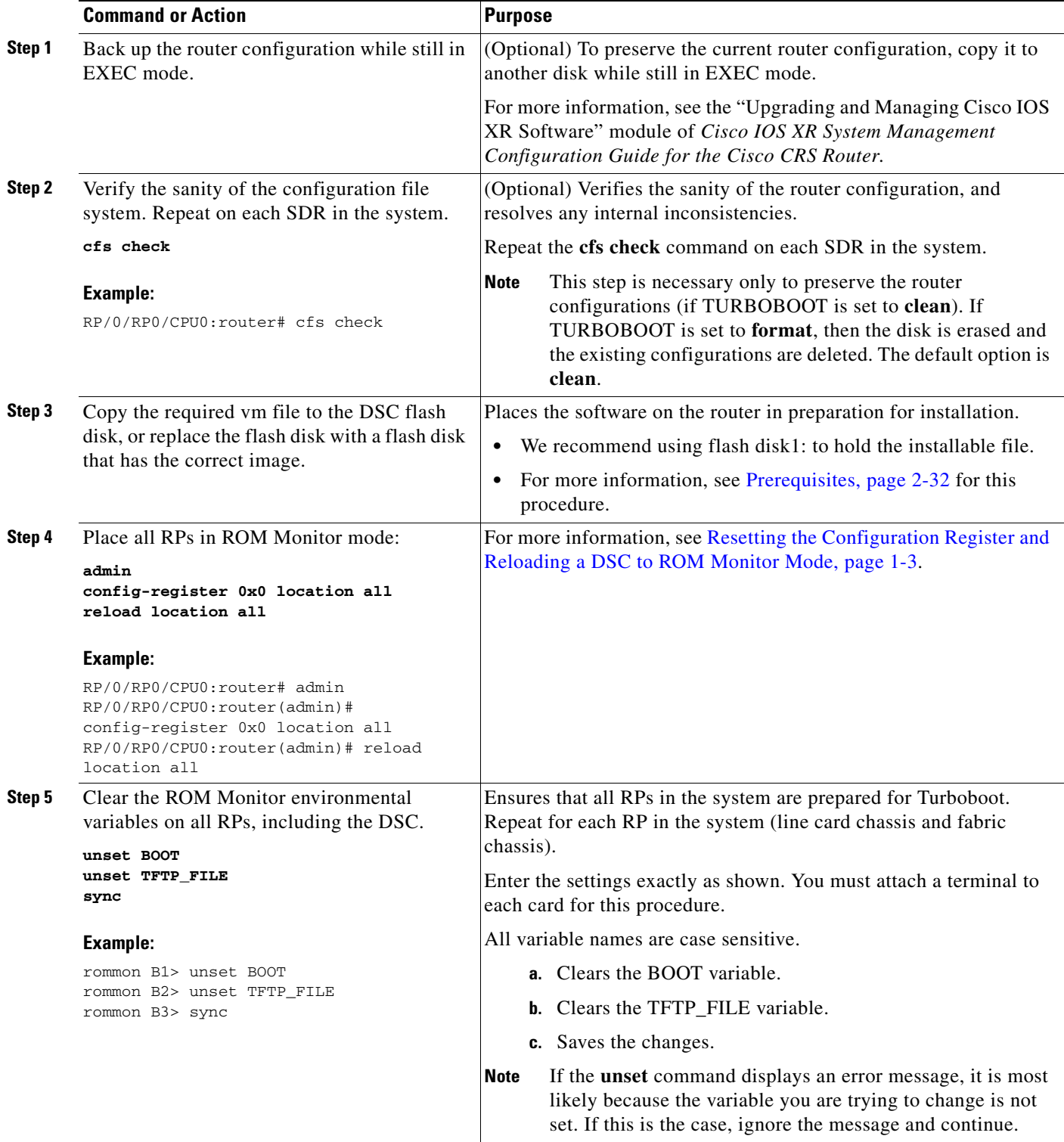

П
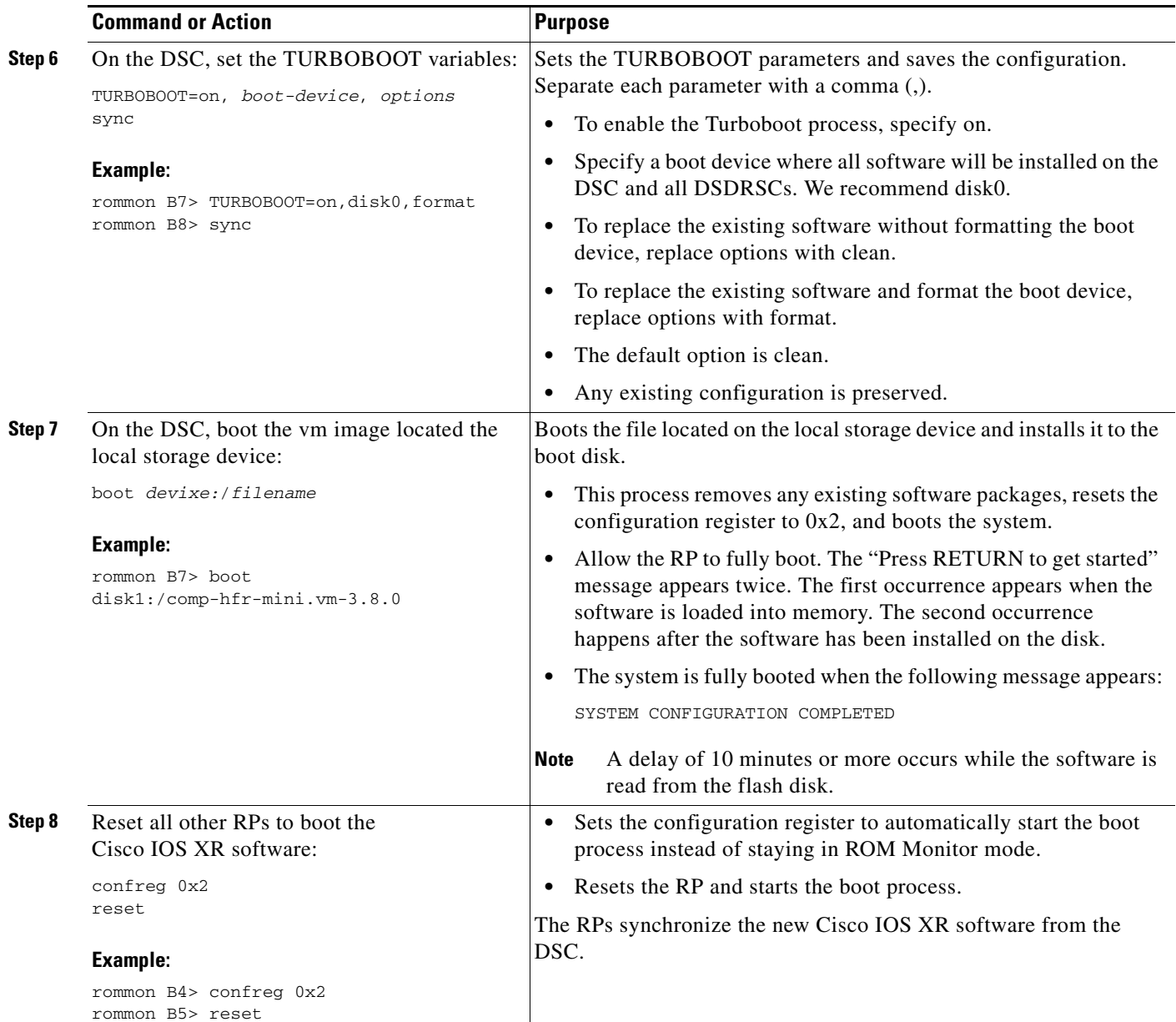

### **Examples**

Verify the sanity of the configuration file system on each SDR in the system:

RP/0/RP0/CPU0:router# **cfs check**

Place all RPs in ROM Monitor mode:

```
RP/0/RP0/CPU0:router# admin
RP/0/RP0/CPU0:router(admin)# config-register 0x0 location all
RP/0/RP0/CPU0:router(admin)# reload location all
```
Clear the ROM Monitor environmental variables on all RPs, including the DSC:

rommon B1> **unset BOOT** rommon B2> **unset TFTP\_FILE**

```
rommon B4> sync
Turboboot the DSC:
rommon B5> TURBOBOOT=on,disk0,format
rommon B6> sync
rommon B7> boot disk1:/comp-hfr-mini.vm-3.8.0
```
**Note** A delay of 10 minutes or more occurs while the software is read from the flash disk.

Reset all other RPs to boot the Cisco IOS XR software:

rommon B8> **confreg 0x2** rommon B9> **reset**

### **What to Do Next**

After the system is up and in EXEC mode, you can execute the full range of CLI commands from the DSC.

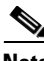

**Note** If there was no previous router configuration, you must enter a root-system username and password when the boot process is complete.

After reinstalling the software, you might want to verify interfaces, install additional packages or perform other configuration tasks:

- For instructions on how to verify that the interfaces are up and properly configured, see "Verifying" the System Interfaces" in the "Troubleshooting the Cisco IOS XR Software" module of *Cisco IOS XR Getting Started Guide for the Cisco CRS Router*.
- Install additional software from the PIE files, as necessary. For more information, see the "Upgrading and Managing Cisco IOS XR Software" module of *Cisco IOS XR System Management Configuration Guide for the Cisco CRS Router*.
- See [Related Documents](#page-38-0) for a list of the additional documentation required to fully configure the router.

# **Additional References**

The following sections provide references related to the ROM Monitor.

## <span id="page-38-0"></span>**Related Documents**

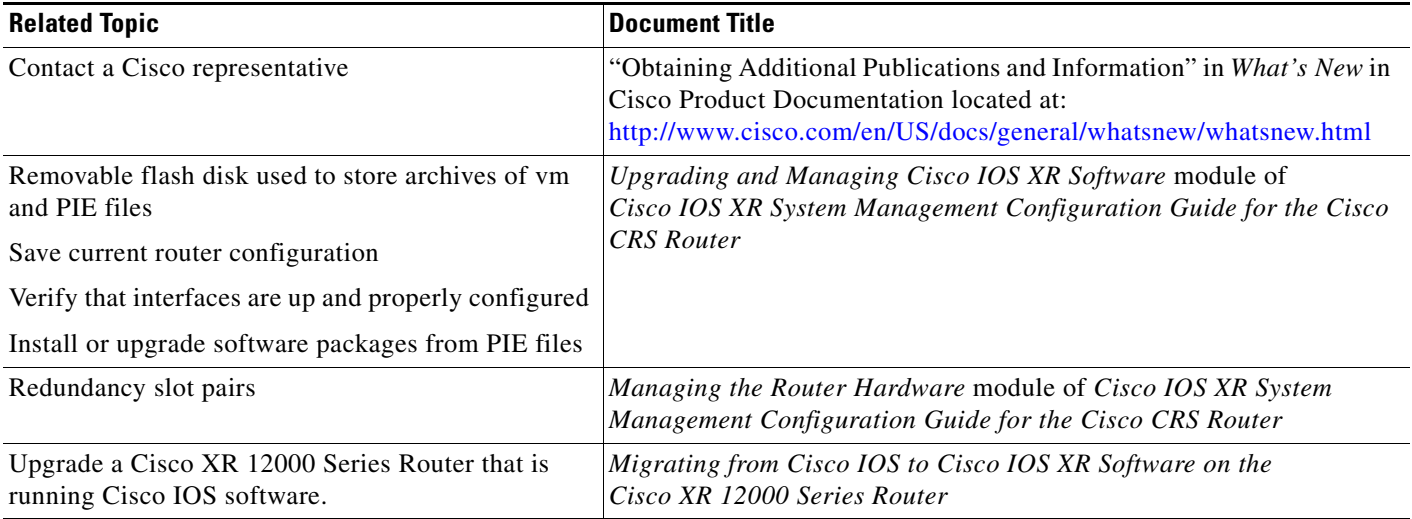

## **Technical Assistance**

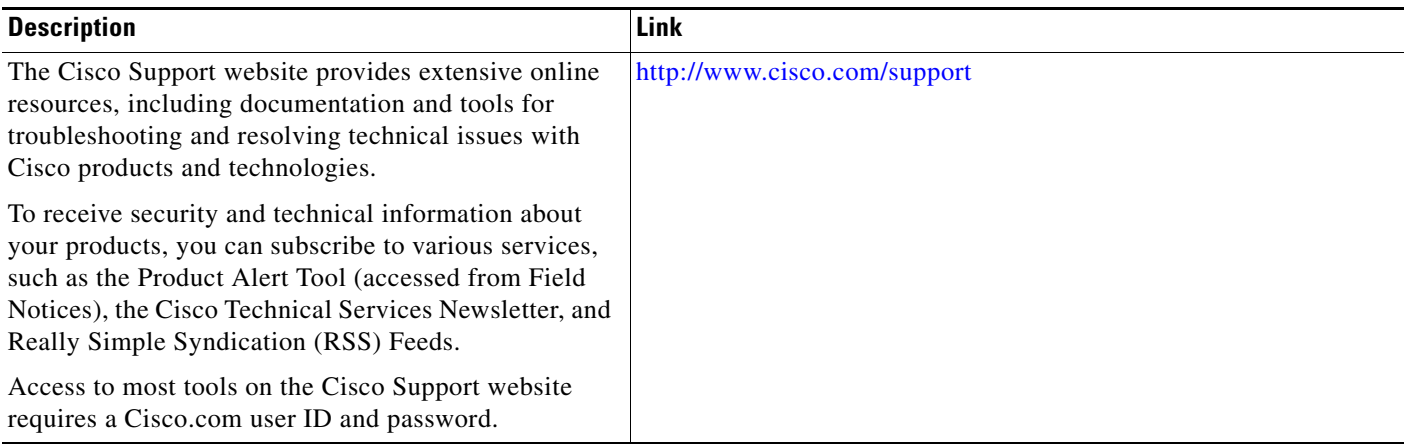

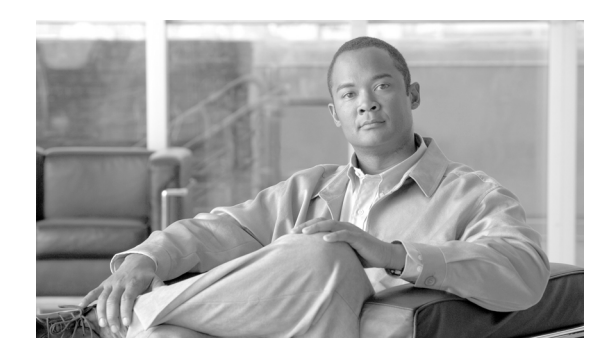

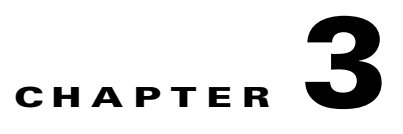

# **Managing Configuration Files in ROM Monitor**

This chapter provides information about managing configuration files in the router.

This chapter contains the following sections:

- [Information about Configuration Files, page 3-39](#page-40-0)
- **•** [Specifying an Alternative Administration Configuration, page 3-40](#page-41-0)
- **•** [Specifying an Alternative SDR Configuration, page 3-43](#page-44-0)
- **•** [Specifying an Alternate Storage Location for Configuration Files, page 3-48](#page-49-0)
- **•** [Additional References, page 3-51](#page-52-0)

## <span id="page-40-0"></span>**Information about Configuration Files**

Cisco IOS XR software creates two types of configuration files—the administration configuration file and the default secure domain router (SDR) configuration files. These configuration files are stored in the following locations:

- There is only one administration configuration file, which is stored on the designated shelf controller (DSC) and contains system-wide configurations for items such as SDR name and node inventory.
- In addition, each SDR has its own SDR configuration to specify the parameters for routing, interfaces, SDR usernames, and other SDR-specific configurations. By default, the configuration file for each SDR is stored on the designated secure domain router shelf controller (DSDRSC) for the SDR.

For more information on SDRs, DSDRSCs and admin plane configuration, see the "*Configuring Secure Domain Routers on Cisco IOS XR* Software" module of *Cisco IOS XR System Management Configuration Guide for the Cisco CRS Router*.

The following sections describe ways to manage the use of configuration files from ROM Monitor:

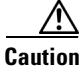

**Caution** The default configuration should be sufficient for most situations. The options described in the following sections are for rare cases in which an alternative configuration is required. Use of these options can result in system errors or downtime. Consult Cisco technical support before using these options.

Г

## <span id="page-41-0"></span>**Specifying an Alternative Administration Configuration**

The administration configuration stores system-wide configurations such as the SDR name and node inventory for the entire system. This is separate from the default-SDR configuration that stores routing and interface configurations.

To specify an alternative administration configuration file from ROM Monitor mode, use the methods described in the following sections:

- **•** [Specifying a Temporary Alternative Administrative Configuration with the -o Boot Option,](#page-41-1)  [page 3-40](#page-41-1)
- **•** [Specifying a Permanent Alternative Administrative Configuration File with the](#page-43-0)  [IOX\\_ADMIN\\_CONFIG\\_FILE= Variable, page 3-42](#page-43-0)

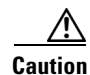

**Caution** The default committed administration configuration should be sufficient for most situations. The option described in this section is for rare cases when an alternative admin configuration is required. Use of this method can result in system errors or downtime.

### <span id="page-41-1"></span>**Specifying a Temporary Alternative Administrative Configuration with the -o Boot Option**

This mode of administrative configuration with the **-o boot** option is temporary in nature. After this boot option is set, this mode allows the router to boot from this alternative configuration, and the configuration specified in this configuration file becomes part of the running and persistent configuration.

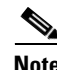

**Note** When the router boots with the external configuration specified by the **-o** option, the system loses the default configuration. The default configuration is completely replaced with this alternative configuration.

To specify a temporary administration configuration file with the **-o boot** option, use the following procedure. With this method, the specified configuration file is used for a single router boot. If the DSC is reset again, the permanent configuration file is used.

#### **SUMMARY STEPS**

- **1.** Place the DSC and the standby DSC in ROM Monitor mode.
- **2. confreg 0x0**
- **3. confreg 0x102**
- **4. set**
- **5. boot** *image* **–o** *config-file-path*
- **6. confreg 0x102**
- **7. reset**

### **DETAILED STEPS**

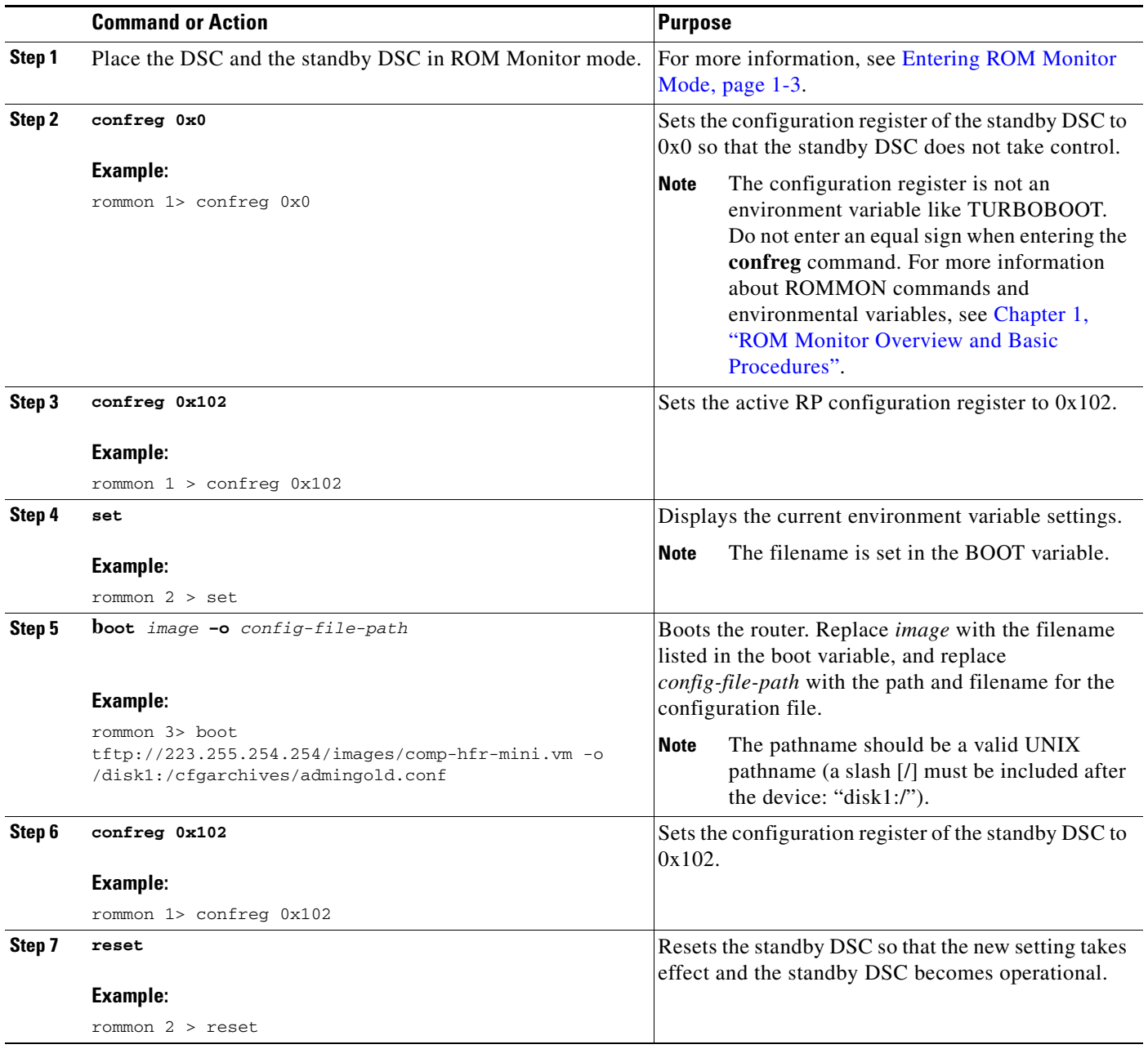

### <span id="page-43-0"></span>**Specifying a Permanent Alternative Administrative Configuration File with the IOX\_ADMIN\_CONFIG\_FILE= Variable**

This mode of alternative administrative configuration with the IOX\_ADMIN\_CONFIG\_FILE= variable is permanent in nature. After this variable is set, this mode allows the router to always boot from this alternative configuration, and the system does not revert to the default commited configuration on the next system reload.

**Note** When the router boots with the external configuration specified by the IOX\_ADMIN\_CONFIG\_FILE= variable, the system loses the default configuration. The default configuration is completely replaced with this alternative configuration.

To permanently change the location of the default administration configuration file, specify the filename and directory path in the IOX\_ADMIN\_CONFIG\_FILE= environment variable while in ROM Monitor mode. Specifying the environment variable forces the use of the specified file for all boots while this variable is set.

#### **SUMMARY STEPS**

- **1.** Place the DSC and the standby DSC in ROM Monitor mode.
- **2. confreg 0x0**
- **3. confreg 0x102**
- **4. set**
- **5. IOX\_ADMIN\_CONFIG\_FILE=***drive:path/file*
- **6. sync**
- **7. boot**
- **8. confreg 0x102**
- **9. reset**

#### **DETAILED STEPS**

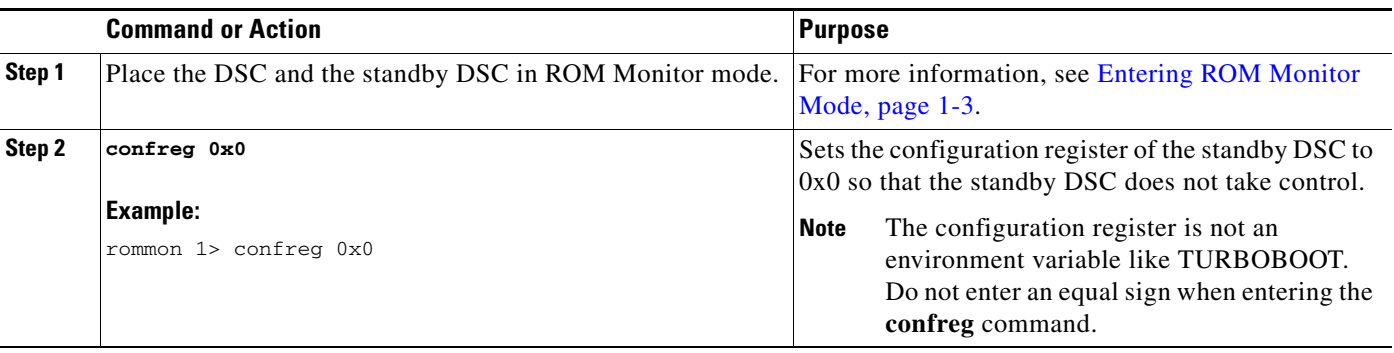

a ka

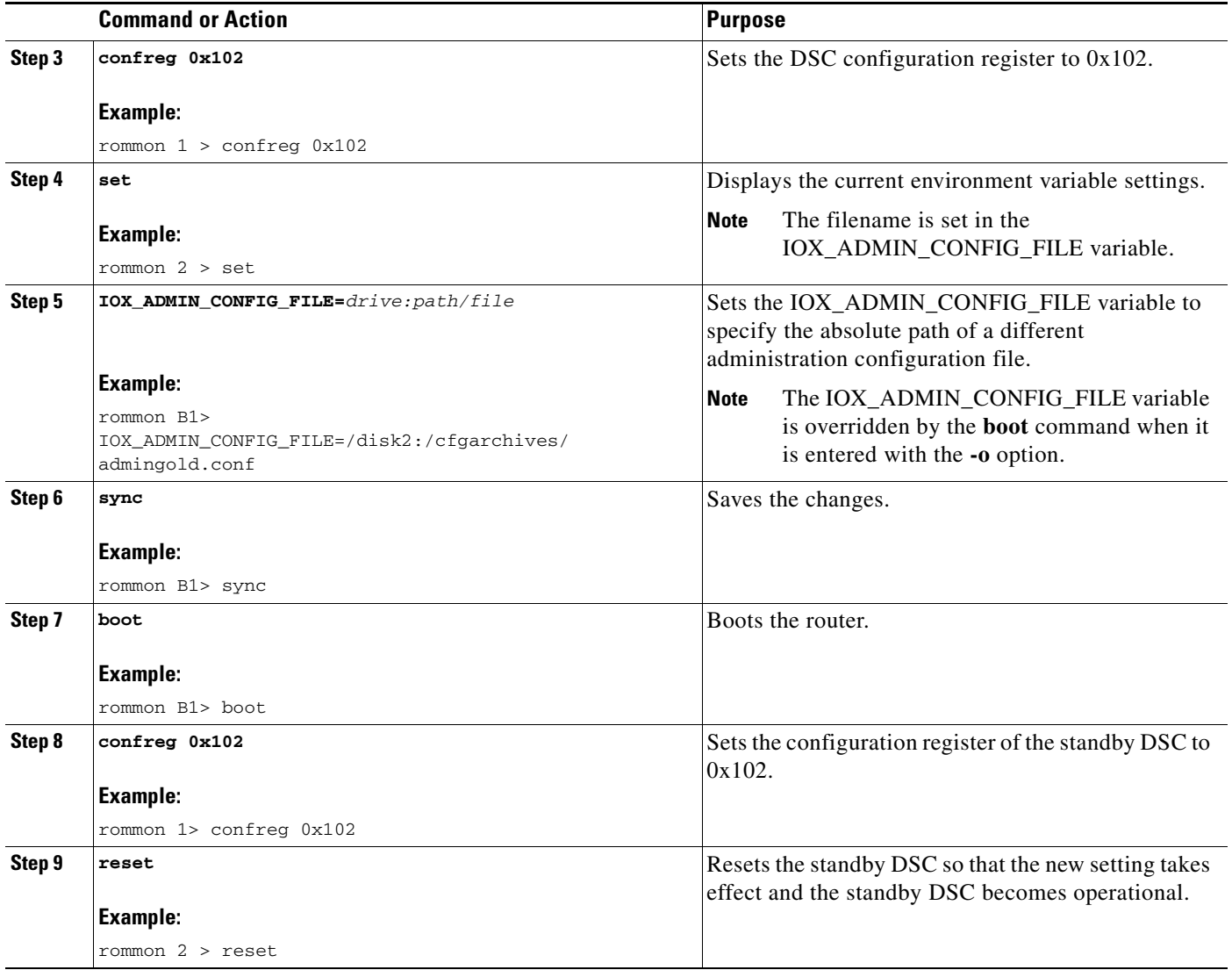

## <span id="page-44-0"></span>**Specifying an Alternative SDR Configuration**

You can specify an alternative configuration for an SDR from ROM Monitor mode, using the methods described in the following sections. These procedures are run from the DSDRSC for the SDR. The DSC is also the DSDRSC of the owner SDR. For all other non-owner SDRs, the DSDRSC is the RP or DRP assigned as the DSDRSC.

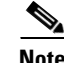

Note For more information on SDRs and DSDRSCs, see the "Configuring Secure Domain Routers on Cisco IOS XR Software" module of *Cisco IOS XR System Management Configuration Guide for the Cisco CRS Router*.

This section includes the following procedures:

**•** [Specifying a Temporary SDR Configuration File with the -a Boot Option, page 3-44](#page-45-0)

**•** [Specifying a Permanent SDR Configuration File with the IOX\\_CONFIG\\_FILE= Variable,](#page-46-0)  [page 3-45](#page-46-0)

**Caution** The default committed SDR configuration should be sufficient for most situations. The option described in this section is for rare cases when an alternative SDR configuration is required. Use of this method can result in system errors or downtime.

### <span id="page-45-0"></span>**Specifying a Temporary SDR Configuration File with the -a Boot Option**

This mode of SDR configuration with the **-a** boot option is temporary in nature. Once this boot option is set, this mode allows the router to boot from this alternative configuration and the configuration specified in this configuration file becomes part of the running and persistent configuration.

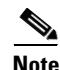

**Note** When the router boots with the external configuration specified by the **-a** option, the system loses the default configuration. The default configuration is completely replaced with this alternative configuration.

To specify a temporary SDR configuration file with the **-a** boot option, use the following procedure. With this method, the specified configuration file is used for a single router boot. If the DSC is reset again, the permanent configuration file is used.

#### **SUMMARY STEPS**

- **1.** Place the DSDRSC and the standby DSDRSC in ROM Monitor mode.
- **2. confreg 0x0**
- **3. confreg 0x102**
- **4. set**
- **5. boot** *image* **–a** *config-file-path*
- **6. confreg 0x102**
- **7. reset**

#### **DETAILED STEPS**

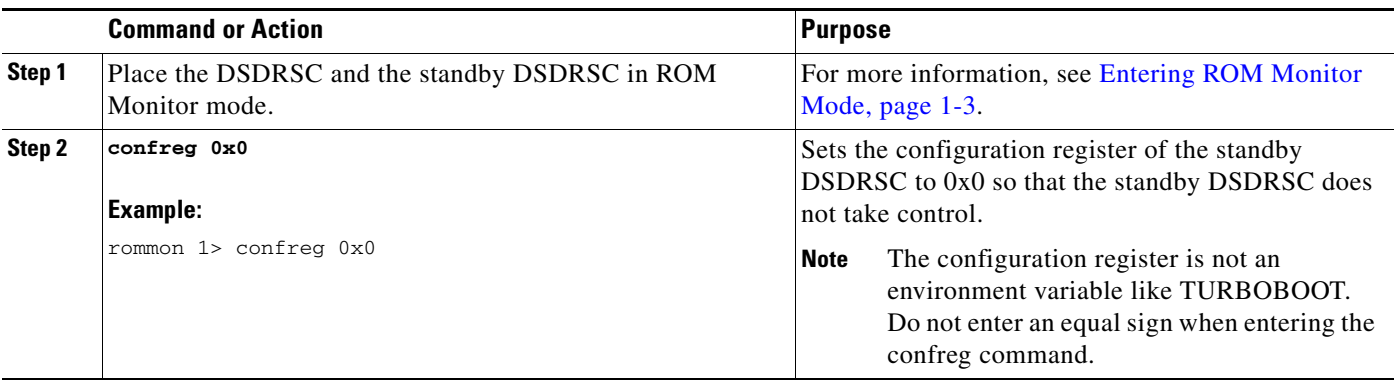

a ka

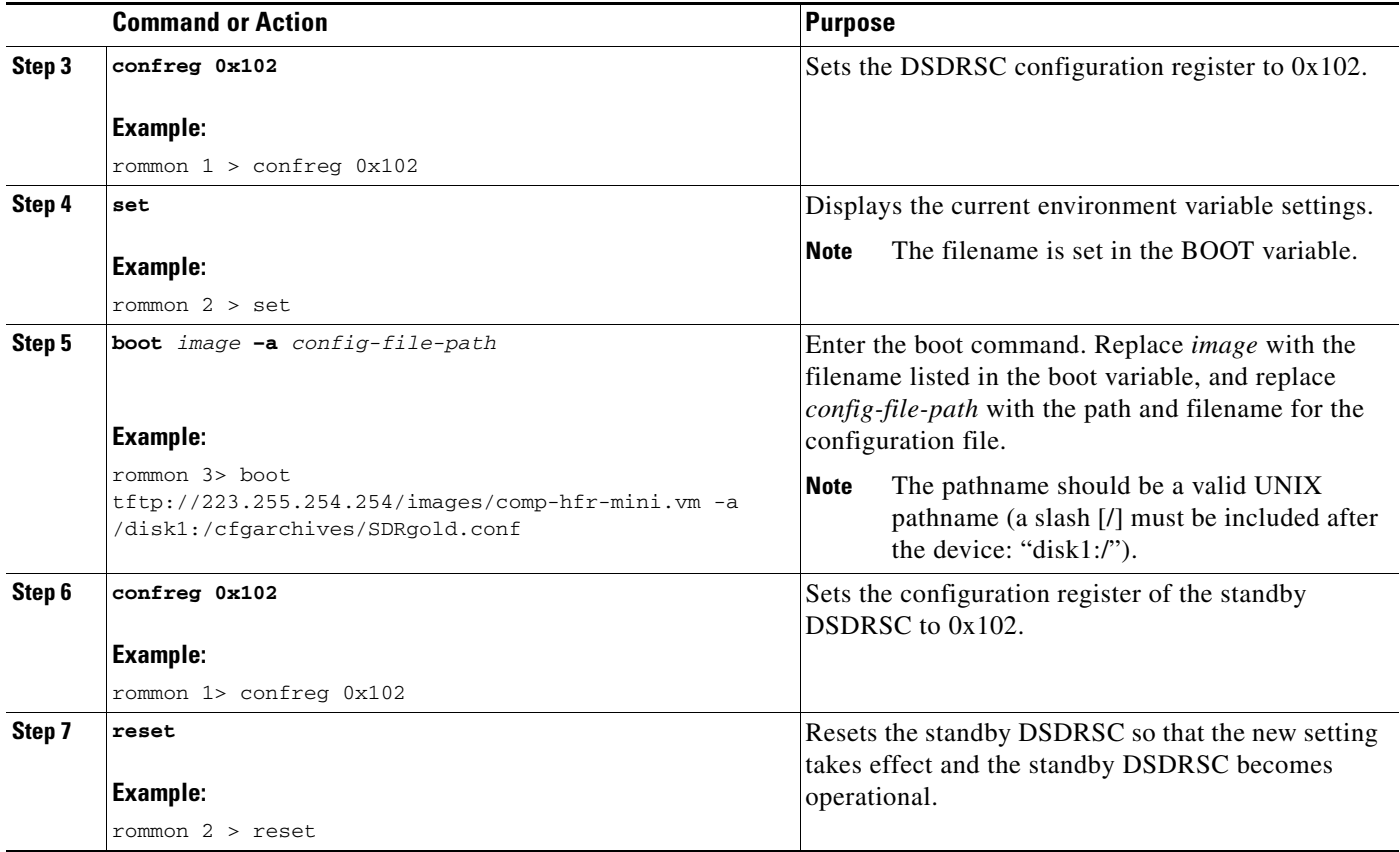

### <span id="page-46-0"></span>**Specifying a Permanent SDR Configuration File with the IOX\_CONFIG\_FILE= Variable**

This mode of alternative SDR configuration with the IOX\_CONFIG\_FILE= variable is permanent in nature. Once this variable is set, this mode allows the router to always boot from this alternative configuration. The system does not revert to the default commited configuration on the next system reload.

**Note** When the router boots with the external configuration specified by the IOX\_CONFIG\_FILE= variable, the system loses the default configuration. The default configuration is completely replaced with this alternative configuration.

To permanently change the location of the default configuration file for an SDR, specify the filename and directory path in the IOX\_CONFIG\_FILE= environment variable while in ROM Monitor mode. Specifying the environment variable forces the use of the specified file for all boots while this variable is set.

#### **SUMMARY STEPS**

**1.** Place the DSDRSC and the standby DSDRSC in ROM Monitor mode.

- **2. confreg 0x0**
- **3. confreg 0x102**
- **4. set**
- **5. IOX\_CONFIG\_FILE=***drive:path/file*
- **6. sync**
- **7. boot**
- **8. confreg 0x102**
- **9. reset**

#### **DETAILED STEPS**

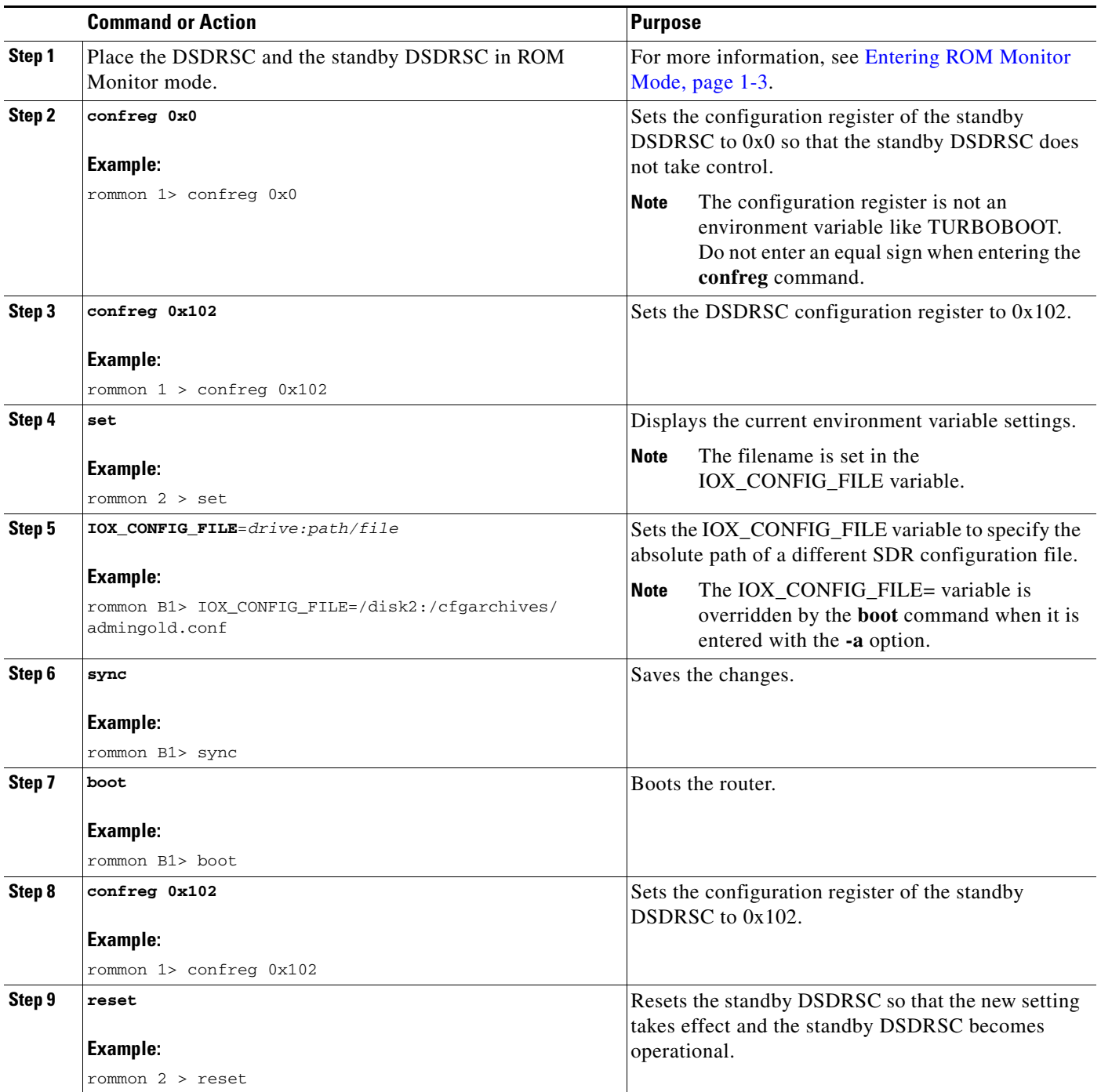

# <span id="page-49-0"></span>**Specifying an Alternate Storage Location for Configuration Files**

To change the default location where the configuration files for an SDR are saved (committed), specify the location and directory path in the IOX\_CONFIG\_MEDIUM= environment variable while in ROM Monitor mode. Specifying the environment variable forces the use of the specified location while this variable is set.

#### **SUMMARY STEPS**

- **1.** Place the DSDRSC and the standby DSDRSC in ROM Monitor mode.
- **2. confreg 0x0**
- **3. confreg 0x102**
- **4. set**
- **5. IOX\_CONFIG\_MEDIUM***=/location:/path/*
- **6. sync**
- **7. boot**
- **8. confreg 0x102**
- **9. reset**

### **DETAILED STEPS**

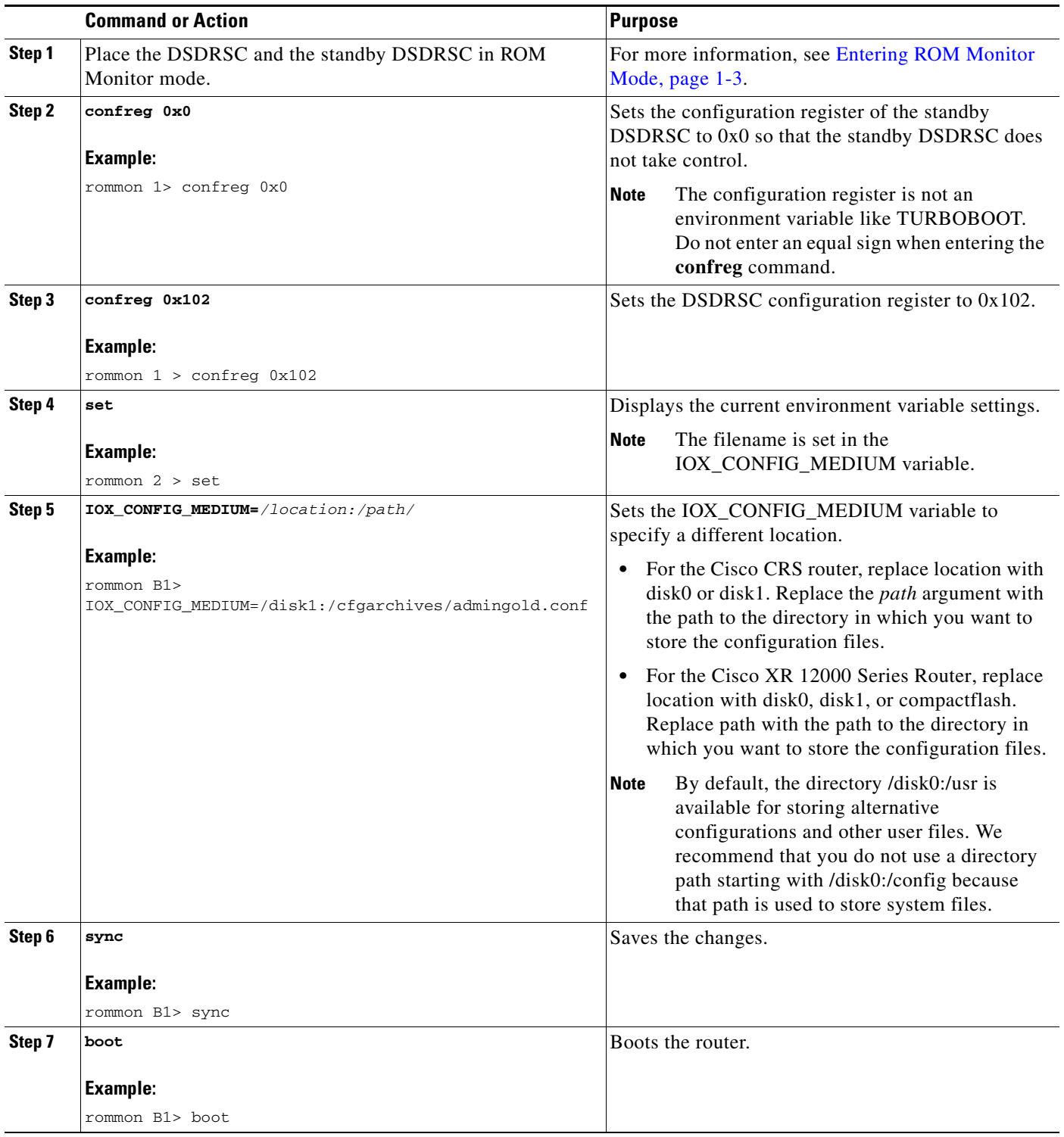

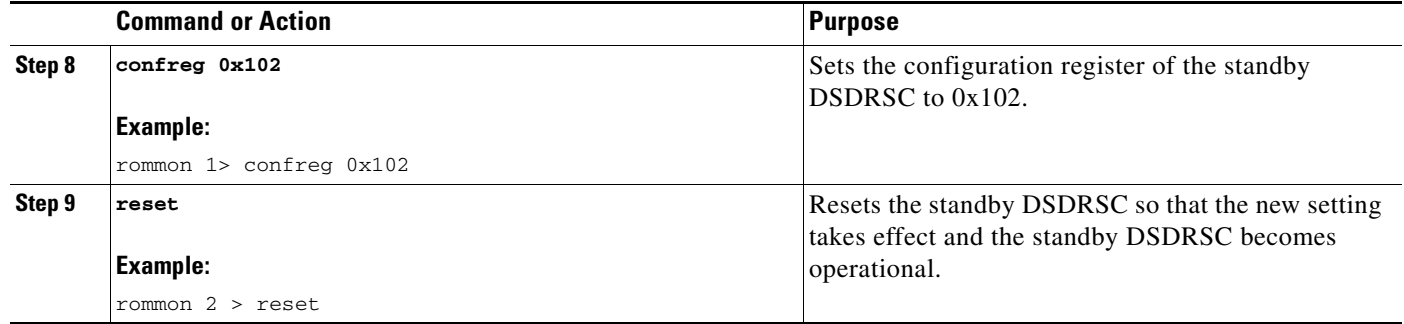

П

# <span id="page-52-0"></span>**Additional References**

The following sections provide references related to the ROM Monitor.

## **Related Documents**

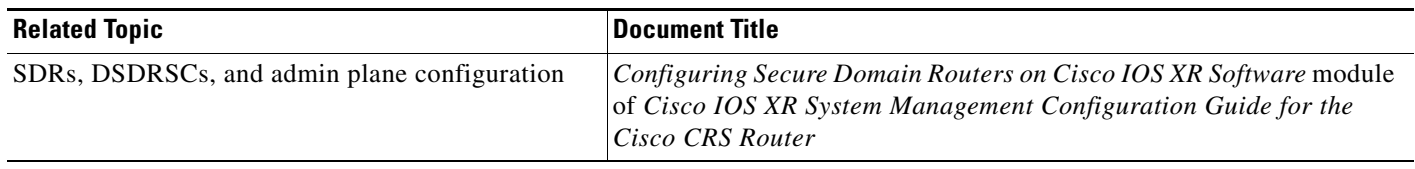

### **Technical Assistance**

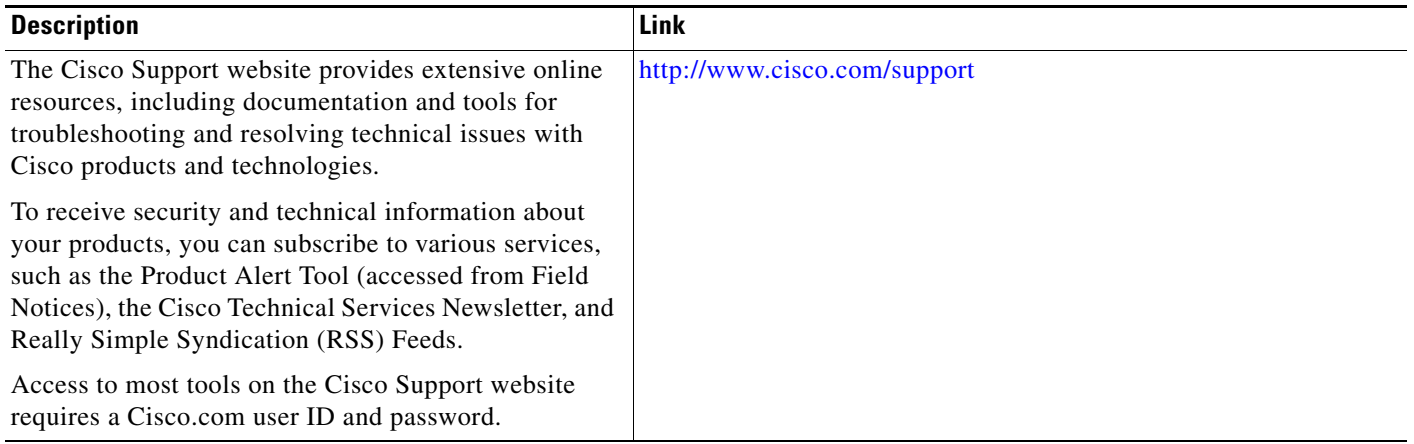

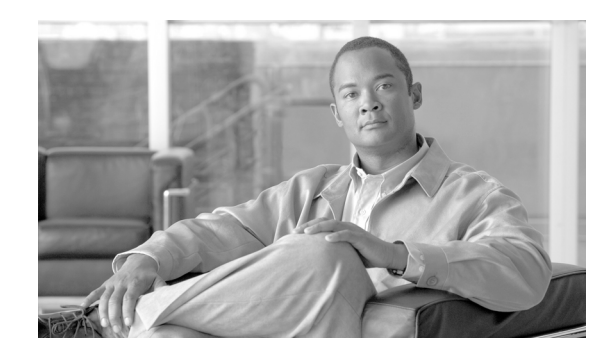

# **CHAPTER 4**

# **Password Recovery in ROM Monitor Mode**

This chapter describes how to recover a password on the router. It also includes instructions to bypass ksh authentication on a node.

This chapter contains the following sections:

- **•** [Recovering the Root Password on Single-RP Routers, page 4-53](#page-54-0)
- **•** [Recovering the Root Password on Redundant-RP Routers, page 4-54](#page-55-0)
- **•** [Bypassing ksh Authentication, page 4-55](#page-56-0)
- [Additional References, page 4-56](#page-57-0)

If the root password is forgotten, it can be recovered only at the RP card. To recover the password at the Designated Shelf Controller (DSC), set the configuration register to 0x142 on the active RP and reboot the router. When the router boots, a password recovery dialog appears. This dialog prompts you to reset the root-system username and password. After you save the new password, the configuration register automatically resets to the prior value (such as 0x102).

**Note** The AAA authentication configuration can still prevent access, even after the root password is recovered. In this case, you must bypass the ksh authentication via the auxiliary port.

## <span id="page-54-0"></span>**Recovering the Root Password on Single-RP Routers**

Use the following procedure to recover the router password from a router with a single RP:

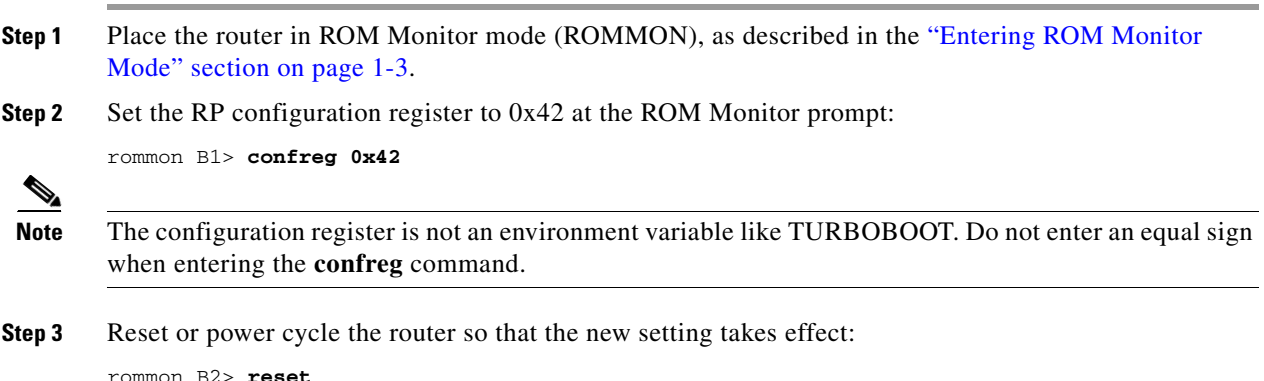

Г

**Step 4** Press **Return** at the prompt to enter the password recovery dialog, and then enter the new root-system username and password, and save the configuration.

```
router con0/0RP0/CPU0 is now available
Press RETURN to get started.
--- Administrative User Dialog ---
  Enter root-system username: user
  Enter secret: 
  Enter secret again:
RP/0/0/CPU0:Jan 10 12:50:53.105 : exec[65652]: %MGBL-CONFIG-6-DB_COMMIT :
'Administration configuration committed by system'. Use 'show configuration commit changes 
2000000009' to view the changes.
Use the 'admin' mode 'configure' command to modify this configuration.
User Access Verification
Username: user
Password: 
RP/0/RP0/CPU0:router#
```
## <span id="page-55-0"></span>**Recovering the Root Password on Redundant-RP Routers**

Use the following procedure to recover the router password from a router with redundant RPs.

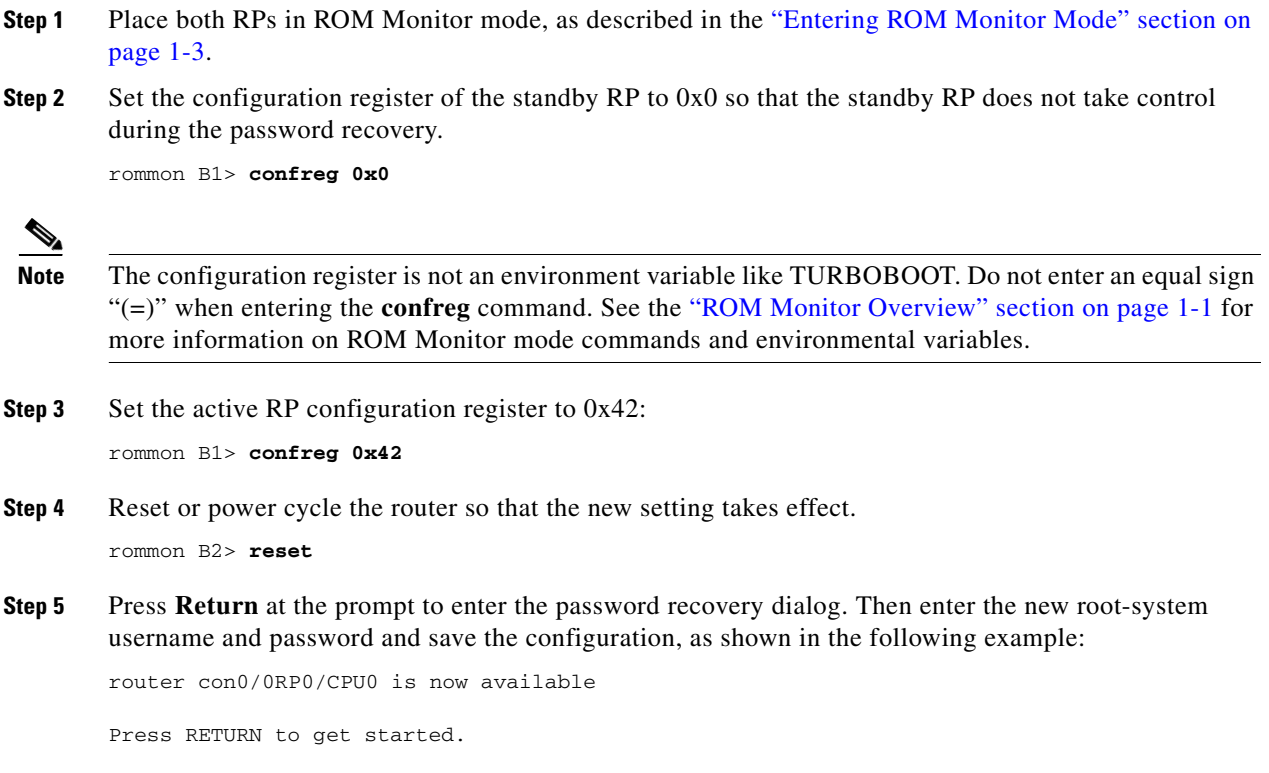

```
--- Administrative User Dialog ---
           Enter root-system username: user
           Enter secret: 
           Enter secret again:
        RP/0/RP0/CPU0:Jan 10 12:50:53.105 : exec[65652]: %MGBL-CONFIG-6-DB_COMMIT :
        'Administration configuration committed by system'. Use 'show configuration commit changes 
        2000000009' to view the changes.
        Use the 'admin' mode 'configure' command to modify this configuration.
        User Access Verification
        Username: user
        Password: 
        RP/0/0/CPU0:router#
Step 6 Set the configuration register of the standby RP to 0x102:
        rommon B3> confreg 0x102
Step 7 Reset the standby RP so that the new setting takes effect and the standby RP becomes operational.
```
# <span id="page-56-0"></span>**Bypassing ksh Authentication**

rommon B4> reset

You can bypass the ksh authentication for the auxiliary port of the route processor (RP), standby RP, and distributed RP cards and for console and auxiliary ports of line cards (LCs) and service processors (SPs). The situations in which ksh authentication may need to be bypassed include the following:

- DSC (active RP) disk0 corruption
- **•** Loss of Qnet connectivity
- **•** Inability to determine the node ID of the DSC (Active RP)

For information and instructions to bypass ksh authentication, see the "Configuring AAA Services on Cisco IOS XR Software" chapter of *Cisco IOS XR System Security Configuration Guide for the Cisco CRS Router*.

 $\mathbf I$ 

# <span id="page-57-0"></span>**Additional References**

The following sections provide references related to the ROM Monitor.

### **Related Documents**

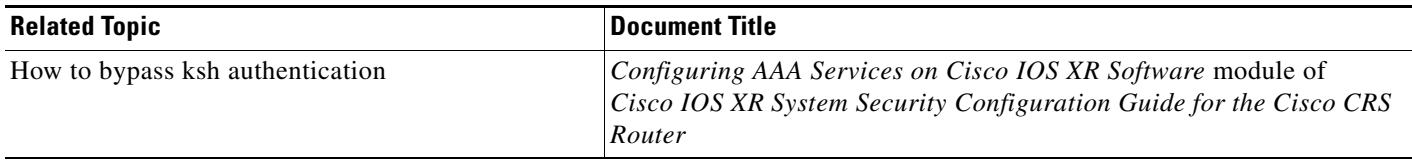

## **Technical Assistance**

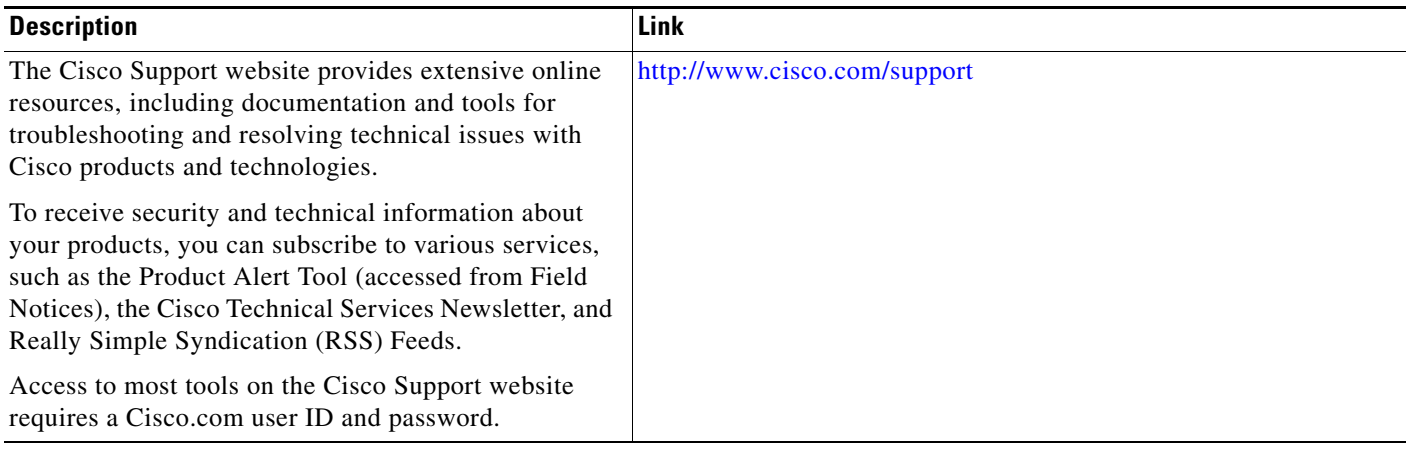

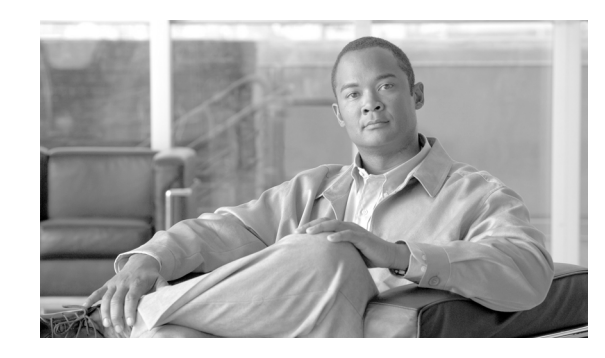

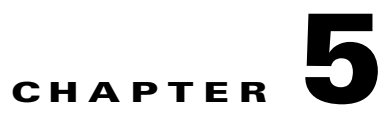

# **Upgrading and Downgrading ROM Monitor Firmware on Cisco CRS Routers**

This chapter describes how to upgrade or downgrade the ROM Monitor firmware on a Cisco CRS router. It includes the following sections:

- **•** [Information About ROM Monitor Firmware, page 5-58](#page-59-0)
	- **–** [About ROMMON A and ROMMON B, page 5-58](#page-59-1)
	- **–** [Upgrading or Downgrading a Single Node or All Nodes, page 5-58](#page-59-2)
	- **–** [Reloading Nodes After a ROMMON Firmware Change, page 5-59](#page-60-0)
	- **–** [ROM Monitor Compatibility with Cisco IOS XR Software, page 5-59](#page-60-1)
- [Split-Boot Support, page 5-60](#page-61-0)
- **•** [Upgrading or Downgrading ROM Monitor Using the FPD PIE, page 5-61](#page-62-0)
- **•** [Configuration Examples for ROM Monitor Upgrades, page 5-67](#page-68-0)
- **•** [Additional References, page 5-74](#page-75-0)

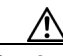

**Caution** The ROM Monitor firmware on all RPs must be compatible with the Cisco IOS XR software release currently running on the router before a Cisco CRS system is upgraded to Cisco IOS XR Software Release 3.9.0. For minimum ROM Monitor requirements, see *[Software/Firmware Compatibility Matrix](http://www.cisco.com/web/Cisco_IOS_XR_Software/pdf/SoftwareFirmwareCompatibilityMatrix.pdf)*.

If the router is brought up with an incompatible version of the ROM Monitor software, then the standby RP may fail to boot. For instructions to overcome a boot block in the standby RP in a single-chassis system, see [Additional References, page 5-74](#page-75-0). If a boot block occurs in a multishelf system, contact your Cisco Technical Support representative for assistance. See [Obtaining Documentation and Submitting a](#page-0-0)  [Service Request, page vii.](#page-0-0)

Cisco CRS multishelf systems should be upgraded to ROMMON release 1.54 before being upgraded to Cisco IOS XR Release 3.9.0, to ensure that RPs are assigned the correct rack numbers during system boot.

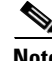

**Note** After upgrading to Cisco IOS XR Software Release 3.9.0, you should upgrade the ROM Monitor to the recommended version for Cisco IOS XR Software Release 3.9.0. For more information, see [ROM](#page-60-1)  [Monitor Compatibility with Cisco IOS XR Software, page 5-59](#page-60-1).

Г

## <span id="page-59-0"></span>**Information About ROM Monitor Firmware**

The ROM Monitor, which is also known as *ROMMON*, is a bootstrap program that initializes the hardware and boots the Cisco IOS XR firmware when you power on or restart a Cisco CRS router. ROM Monitor upgrades can be required to resolve firmware defects or support new features. Typically, ROM Monitor upgrades are infrequent and not required for every Cisco IOS XR software upgrade.

Before upgrading or downgrading ROM Monitor firmware, you should understand the following concepts:

- **•** [About ROMMON A and ROMMON B, page 5-58](#page-59-1)
- **•** [Upgrading or Downgrading a Single Node or All Nodes, page 5-58](#page-59-2)
- **•** [ROM Monitor Compatibility with Cisco IOS XR Software, page 5-59](#page-60-1)

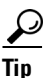

**Tip** Information on operating the router in ROM Monitor mode is provided in the ROM Monitor Overview, [page 1-1.](#page-2-1)

### <span id="page-59-1"></span>**About ROMMON A and ROMMON B**

Each node in a Cisco CRS router includes two copies of ROM Monitor: ROMMON A and ROMMON B. During power on, ROMMON A loads first. If ROMMON A detects the presence of ROMMON B, it checks the compatibility and integrity of the ROMMON B code. If ROMMON B passes these tests, ROMMON A passes control of the router to ROMMON B.

Normally, you only upgrade ROMMON B in most cases. ROMMON A is a backup from ROMMON B in case ROMMON B fails. Failures are most likely to occur during ROMMON upgrades or downgrades; they are very unlikely to fail during normal usage. A failure in ROMMON A results in an inactive card that must be returned to the authorized merchandiser.

By default, on an MSC/FP-140 and PRP ROMMON, there is a dedicated piece of hardware that chooses to boot ROMMON B. This resets the board and selects ROMMON A in the event of a boot timer expiry, which means that ROMMON A and ROMMON B are fully independent and identical images.

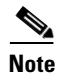

- Note ROMMON 1.x and ROMMON 2.x are not compatible with each other.
	- **•** We recommend that you upgrade ROMMON A and ROMMON B to a minimum of ROMMON version 2.03 or a later version after the Cisco IOS XR software is upgraded to release 4.1.0 or a later release.

### <span id="page-59-2"></span>**Upgrading or Downgrading a Single Node or All Nodes**

The upgrade and downgrade procedures for ROMMON firmware are the same. Install a higher version to upgrade the firmware, or a lower version to downgrade the firmware.

ROM Monitor operates on every node within the router. During an upgrade or downgrade, the ROMMON firmware is copied into hardware EEPROMs in the router. For more information on ROMMON firmware compatibility with Cisco IOS XR software and the Cisco CRS router, see [ROM](#page-60-1)  [Monitor Compatibility with Cisco IOS XR Software, page 5-59.](#page-60-1)

For most upgrades, we recommend upgrading or downgrading the ROMMON firmware on all nodes. You can also upgrade or downgrade a single node, which is useful when moving a card between two routers or adding a card that is not running the correct ROM Monitor version. When you upgrade a single node that uses ROM Monitor in both the CPU0 and SP modules, such as a line card node, we recommend that you upgrade both the modules to the same ROM Monitor version.

### <span id="page-60-0"></span>**Reloading Nodes After a ROMMON Firmware Change**

The new ROMMON firmware is not active on a node until the card is reloaded. For example, if you upgrade a single node, you must reload that node only after the upgrade. If you upgrade or downgrade all nodes, you must also reload all nodes to activate the new ROMMON version.

To gracefully reload all nodes, reload the standby RP, perform a redundancy switchover, reload the second RP, and then reload all other nodes in the system.

If the router does not contain a redundant standby RP, or if you wish to perform a cold restart, you can also reload all nodes at the same time, including the primary RP (DSC). Remember that a cold restart results in router downtime while the cards reboot.

Instructions to reload the nodes are included in [Upgrading or Downgrading ROM Monitor Using the](#page-62-0)  [FPD PIE, page 5-61](#page-62-0).

### <span id="page-60-1"></span>**ROM Monitor Compatibility with Cisco IOS XR Software**

The ROM Monitor firmware on all RPs must be compatible with the Cisco IOS XR software release currently running on the router before a Cisco CRS system is upgraded to Cisco IOS XR Software Release 3.9.0. If the router is brought up with an incompatible version of the ROM Monitor software, the standby RP may fail to boot.

**Note** ROMMON version 2.01 (or 2.03) is the minimal version for Cisco IOS XR Software Release 4.0.x (or 4.1.x).

For minimum ROM Monitor version requirements for Cisco IOS XR Software Release 3.2 and later releases, see *Software/Firmware Compatibility Matrix* at the following URL:

[http://www.cisco.com/web/Cisco\\_IOS\\_XR\\_Software/index.html](http://www.cisco.com/web/Cisco_IOS_XR_Software/index.html)

In addition, Cisco CRS multishelf systems should be upgraded to ROMMON release 1.54 before being upgraded to Cisco IOS XR Software Release 3.9.0, to ensure that RPs are assigned the correct rack numbers during system boot.

After you upgrade to Cisco IOS XR Software Release 3.9.0, you should upgrade the ROM Monitor firmware to the recommended version for this release. See *Software/Firmware Compatibility Matrix*.

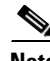

**Note** If the ROM Monitor firmware is not compatible with the Cisco IOS XR software currently running on the router, refer to the documentation for your currently running software release for instructions on upgrading the ROM Monitor firmware to a compatible version. After you upgrade to Cisco IOS XR Software Release 3.9.0, use the instructions in this module to upgrade your ROM Monitor firmware to a version compatible with Cisco IOS XR Software Release 3.9.0.

#### **Overriding a Boot Block in the Standby RP**

If a Cisco CRS system is upgraded to Cisco IOS XR Software Release 3.9.0 before the ROM Monitor firmware is upgraded to a compatible version, a boot block may occur in the standby RP.

- **•** For instructions to override a boot block in a single-chassis system, see [Additional References,](#page-75-0)  [page 5-74](#page-75-0).
- **•** If a boot block occurs in a multishelf system, contact your Cisco Systems support representative for assistance. See ["Obtaining Documentation and Submitting a Service Request" section on page vii.](#page-0-0)

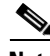

**Note** If you are running Cisco IOS XR Software Release 3.2.6, or an earlier release, RP/B is not supported in Cisco CRS systems (single-shelf or multishelf). RP/B was introduced in Cisco IOS XR Software Release 3.3.0 with a minimum supported ROMMON version of 1.38.

## <span id="page-61-0"></span>**Split-Boot Support**

In split-boot feature, the minimal boot image (MBI) resides within bootflash memory and the rest of the packages reside on the PCMCIA cards. Split-boot applies only to the RP node, DRP nodes of the LC chassis, and SC node of the fabric chassis. ROM Monitor boots the MBI from bootflash memory. MBI boots other packages (Manageability, Security, MPLS, and Multicast) from flash disk (disk0/disk1) on all RP, DRP, and SC nodes within the Cisco CRS router. When the MBI is installed, it contains all the necessary file system drivers, which can then access the packages and files from the PCMCIA cards.

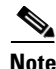

**Note** The flash disk drives, disk0 and disk1, are not accessible from ROM Monitor due to the FAT 32 file system. However, the flash disk drives are accessible from ROM Monitor in the FAT 16 file system. Both Cisco IOS XR software Release 3.9.0 and Cisco IOS XR software Release 3.8.0 support both FAT 16 and FAT 32 file systems. Earlier releases support only the FAT 16 filesystem.

### **Prerequisites**

The following are the prerequisites for implementing the split-boot feature on ROM Monitor:

- **• New ROMMON with split-boot support:** The minimum ROMMON version of 1.53 is required to support Split-boot. When the Cisco CRS router uses Cisco IOS XR software Release 3.9.0 or a later release, you must upgrade the ROM Monitor based on the instructions mentioned in the next section. For more information, see [Upgrading or Downgrading ROM Monitor Using the FPD PIE, page 5-61.](#page-62-0)
- **• Install code with split-boot support:** All RP, DRP, and SC nodes must have a working bootflash; otherwise, the router fails to boot.

#### **Safe Messages to Ignore**

Safe messages do not indicate any error. They appear because the new ROM Monitor first searches for the MBI in bootflash memory in Release 3.7.0 and earlier releases of Cisco IOS XR software. However, these safe messages are not displayed if you are using Cisco IOS XR Software Release 3.9.0 and Cisco IOS XR software Release 3.8.0. releases.

When the flash disk is booting RP, DRP, and SC nodes that have the new ROM Monitor with a Cisco IOS XR software image earlier than Release 3.9.0, the safe messages are displayed under the following conditions:

When the BOOT variable is set to BOOT=disk0:<mbi\_image\_path>/<mbi.vm>:

Fail to open file name disk0/<mbi\_image\_path>/<mbi.vm>

**•** When disk mirroring is enabled and when the BOOT\_DEV\_SEQ\_OPER variable is set to BOOT\_DEV\_SEQ\_OPER=disk0:,disk1:

Fail to open file name disk0/<mbi\_image\_path>/<mbi.vm> Fail to open file name disk1/<mbi\_image\_path>/<mbi.vm>

### **Turboboot Errors**

A process called *Turboboot* is performed on the Cisco CRS routers to install Cisco IOS XR software into a persistent storage device for the first time. This persistent storage device subsequently diskboots the Cisco CRS router. When diskbooted, the router can be warm booted with a newer version of software, which might require a reload of the node.

The Turboboot errors appear when any one of the following conditions occurs:

• If the bootflash is bad or missing on the active RP (at least in the Turboboot phase), the Turboboot operation fails with the following error messages:

```
<snip>
TURBOBOOT: Failed to obtain turboboot parameters: 'Turboboot' detected the 'fatal' 
condition 'No devices that qualifies for boot device are found in the system'
TURBOBOOT: Resetting TURBOBOOT rommon variable to (TURBOBOOT=).
TURBOBOOT: Setting config-register to NOT autoboot the router and NOT disable send 
break.
TURBOBOOT: Failed reading/validating turboboot settings: 'Turboboot' detected the 
'fatal' condition 'No devices that qualifies for boot device are found in the system'
</snip>
```
• If the bootflash on the standby RP is bad or missing, the installation encounters a fatal error condition and sends a message that 'bootflash is either corrupt or missing'.

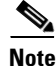

**Note** Ensure that all required bootflashes are present and working on all Cisco CRS routers before installing the new Cisco IOS XR software and the new ROM Monitor that supports split-boot.

# <span id="page-62-0"></span>**Upgrading or Downgrading ROM Monitor Using the FPD PIE**

The field-programmable devices (FPDs) are hardware devices implemented on router cards that support separate software upgrades. A field-programmable gate array (FPGA) is a type of programmable memory device that exists on most hardware components of a router. The term "FPD" describes any type of programmable hardware device on SIPs and shared port adapters (SPAs), including FPGAs. Cisco IOS XR software provides the Cisco FPD upgrade feature to manage the upgrade of FPD images on SIPs and SPAs.

Use the following procedure to upgrade or downgrade the ROM Monitor firmware using the ROM Monitor image contained in the field-programmable device (FPD) software PIE. This section also includes instructions to reload a node, gracefully reload all nodes in the system, or perform a cold restart for all nodes in the system.

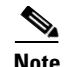

**Note** We recommend upgrading one card at a time. After each upgrade, you should see a message indicating that the upgrade was performed successfully. Reload the card only after the upgrade finishes successfully.

If you are not sure if a card requires a ROM Monitor upgrade, you can install the card and use the **show hw-module fpd** command to determine if the ROM Monitor image on the card is compatible with the currently running Cisco IOS XR software release.

### **Prerequisites**

Before upgrading or downgrading ROM Monitor firmware, verify that the following prerequisites have been met:

- **•** ROMMON firmware is compatible with the Cisco IOS XR software version on your router. For more information, see [ROM Monitor Compatibility with Cisco IOS XR Software, page 5-59](#page-60-1).
- FPD PIE is installed on your router. For more information on installing software PIEs, see the *Upgrading and Managing Cisco IOS XR Software* module of *Cisco IOS XR System Management Configuration Guide for the Cisco CRS Router*.

**Note** If the Cisco IOS XR software was upgraded to Release 3.9.0 or a later release before the ROMMON firmware was upgraded to a compatible version, and the standby RP fails to boot, clear the boot block with the **hw-module boot override** command in administration configuration mode. For more information, see [Additional References, page 5-74](#page-75-0).

#### **SUMMARY STEPS**

- **1. show hw-module fpd location all**
- **2. admin**
- **3. show fpd package**
- **4. upgrade hw-module fpd rommon location** [**all** *| node-id*] **upgrade hw-module fpd rommonA location [all |** *node-id***]**
- **5. exit**
- **6.** If you are upgrading a single node on a router, including a standby DSDRSC, go to Step [9.](#page-63-0)
- **7.** If you are upgrading a router with redundant DSCs, and want to perform a graceful reload, go to Step [10.](#page-63-1)
- **8.** If you are upgrading a router with a single RP, or want to perform a cold restart on all nodes, go to Step [11.](#page-64-0)
- <span id="page-63-0"></span>**9.** Reload a single node:
	- **a. hw-module location** *node-id* **reload**
	- **b.** Go to Step [12.](#page-64-1)
- <span id="page-63-2"></span><span id="page-63-1"></span>**10.** Gracefully reload all nodes on a system that includes redundant RPs:
	- **a. (Optional) cfs check**
	- **b. (Optional)** Repeat on each secure domain router (SDR) impacted by the reload operation.
	- **c. hw-module location** *node-id* **reload**
- **d. show redundancy**
- **e. redundancy switchover**
- **f. show redundancy**
- <span id="page-64-2"></span>**g. hw-module location** *node-id* **reload**
- **h.** Repeat Step [a.](#page-63-2) to Step [g.](#page-64-2) for all DSDRSC pairs in the system.
- **i. admin**
- **j. show platform**
- <span id="page-64-3"></span>**k. hw-module location** *node-id* **reload**
- **l.** Repeat Step [k.](#page-64-3) to reload all upgraded nodes in the system.
- **m. show platform**
- **n.** Go to Step [12.](#page-64-1)
- <span id="page-64-0"></span>**11.** Reload all nodes in a system (cold restart):
	- **a. (Optional) cfs check**
	- **b. (Optional)** Repeat on each SDR impacted by the **reload** operation.
	- **c. admin**
	- **d. reload location all**
- <span id="page-64-1"></span>**12. show platform**

#### **DETAILED STEPS**

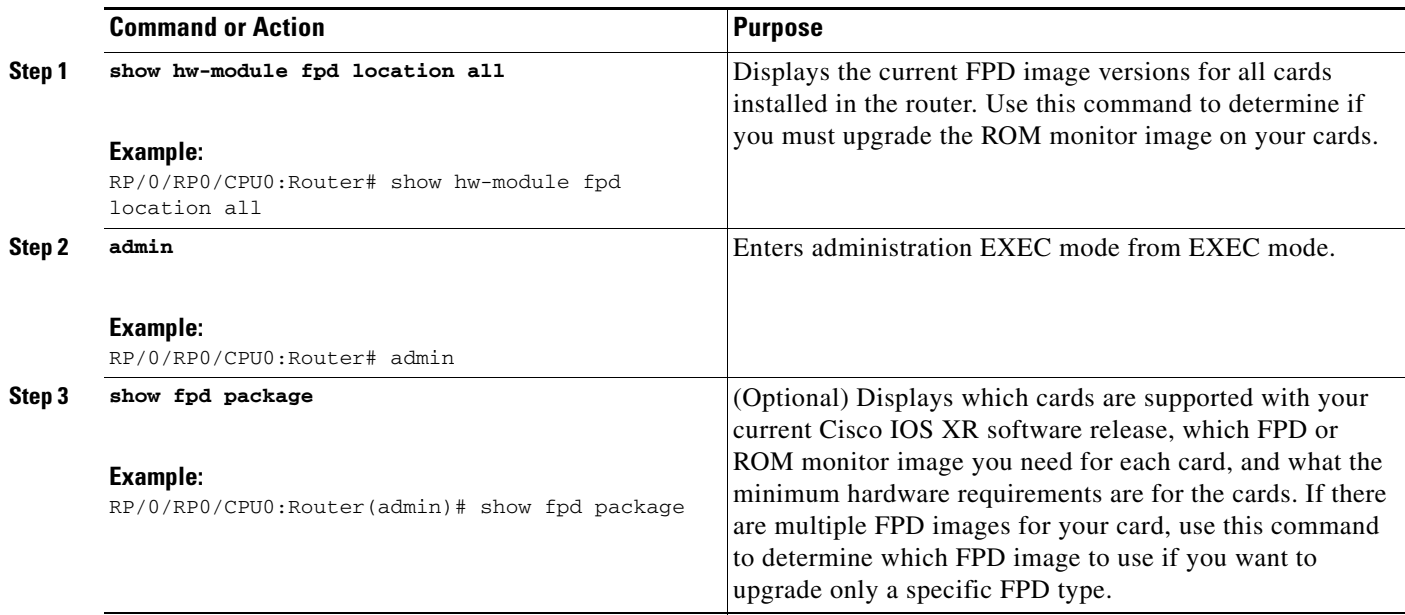

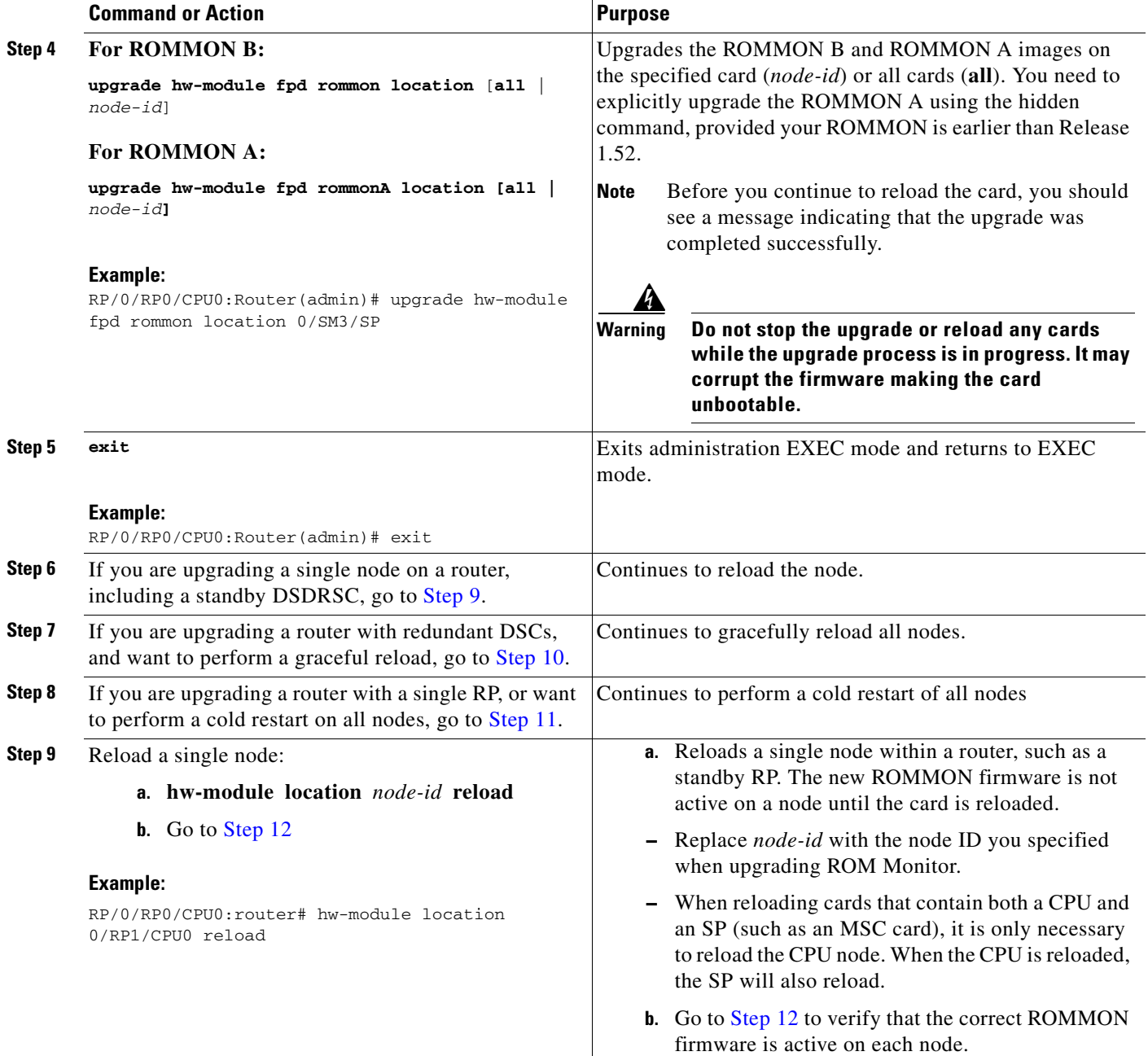

<span id="page-65-0"></span>٧

<span id="page-66-4"></span><span id="page-66-3"></span><span id="page-66-2"></span><span id="page-66-1"></span><span id="page-66-0"></span>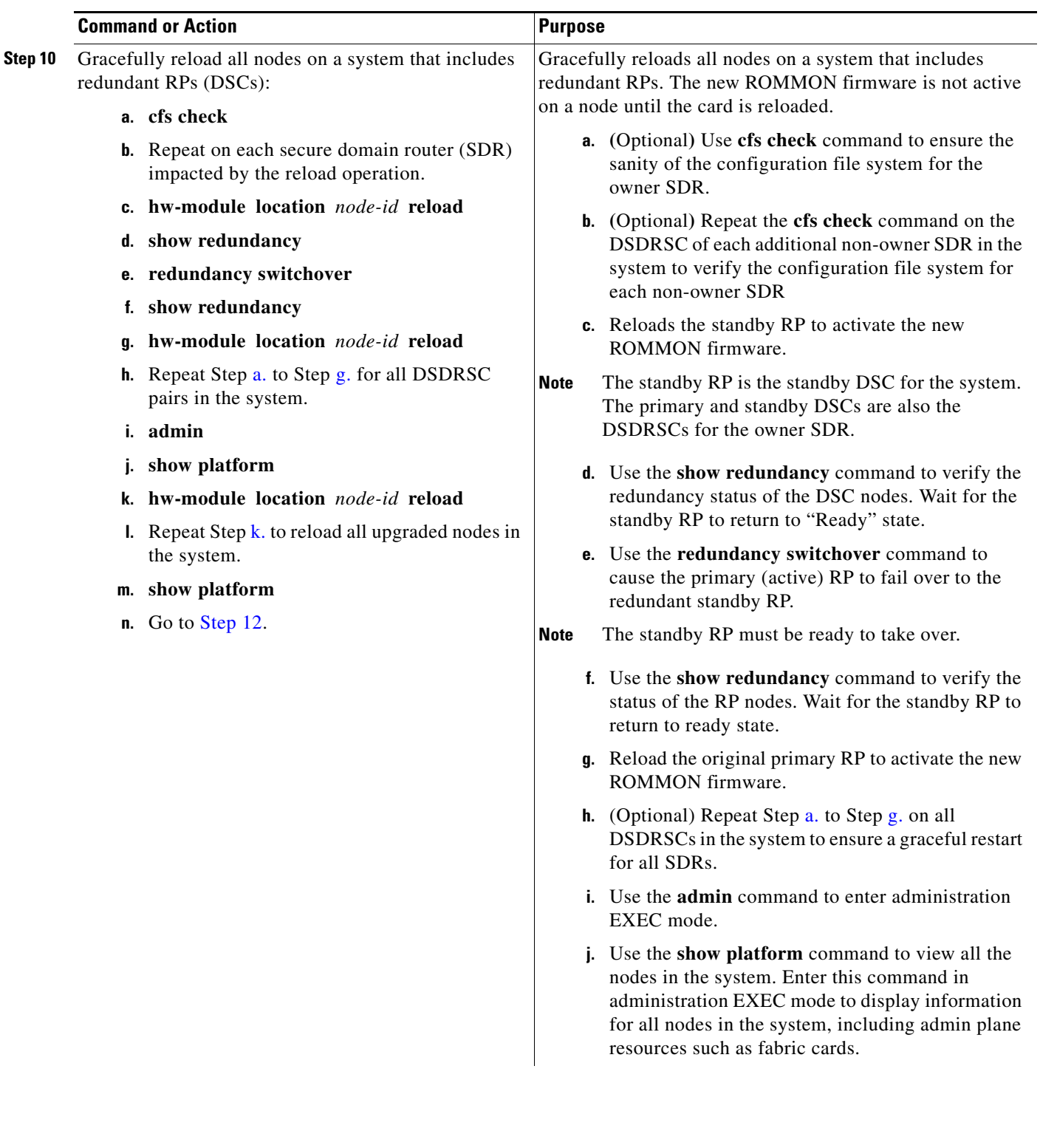

<span id="page-66-5"></span> $\blacksquare$ 

<span id="page-67-2"></span><span id="page-67-0"></span>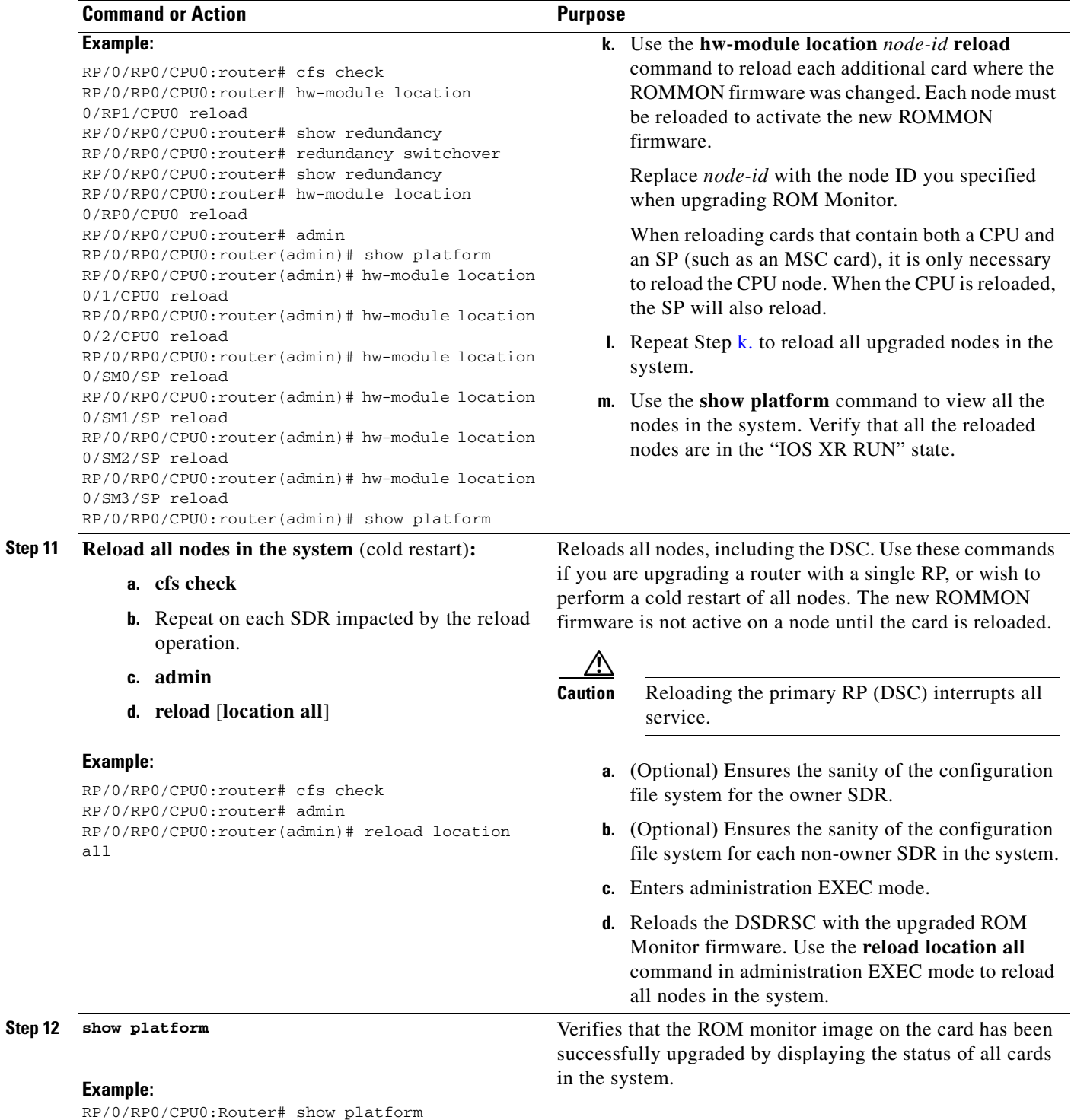

<span id="page-67-1"></span>×

Current SW Upg/

### **Troubleshooting Tips**

• If any node cannot be upgraded successfully, if you do not receive a message indicating a successful upgrade, or if you see error messages similar to the following message, try reformatting the bootflash (**format bootflash:** [**location all** | *node-id*]) and then repeat this upgrade procedure:

LC/0/3/CPU0:rommon\_burner[65635]: %ROMMON\_BURNER-3-FILE\_OP\_ERR : Opening ROMMON flash partition failed: No such file or directory in function main at line 952

- **•** If you are upgrading ROMMON B and the version does not change to the expected version after the upgrade, the upgrade might have failed. When the router cannot load ROMMON B, it loads ROMMON A.
- **•** If both ROMMON B and ROMMON A are damaged due to an unexpected node reset or a power interruption during the upgrade, the affected route processors must be returned to Cisco for repair.

# <span id="page-68-0"></span>**Configuration Examples for ROM Monitor Upgrades**

This section provides the following configuration examples:

- **•** [ROM Monitor Upgrade: Example, page 5-67](#page-68-1)
- **•** [Graceful Reload of a Cisco CRS Router: Example, page 5-70](#page-71-0)

## <span id="page-68-1"></span>**ROM Monitor Upgrade: Example**

The following example illustrates how to display ROM monitor image information for all cards in the router. ROMMON B is referred to as rommon in the display.

RP/0/RP0/CPU0:Router(admin)# **show hw-module fpd location all**

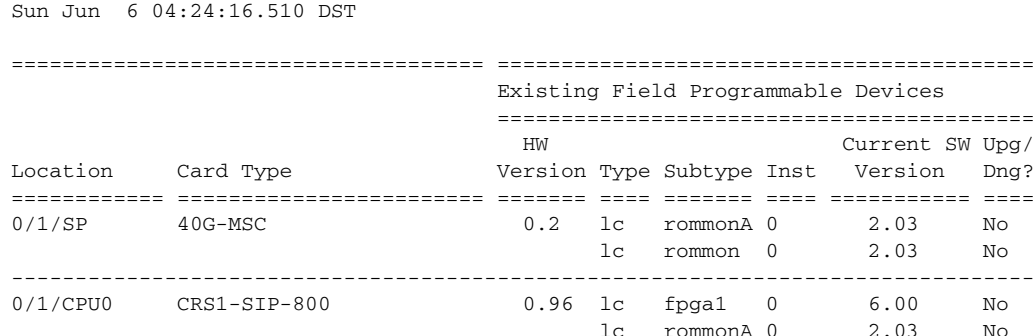

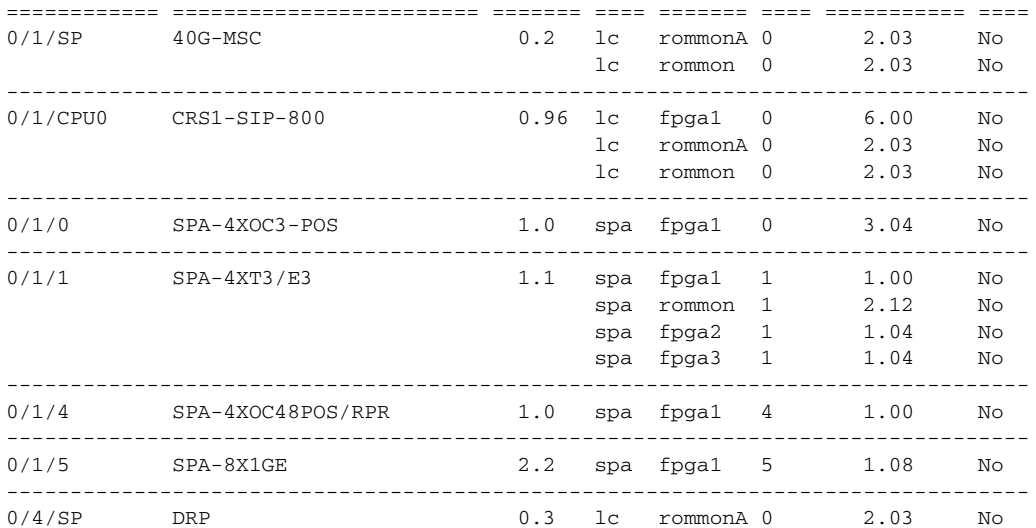

 $\mathbf I$ 

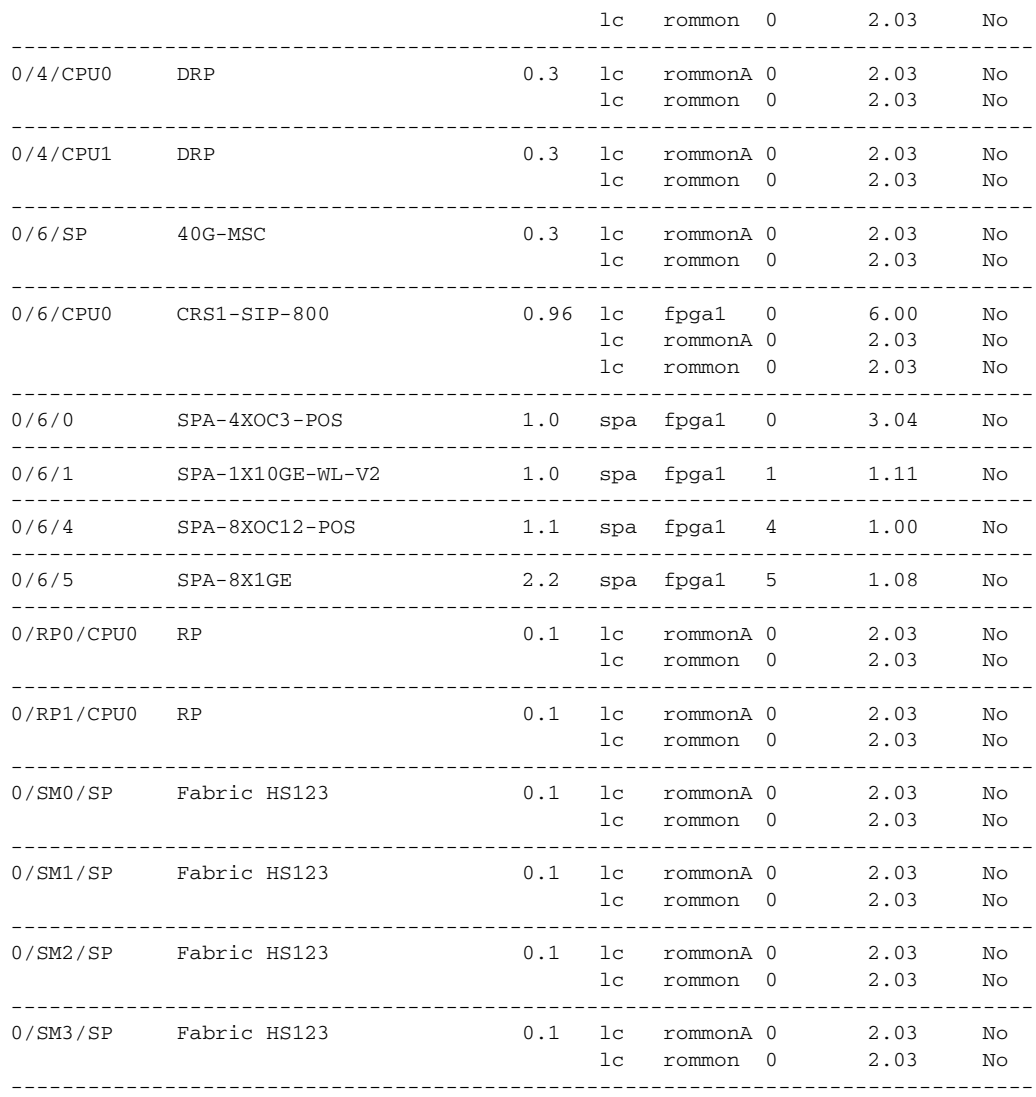

The following example shows how to determine what FPD images are available for each card in the router:

RP/0/RP0/CPU0:Router(admin)# **show fpd package** 

Sun Jun 6 04:25:46.199 DST

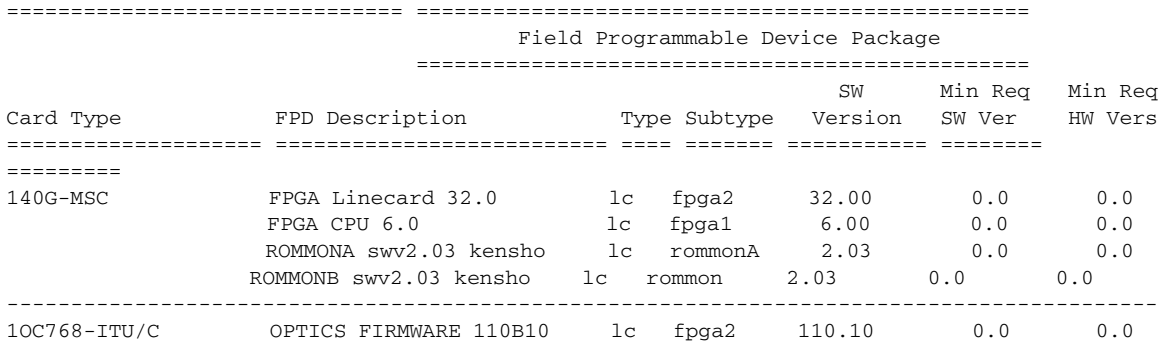

×

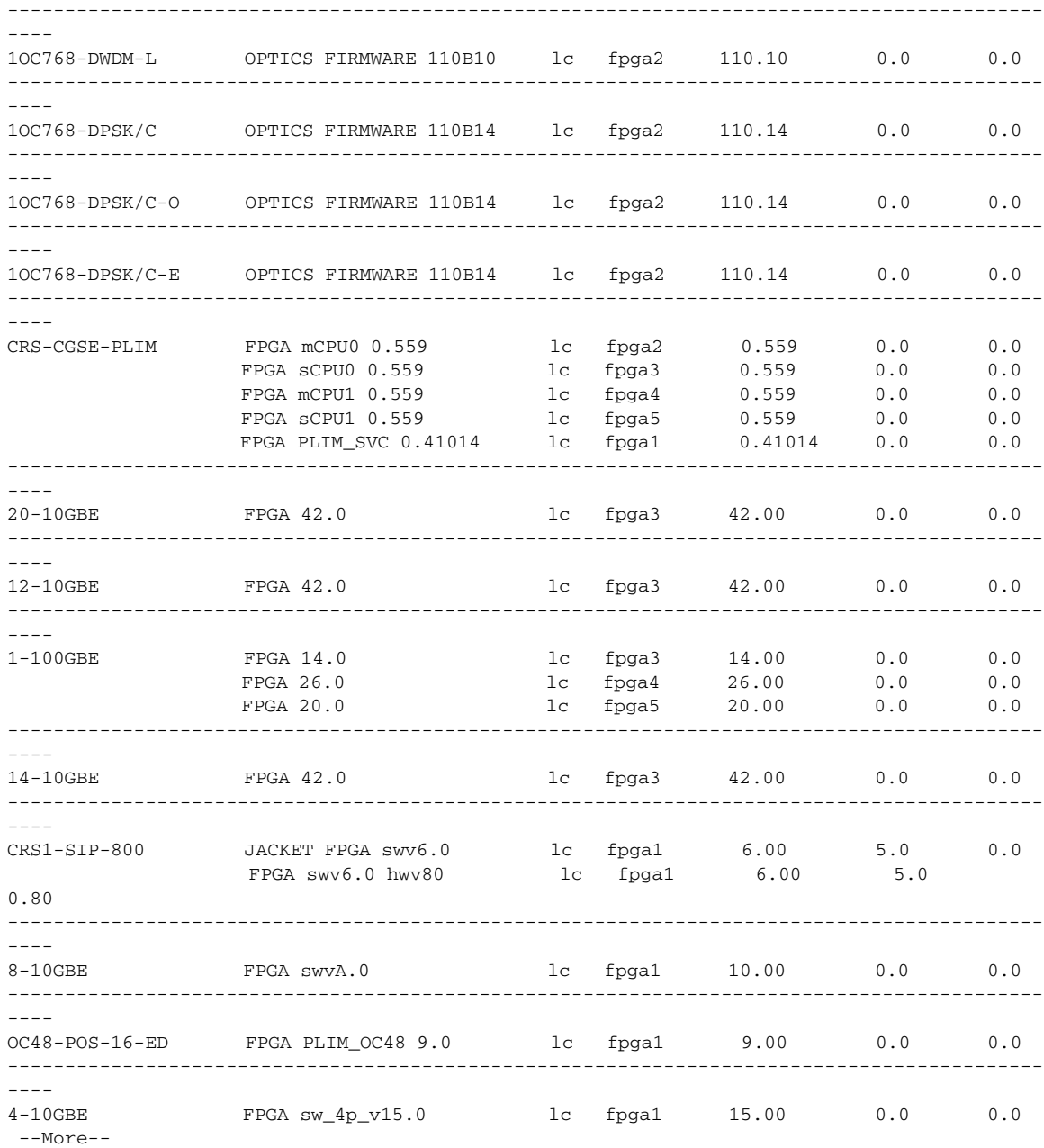

#### The following example shows how to upgrade ROMMON B:

RP/0/RP0/CPU0:Router(admin)# **upgrade hw-module fpd rommon force location 0/SM3/SP**

- % RELOAD REMINDER:
	- The upgrade operation of the target module will not interrupt its normal operation. However, for the changes to take effect, the target module will need to be manually reloaded after the upgrade operation. This can be accomplished with the use of "hw-module <target> reload" command. - If automatic reload operation is desired after the upgrade, please use
	- the "reload" option at the end of the upgrade command.
	- The output of "show hw-module fpd location" command will not display correct version information after the upgrade if the target module is not reloaded.

Continue? [confirm]

Starting the upgrade/download of following FPD:

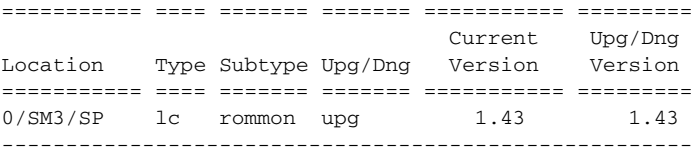

SP/0/SM3/SP:Feb 20 15:58:25.656 : lc\_fpd\_upgrade[112]: %PLATFORM-UPGRADE\_FPD-6-START : Starting to upgrade rommon subtype image from 1.43 to 1.43 for for this card on location 0/SM3/SP SP/0/SM3/SP:Feb 20 15:58:25.692 : upgrade\_daemon[128]: Start Upgrade... SP/0/SM3/SP:Feb 20 15:58:25.696 : upgrade\_daemon[128]: programming...with file /net/node0\_RP0\_CPU0/dev/shmem/hfr-fpd-3.5.0.0I/fpd/ucode/rommon-hfr-ppc8255-sp-B.bin SP/0/SM3/SP:Feb 20 15:58:25.719 : upgrade\_daemon[128]: Verifying /net/node0\_RP0\_CPU0/dev/shmem/hfr-fpd-3.5.0.0I/fpd/ucode/rommon-hfr-ppc8255-sp-B.bin: SP/0/SM3/SP:Feb 20 15:58:25.920 : upgrade\_daemon[128]: Passed. SP/0/SM3/SP:Feb 20 15:58:31.257 : upgrade\_daemon[128]: Verifying ROMMON B: SP/0/SM3/SP:Feb 20 15:58:31.297 : upgrade\_daemon[128]: Passed. SP/0/SM3/SP:Feb 20 15:58:31.301 : upgrade\_daemon[128]: OK, ROMMON B is programmed successfully. SP/0/SM3/SP:Feb 20 15:58:31.310 : lc\_fpd\_upgrade[112]: %PLATFORM-UPGRADE\_FPD-6-PASSED : Successfully upgrade rommon subtype image for for this card on location 0/SM3/SP

% Successfully upgraded 1 FPD for Fabric HS123 on location 0/SM3/SP

### <span id="page-71-0"></span>**Graceful Reload of a Cisco CRS Router: Example**

The following example shows how a Cisco CRS router is gracefully reloaded following a ROMMON upgrade or downgrade:

RP/0/RP0/CPU0:router# **cfs check**

Sun Jun 6 04:27:09.007 DST

Creating any missing directories in Configuration File system...OK Initializing Configuration Version Manager...OK Syncing commit database with running configuration...OK

RP/0/RP0/CPU0:router# **hw-module location 0/RP1/CPU0 reload**

WARNING: This will take the requested node out of service. Do you wish to continue? [confirm( $y/n$ )] $y$ 

RP/0/RP0/CPU0:router# **show redundancy** 

Sun Jun 6 04:28:20.813 DST Redundancy information for node 0/RP0/CPU0: ========================================== Node 0/RP0/CPU0 is in ACTIVE role Partner node (0/RP1/CPU0) is in STANDBY role Standby node in 0/RP1/CPU0 is ready Standby node in 0/RP1/CPU0 is NSR-ready

Reload and boot info ----------------------

```
RP reloaded Mon May 17 21:51:56 2010: 2 weeks, 5 days, 6 hours, 36 minutes ago
Active node booted Mon May 17 21:51:56 2010: 2 weeks, 5 days, 6 hours, 36 minutes ago
Standby node boot Mon May 17 21:51:31 2010: 2 weeks, 5 days, 6 hours, 36 minutes ago
Standby node last went not ready Mon May 17 22:03:02 2010: 2 weeks, 5 days, 6 hours, 25 
minutes ago
```
Standby node last went ready Mon May 17 22:03:02 2010: 2 weeks, 5 days, 6 hours, 25 minutes ago Standby node last went not NSR-ready Fri Jun 4 17:59:52 2010: 1 day, 10 hours, 28 minutes ago Standby node last went NSR-ready Fri Jun 4 18:00:28 2010: 1 day, 10 hours, 27 minutes ago There have been 0 switch-overs since reload

Active node reload "Cause: Lost DSC" Standby node reload "Cause: User reload request"

RP/0/RP0/CPU0:router# **redundancy switchover** 

Updating Commit Database. Please wait...[OK] Proceed with switchover 0/RP0/CPU0 -> 0/RP1/CPU0? [confirm] Initiating switch-over. RP/0/RP0/CPU0:Router#

<Your 'TELNET' connection has terminated>

User Access Verification

Username: **username** Password: *<secret>* Last switch-over Tue Jun 13 12:07:34 2006: 1 minute ago

RP/0/RP1/CPU0:router# **show redundancy**

Redundancy information for node 0/RP1/CPU0: ========================================== Node 0/RP1/CPU0 is in ACTIVE role Partner node (0/RP0/CPU0) is in STANDBY role Standby node in 0/RP0/CPU0 is ready

Reload and boot info ----------------------

RP reloaded Sun Jun 11 19:47:43 2006: 1 day, 16 hours, 24 minutes ago Active node booted Sun Jun 11 19:48:25 2006: 1 day, 16 hours, 24 minutes ago Last switch-over Tue Jun 13 12:07:34 2006: 5 minutes ago Standby node boot Tue Jun 13 12:08:50 2006: 3 minutes ago Standby node last went not ready Tue Jun 13 12:09:21 2006: 3 minutes ago Standby node last went ready Tue Jun 13 12:11:21 2006: 1 minute ago There has been 1 switch-over since reload

RP/0/RP1/CPU0:router# **hw-module location 0/rp0/cpu0 reload** 

WARNING: This will take the requested node out of service. Do you wish to continue?[confirm(y/n)]**y**

RP/0/RP1/CPU0:router# **show redundancy**

Redundancy information for node 0/RP1/CPU0: ========================================== Node 0/RP1/CPU0 is in ACTIVE role Partner node (0/RP0/CPU0) is in STANDBY role Standby node in 0/RP0/CPU0 is ready

Reload and boot info

RP reloaded Sun Jun 11 19:47:43 2006: 1 day, 16 hours, 30 minutes ago Active node booted Sun Jun 11 19:48:25 2006: 1 day, 16 hours, 30 minutes ago Last switch-over Tue Jun 13 12:07:34 2006: 11 minutes ago Standby node boot Tue Jun 13 12:15:24 2006: 3 minutes ago Standby node last went not ready Tue Jun 13 12:18:26 2006: 11 seconds ago Standby node last went ready Tue Jun 13 12:18:26 2006: 11 seconds ago

There has been 1 switch-over since reload

RP/0/RP1/CPU0:router# **admin**

RP/0/RP1/CPU0:router(admin)# **show platform** 

Sun Jun 6 04:30:19.934 DST

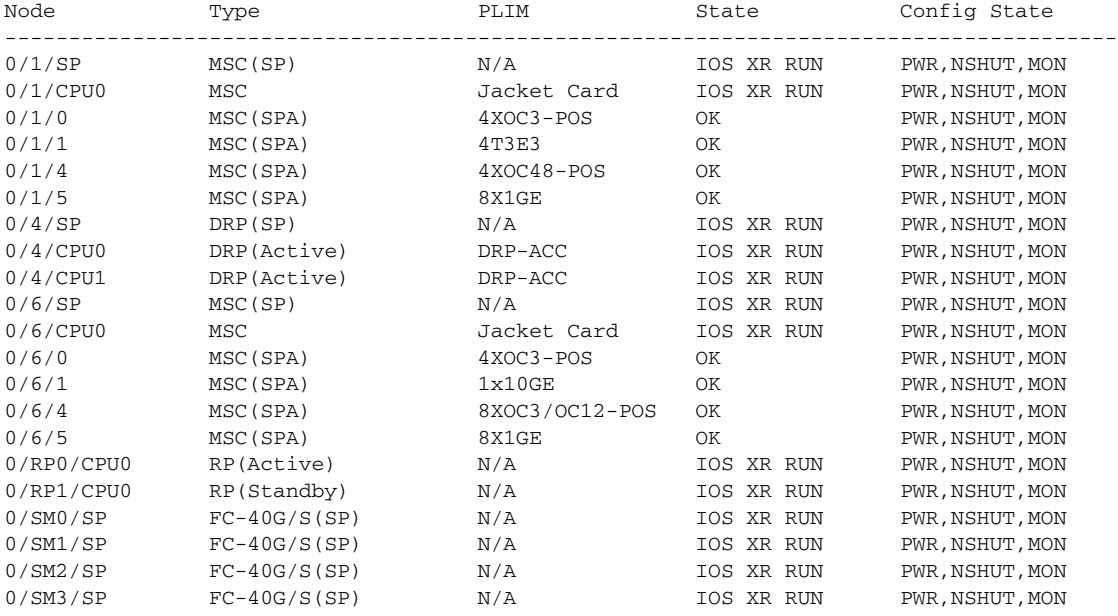

RP/0/RP1/CPU0:router(admin)# **hw-module location 0/1/cpu0 reload warm**

WARNING: This will warm reload the requested node. Do you wish to continue?[confirm(y/n)]**y**

#### RP/0/RP1/CPU0:router(admin)# **hw-module location 0/6/cpu0 reload warm**

WARNING: This will warm reload the requested node. Do you wish to continue?[confirm(y/n)]**y**

#### RP/0/RP1/CPU0:router(admin)# **hw-module location 0/sm0/sp reload**

WARNING: This will take the requested node out of service. Do you wish to continue?[confirm(y/n)]**y**

RP/0/RP1/CPU0:router(admin)# **hw-module location 0/sm1/SP reload** 

WARNING: This will take the requested node out of service. Do you wish to continue?[confirm(y/n)]**y**

#### RP/0/RP1/CPU0:router(admin)# **hw-module location 0/sm2/SP reload**

WARNING: This will take the requested node out of service. Do you wish to continue?[confirm(y/n)]**y**

#### RP/0/RP1/CPU0:router(admin)# **hw-module location 0/sm3/SP reload**

WARNING: This will take the requested node out of service. Do you wish to continue?[confirm(y/n)]**y** RP/0/RP1/CPU0:router(admin)# **show platform**

Sun Jun 6 04:30:19.934 DST Node Type PLIM State Config State

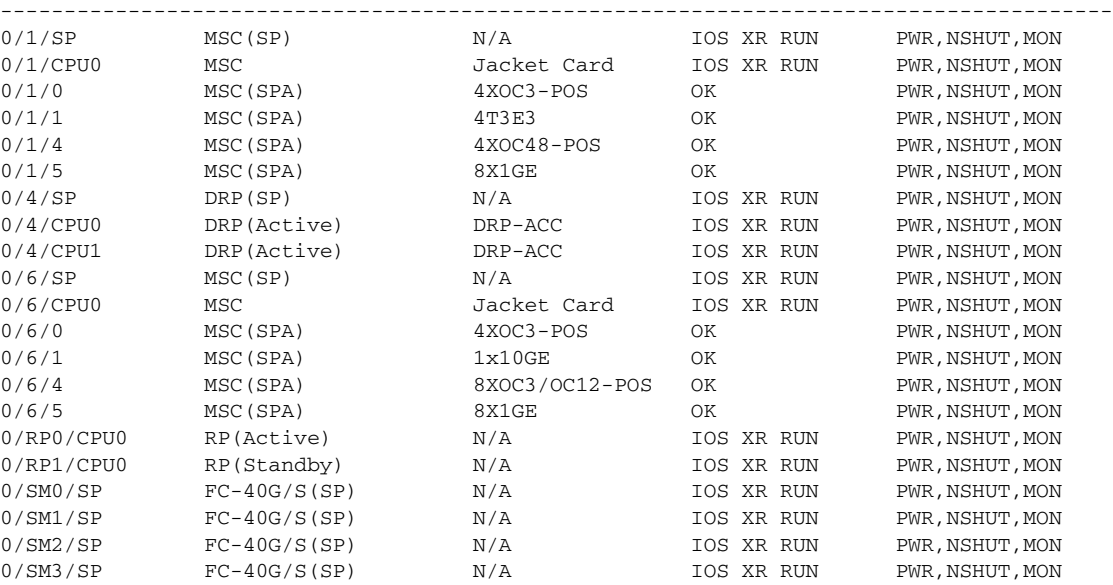

RP/0/RP1/CPU0:router(admin)# **show diag | inc ROM|NODE|PLIM**

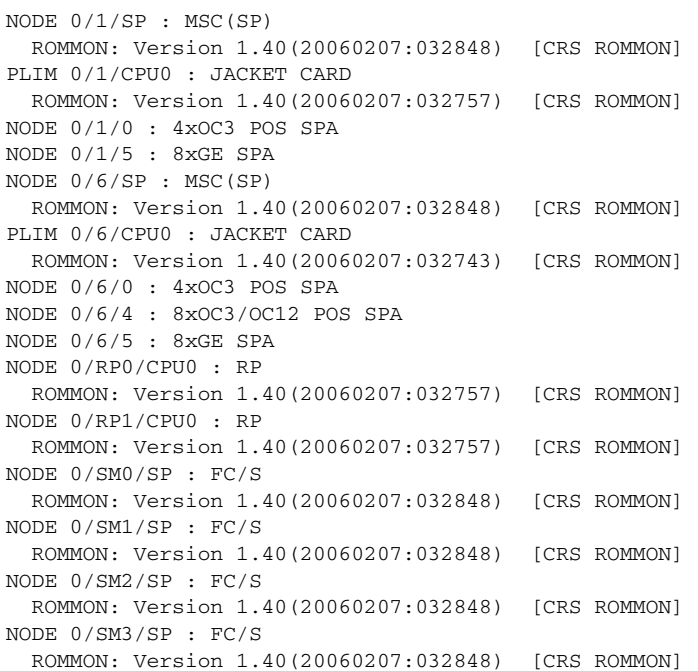

#### **What to Do Next**

Complete the instructions in [Upgrading or Downgrading ROM Monitor Using the FPD PIE, page 5-61](#page-62-0).

# **Additional References**

# **Related Documents**

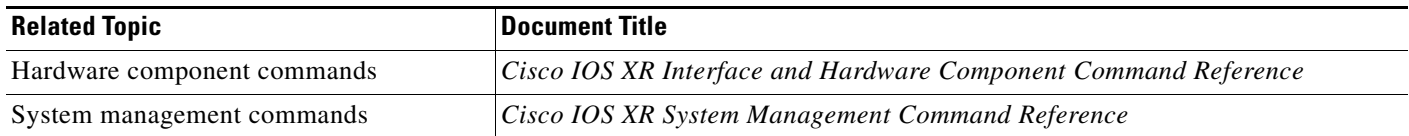

# **Technical Assistance**

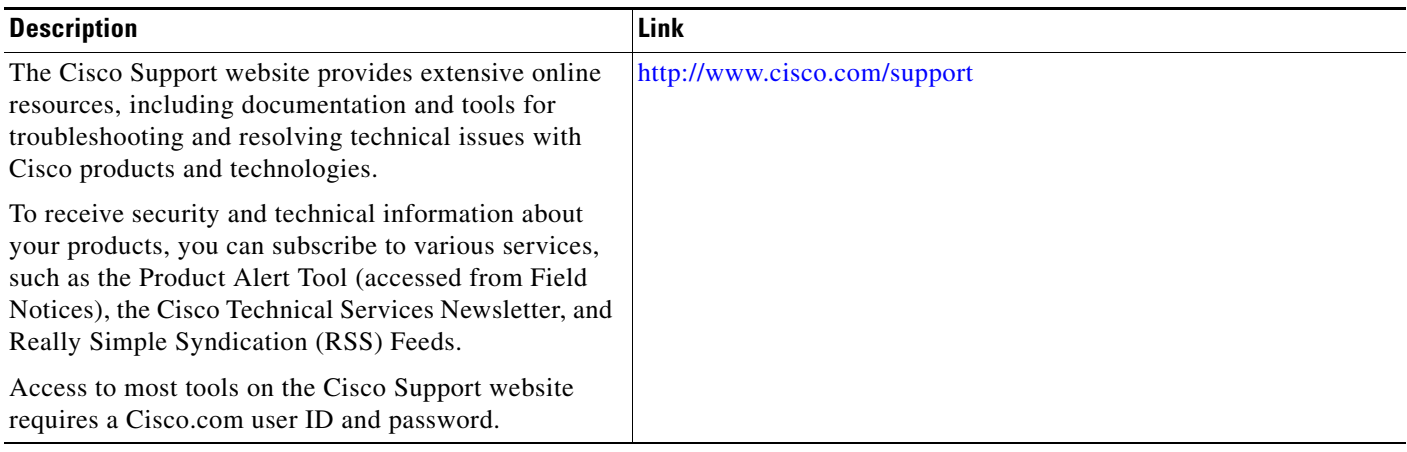

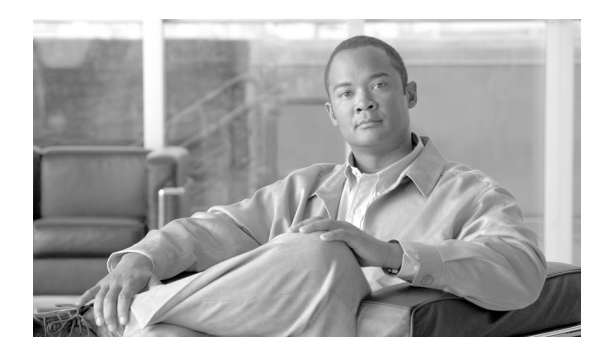

**INDEX**

## **Symbols**

? command (ROM Monitor) **[1-8,](#page-9-0) [1-9](#page-10-0)**

#### **B**

boot command

specifying an alternative configuration with the -o boot option **[3-41](#page-42-0)**

boot device **[2-24](#page-25-0)**

# **C**

cfs check command reinstalling from a local storage device **[2-34](#page-35-0)** reinstalling from a TFTP server **[2-29](#page-30-0)** upgrading or downgrading ROMMON **[5-66](#page-67-0)** config **[1-5](#page-6-0)** config-register command reinstalling from a local storage device **[2-34](#page-35-1)** reinstalling from a TFTP server **[2-29](#page-30-1)** resetting the configuration register **[1-4](#page-5-0)** confreg command (ROM Monitor) displaying configuration register setting **[1-10](#page-11-0)** resetting to EXEC mode **[1-15](#page-16-0)**

# **D**

DRPs (distributed route processors) **[2-25](#page-26-0)** DSC (designated shelf controller) admin configuration file **[3-39](#page-40-0)** resetting the configuration register **[1-3](#page-4-0)** understanding the role **[1-2](#page-3-0)**

DSDRSCs (designated secure domain router shelf controllers), boot device **[2-25](#page-26-1)**

# **E**

environment variables displaying **[1-12](#page-13-0)** entering **[1-12](#page-14-0)** introduction **[1-2,](#page-3-1) [1-11](#page-12-0)** saving **[1-13](#page-14-1)** TURBOBOOT **[2-24,](#page-25-1) [2-25,](#page-26-2) [2-26](#page-27-0)**

# **F**

file storage, flash disk1, reinstalling vm files **[2-32](#page-33-0)** flash disk, local disk, reinstalling vm files **[2-32](#page-33-0)** format bootflash command troubleshooting tips **[5-67](#page-68-0)** FPD images displaying default information **[5-63](#page-64-0)** displaying minimum and current versions **[5-63](#page-64-1)** verifying successful upgrade **[5-66](#page-67-1)**

### **H**

help command (ROM Monitor) **[1-8](#page-9-1)** hw-module boot override command **[5-62](#page-63-0)** hw-module location command, upgrading or downgrading ROMMON **[5-64](#page-65-0)**

# **L**

local disk, reinstalling vm files **[2-32](#page-33-0)**

**Cisco IOS XR ROM Monitor Guide for the Cisco CRS Router**

## **P**

password, recovering root **[4-53](#page-54-0)** prompt

Cisco CRS Router **[1-1](#page-2-0)**

## **R**

redundancy switchover command upgrading or downgrading ROMMON firmware **[5-65](#page-66-0)** reload command reinstalling from a TFTP server **[2-29](#page-30-2)** upgrading or downgrading ROMMON **[5-66](#page-67-2)** ROM monitor commands **[1-7](#page-8-0)** downgrades **[5-58](#page-59-0)** exiting **[1-14](#page-15-0)** manually halt initialization during reload **[1-7](#page-8-1)** reinstalling Cisco IOS XR software **[2-25](#page-26-3)** reinstalling from a local storage device **[2-32](#page-33-0)** reinstalling vm files **[2-27](#page-28-0)** resetting the configuration register **[1-3](#page-4-1)** ROMMONA and ROMMONB, startup **[5-58](#page-59-1)** upgrades example **[5-67](#page-68-1)** troubleshooting tips **[5-67](#page-68-2)** ROM monitor images, upgrading **[5-64](#page-65-1)** ROM Monitor prompt **[1-1](#page-2-1)** [ROMMON](#page-59-2) *See* ROM monitor root password, recovering **[4-53](#page-54-0)** router, halting initialization **[1-7](#page-8-1)** router, reloading **[1-3](#page-4-1)**

### **S**

SDR (secure domain router) **[3-39](#page-40-1)** secure domain router **[3-39](#page-40-2)** set command (ROM Monitor) **[1-12](#page-13-1)** show fpd package command **[5-63](#page-64-2)**

show hw-module fpd command **[5-62](#page-63-1)** show hw-module subslot command **[5-66](#page-67-3)** show platform command upgrading or downgrading ROMMON **[5-65](#page-66-1)** verifying the router state **[1-6](#page-7-0)** show redundancy command upgrading or downgrading ROMMON firmware **[5-65](#page-66-2)** verifying the router state **[1-6](#page-7-1)** split-boot support **[5-60](#page-61-0)** sync command (ROM Monitor) **[1-13](#page-14-2)**

# **T**

tar files **[2-21](#page-22-0)** tar utility **[2-20](#page-21-0)** TFTP server, reinstalling vm files **[2-27](#page-28-0)** turboboot errors **[5-61](#page-62-1)** TURBOBOOT variable **[2-24,](#page-25-2) [2-25,](#page-26-2) [2-26](#page-27-0)** about **[2-24](#page-25-2)** installing from a TFTP server **[2-26](#page-27-0)**

# **U**

unset command (ROM Monitor) **[1-13](#page-14-3)** upgrade hw-module fpd command **[5-64](#page-65-2)** upgrades, troubleshooting **[5-67](#page-68-2)**

# **V**

vm files names **[2-23](#page-24-0)** reinstalling from a TFTP server **[2-27](#page-28-0)** from local disk **[2-32](#page-33-0)** version numbers **[2-23](#page-24-0)**

**Cisco IOS XR ROM Monitor Guide for the Cisco CRS Router**